# NWOC  $\begin{array}{c} \hline \end{array}$ Н

# MONITOR CON RICEVITORE DVD **DDX8029 ISTRUZIONI PER L'USO**

Kenwood Corporation

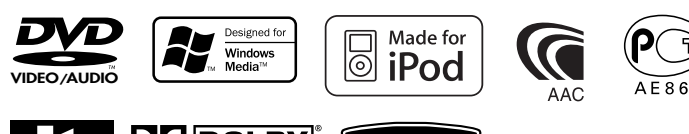

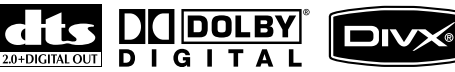

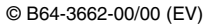

**Indice**

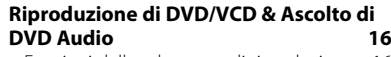

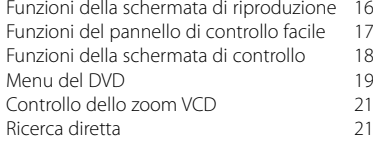

#### **Ascolto di dischi musicali e file audio 22**

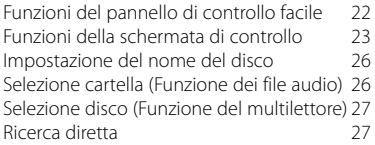

#### **Riproduzione di file video/file di immagine 28**

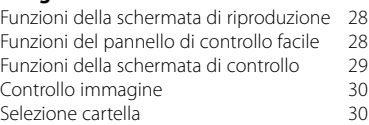

#### **Ascolto della radio 31**

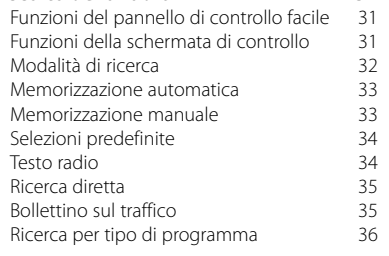

# **Funzioni di base 12**

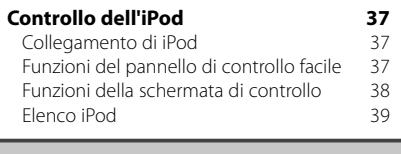

# **Controllo del dispositivo USB 40**

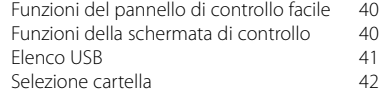

#### **Televisore 43** Funzioni della schermata del televisore 43 Funzioni del pannello di controllo facile 43 Funzioni della schermata di controllo 44 Modalità di ricerca 44 Memorizzazione automatica 45 Memorizzazione manuale 45 Selezioni predefinite anno 146 Impostazione del nome della stazione 46

#### **Visualizzazione di video 47** Funzioni del pannello di controllo facile 47

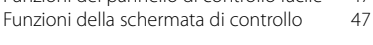

#### **Controllo del sintonizzatore DAB 48** Funzioni del pannello di controllo facile 48 Funzioni della schermata di controllo 48<br>Modalità di ricerca 49 Modalità di ricerca Memorizzazione automatica dell'insieme 50 Memoria delle preselezioni di servizio 50 Selezione del servizio antico 31 Impostazione del filtro lingua 51 Ricerca per tipo di programma 52 Annuncio DAB 52

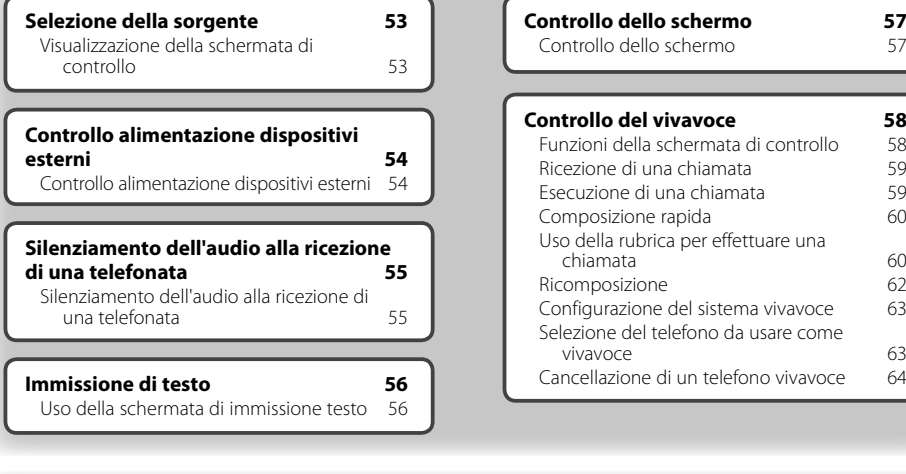

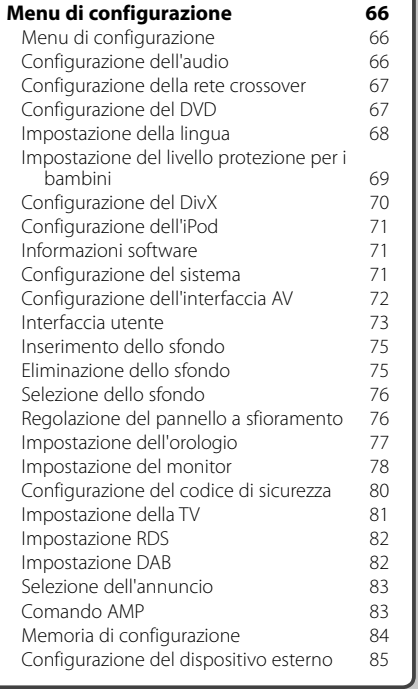

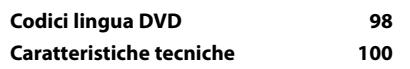

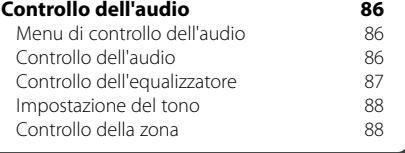

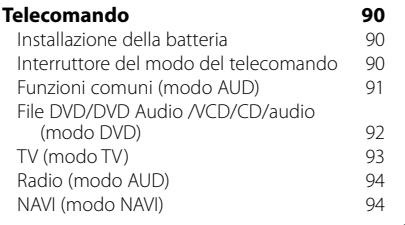

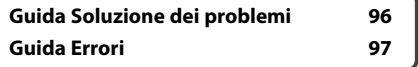

# **Come utilizzare questo manuale**

In questo manuale vengono utilizzate delle illustrazioni per spiegare il funzionamento.

**Modalità di ricerca** Le immagini delle schermate e dei pannelli Consente di impostare la selezione di una riportate in questo manuale sono esempi stazione.<br>TUNER utilizzati per spiegare il funzionamento. Per questo motivo, possono differire dalle  $FM1$ **GR 1** MH<sub>3</sub> schermate o dai pannelli utilizzati. FM<sup>3</sup>  $T+1$  $H -$ AM **Film** MONO AME  $\mathbb{R}$  La modalità cambia nel seguente ordine a ogni sfioramento del tasto. **Visualizzazione Impostazione** "AUTO1" Consente di sintonizzare automaticamente una stazione con una buona ricezione. "AUTO2" Consente di sintonizzare le stazioni nella "MANU" Cambia manualmente alla frequenza ▼: Continua alla riga successiva.  $\leftarrow$ **•**: Termina qui. **Memorizzazione manuale** Consente di memorizzare la stazione in ricezione nella memoria. **SRC Premere brevemente**  $\boldsymbol{\zeta}$ ... Premere il pulsante (indicato da  $\binom{lm}{m}$ ).  **1 Selezionare la stazione da memorizzare TUNER** FM<sub>1</sub> 98.1  $MH<sub>2</sub>$ ....................  $\bullet\bullet\bullet$  **2 Memorizzare TUNER** FM<sub>1</sub> 98.1 MH:  $T1$  $F M$  $H =$ E  $P1$   $P2$ Continua alla pagina successiva L'istruzione continua alla pagina successiva. Ŀ. **Pagina successiva** <sup>3</sup> Girare pagina per trovare la continuazione dell'istruzione.

L'esempio riportato sopra non corrisponde al funzionamento effettivo.

### **Funzionamento del telecomando**

Alcune funzioni possono essere utilizzate soltanto con il telecomando. In questo caso viene descritto il funzionamento con il telecomando, indicato con il simbolo ...

Il testo che segue indica il funzionamento con il telecomando.

#### Cambio schermata

Ad ogni operazione, la schermata cambia nell'ordine indicato qui.

# Selezione di un elemento della

#### schermata

Selezionare un elemento sulla schermata. Selezionare l'elemento premendo il pulsante sullo schermo.

#### Premere per almeno un secondo

Premere il pulsante, indicato con c<sup>lm</sup>o, per almeno un secondo (2-3 secondi). Indica di tenere premuto il pulsante finché non viene avviato il funzionamento o finché la schermata non cambia. L'esempio a sinistra indica di premere il

pulsante per 1 secondo. Tenere premuto per i secondi indicati nell'orologio.

# Altri simboli

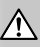

Indica precauzioni importanti volte a prevenire lesioni, ecc.

# Œ)

Indica istruzioni speciali, spiegazioni supplementari, limitazioni e pagine di riferimento.

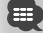

Indica precauzioni generali e pagine di riferimento.

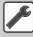

Indica il valore iniziale di ciascuna impostazione.

# **Precauzioni di sicurezza**

# 2**AVVERTENZA**

#### **Per evitare infortuni o incendi, osservare le seguenti precauzioni:**

- Per evitare cortocircuiti, non inserire oggetti metallici, quali monete o strumenti metallici, all'interno dell'unità.
- Non fissare a lungo il display dell'unità durante la guida.
- Il montaggio e il cablaggio del prodotto richiedono abilità ed esperienza. Ai fini della sicurezza, far eseguire i lavori di montaggio e cablaggio ad un professionista.

# 2**ATTENZIONE**

#### **Per evitare danni all'apparecchio, osservare le seguenti precauzioni:**

- Alimentare l'apparecchio esclusivamente con una tensione nominale di 12 V CC, con polo negativo a massa.
- Non installare l'apparecchio in un luogo esposto alla luce solare diretta, a calore o umidità eccessivi. Evitare anche i luoghi molto polverosi o soggetti a schizzi d'acqua.
- Non sottoporre il frontalino a forti urti, perché è un componente di precisione.
- Quando si sostituisce un fusibile, utilizzare solo fusibili nuovi con una portata appropriata. L'uso di un fusibile con portata errata può causare problemi di funzionamento dell'unità.
- Non applicare forza eccessiva per aprire il frontalino e non appoggiare oggetti sopra di esso. Queste operazioni possono provocare danni o rotture.
- Non utilizzare viti non appropriate. Utilizzare solo le viti in dotazione. Se si utilizzano viti errate, è possibile danneggiare l'unità.

# **Non inserire CD da 3 "nel lettore CD**

Se si inserisce un CD da 3" con il relativo adattatore nell'unità, l'adattatore potrebbe separarsi dal CD, danneggiando l'unità.

#### **Collegamento di lettori CD/multilettori a questa unità**

A questa unità è possibile collegare i lettori CD/ multilettori Kenwood prodotti a partire dal 1998. Consultare il catalogo o rivolgersi ad un rivenditore Kenwood per conoscere i modelli di lettori CD/ multilettori compatibili.

Attenzione: tutti i lettori CD/multilettori Kenwood prodotti prima del 1998 e i multilettori di altri produttori non possono essere collegati a questa unità.

Il collegamento di multilettori o lettori CD non compatibili potrebbe dare luogo a danni. Posizionare l'interruttore "O-N" su "N" per i lettori CD/ multilettori Kenwood disponibili.

Le funzioni utilizzabili e le informazioni visualizzabili possono differire a seconda del modello collegato.

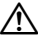

• Un collegamento non corretto può provocare danni sia all'unità sia al multilettore.

### **Appannamento della lente**

Quando in inverno si accende il riscaldamento dell'auto, sulla lente del lettore CD dell'unità possono formarsi umidità o condensa. Questo fenomeno, denominato appannamento della lente, potrebbe impedire la riproduzione dei CD. In questi casi, estrarre il disco e attendere che l'umidità evapori. Se dopo un po' di tempo l'unità non funziona ancora normalmente, contattare il rivenditore Kenwood.

- Se si incontrano difficoltà durante l'installazione, rivolgersi a un rivenditore specializzato Kenwood.
- Prima di acquistare accessori opzionali, verificare con il rivenditore Kenwood che tali accessori siano compatibili con il proprio modello e che funzionino nella propria zona.
- Possono essere visualizzati i caratteri conformi al set di caratteri ISO 8859-1.
- Le funzioni RDS o RBDS non funzionano se tale servizio non è fornito dalle emittenti.
- Le illustrazioni delle schermate e del pannello presentate in questo manuale sono esempi impiegati per spiegare più chiaramente l'utilizzo. Pertanto, le illustrazioni delle schermate potrebbero differire da ciò che appare realmente sul display, e alcune illustrazioni potrebbero non essere applicabili.

# **Reset dell'unità**

**Note**

- Se non si riesce a far funzionare correttamente l'unità, premere il tasto Reset. Premendo il tasto Reset si ripristinano le impostazioni di fabbrica.
- Rimuovere il dispositivo USB prima di premere il tasto Reset. Se si preme il pulsante Reset con il dispositivo USB installato si rischia di danneggiare i dati contenuti nella periferica. Per informazioni su come rimuovere il dispositivo USB, vedere <Riproduzione di un dispositivo USB> (pagina 13).
- Premere il tasto Reset se il multilettore non funziona correttamente. In questo modo si ripristina il funzionamento normale.

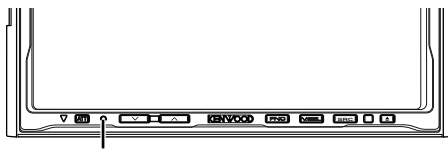

Tasto Reset

# **Pulizia dell'unità**

Se il frontalino dell'unità è sporco, pulirlo con un panno morbido asciutto (ad esempio un panno al silicone).

Se il frontalino è molto sporco, rimuovere lo sporco con un panno inumidito con detergente neutro, quindi asciugare con un panno morbido asciutto.

# ¤

掷

• Non applicare detergenti spray direttamente sull'unità: si rischia di danneggiare i componenti meccanici. Non pulire il frontalino con un panno ruvido o con sostanze volatili come diluenti o alcol: la superficie si potrebbe graffiare o i caratteri potrebbero venire cancellati.

#### **Sintonizzatori TV collegabili a questa unità**

- KTC-V500E
- KTC-V300E
- KTC-D500E

#### **Unità di navigazione collegabili a questa unità**

- KNA-G520/G420
- KNA-DV3200
- KNA-DV2200

### **iPod collegabili a questa unità**

È possibile controllare un iPod da questa unità collegando un iPod (prodotto disponibile in commercio) con Dock connector usando il cavo di collegamento per iPod opzionale (KCA-iP300V). Da questa unità è possibile controllare i seguenti iPod.

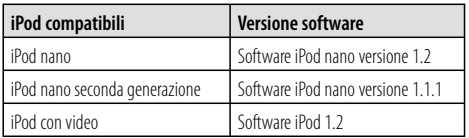

È necessario aggiornare il software dell'iPod se è installata una versione precedente a quella indicata.

La versione del software iPod viene visualizzata nel campo "Version" premendo il tasto MENU dell'iPod MENU e selezionando "Set", "Information". È possibile scaricare il programma di aggiornamento del software iPod dal sito Web di Apple Computer. Il set di caratteri supportato da questa unità è ISO08859-1.

I caratteri che non possono essere visualizzati correttamente sono indicati con "\*".

Collegando l'iPod a questa unità con il cavo di collegamento per iPod opzionale (KCA-iP300V) è possibile fornire alimentazione all'iPod e caricarlo durante la riproduzione della musica. Tuttavia, l'alimentazione dell'unità deve essere attiva.

### **Modo d'impiego dei CD**

- Non toccare la superficie di registrazione del CD.
- Non applicare nastro adesivo sui CD e non usare CD su cui è attaccato nastro adesivo.
- Non usare accessori per dischi.
- Pulire il CD dal centro del disco verso il bordo.
- Per rimuovere un CD dall'unità, estrarlo tenendolo in posizione orizzontale.
- Se il foro centrale del CD o il bordo esterno presentano delle sbavature, eliminarle ad esempio con una penna a sfera prima di utilizzare il CD.

# **CD non utilizzabili**

•Non è possibile utilizzare CD di forma non rotonda.

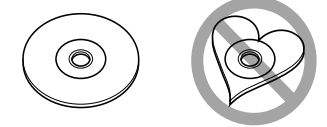

- Non è possibile usare CD con la superficie di registrazione colorata o CD sporchi.
- Questa unità può riprodurre soltanto CD recanti i

marchi **. 2008**<br>Questa unità potrebbe non riprodurre correttamente i CD non recanti tali marchi.

• Non è possibile riprodurre CD-R o CD-RW non finalizzati. (Per ulteriori informazioni sul processo di finalizzazione, fare riferimento al software di scrittura del CD-R/CD-RW e al manuale di istruzioni del masterizzatore CD-R/CD-RW.)

# **Elenco dei dischi riproducibili**

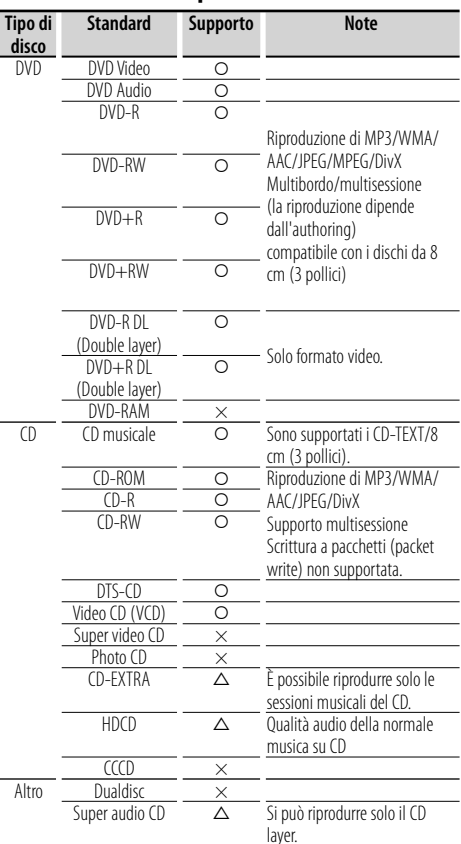

O : Riproduzione disponibile.

 $\Delta$ : Riproduzione parzialmente disponibile.

× : Riproduzione non disponibile.

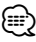

- Il file DivX deve avere estensione ".divx", ".div", o ".avi".
- Quando si acquistano contenuti protetti con sistema DRM, controllare il codice di registrazione in <Configurazione del DivX> (pagina 70). Il codice di registrazione cambia ogni volta che viene riprodotto un file con il codice di registrazione visualizzato protetto contro la copia.

# **Codici regionali del mondo**

I lettori DVD possiedono un codice regionale diverso a seconda del paese o area del mondo in cui vengono posti in vendita, come indicato nella cartina che segue.

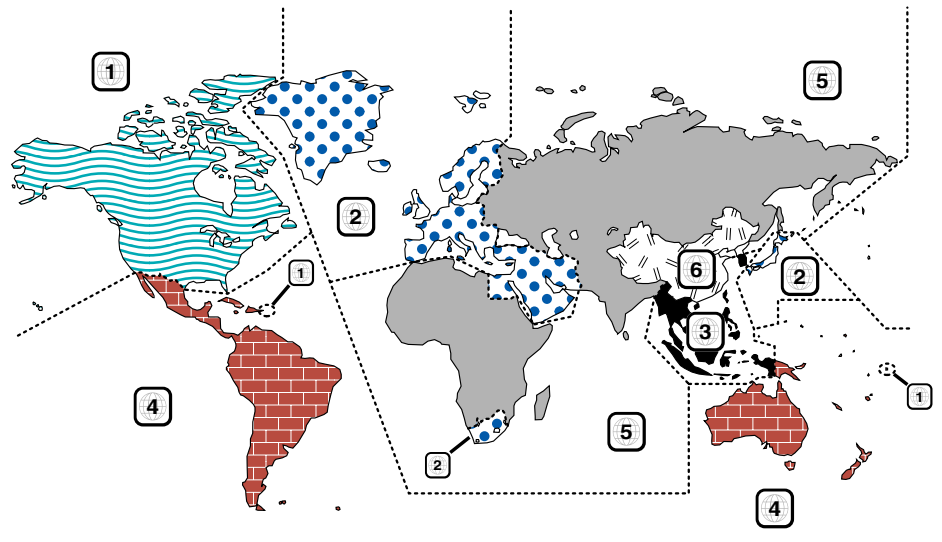

# **Simboli dei dischi DVD**

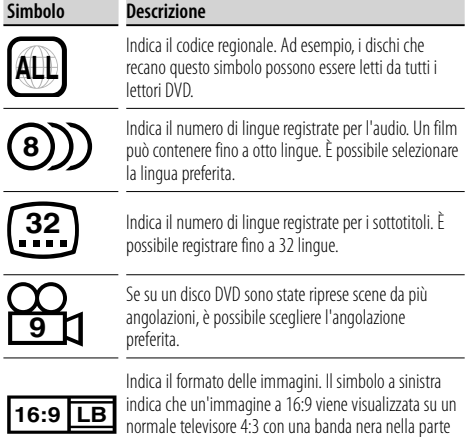

superiore e in quella inferiore dello schermo (letterbox).

# **Simboli di limitazione del funzionamento**

Con questo DVD, alcune funzioni dell'unità, come ad esempio la funzione di riproduzione, potrebbero non essere disponibili a seconda di dove viene riprodotto il DVD. In questo caso, sullo schermo appare il seguente simbolo. Per ulteriori informazioni consultare il manuale del disco.

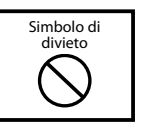

# **Dischi con periodo di utilizzo limitato**

Non lasciare nell'unità dischi con un limitato periodo di utilizzo. Se si inserisce un disco già scaduto, si rischia di non riuscire più a rimuoverlo dall'unità.

### **File audio**

### **• File audio riproducibili**

AAC-LC (.m4a), MP3 (.mp3), WMA (.wma)

# (≕)

- Se sullo stesso disco viene registrata musica in normale formato CD e in altri formati, viene riprodotto soltanto il formato registrato per primo.
- **File AAC riproducibili** File "m4a" codificati in formato AAC-LC Velocità di trasferimento in bit: 16 – 320 kbps Frequenza di campionamento: 16 – 48 kHz
- **File MP3 riproducibili** File MPEG 1/2 Audio Layer 3 Velocità di trasferimento in bit: 8 – 320 kbps Frequenza di campionamento: 8 – 48 kHz
- **File WMA riproducibili**

 File compatibili con Windows Media Audio (tranne i file per Windows Media Player 9 o successivi per cui si applicano le nuove funzioni) Velocità di trasferimento in bit: 48 – 192 kbps Frequenza di campionamento: 32, 44.1, 48 kHz

- **Dischi riproducibili** CD-R/RW/ROM, DVD±R/RW
- **Formati file riproducibili** ISO 9660 Level 1/2, Joliet, Romeo, nomi file lunghi.
- **Numero massimo di caratteri visualizzabili (CD-R/RW/DVD±R/RW)**

 Nomi file/cartelle: 128 caratteri MP3 tag ID3 versione 1.x: 30 caratteri

- **Limitazione della struttura dei file e delle cartelle (CD-R/RW/DVD±R/RW/dispositivo USB)** Numero massimo di livelli di directory: 8 Numero massimo di cartelle: 254 Numero massimo di file per cartella: 255 Numero massimo di file per elenco di riproduzione: 7000 (dispositivo USB)
- **Dispositivi USB riproducibili**  USB mass storage class, iPod con KCA-iP300V
- **Formati file system dispositivo USB riproducibili** FAT16, FAT32
- **Collegamento del dispositivo USB**

 Se è necessario usare un cavo di prolunga per il dispositivo USB, si consiglia di usare il cavo CA-U1EX (accessorio opzionale).

La riproduzione normale non è garantita in caso di utilizzo di un cavo diverso da quello compatibile USB. L'uso di un cavo di lunghezza superiore a 5 m può produrre anomalie nella riproduzione.

Alcuni file audio, nonostante siano conformi agli standard elencati sopra, potrebbero non essere riproducibili, a seconda del tipo e delle condizioni del disco o del dispositivo.

#### **• Ordine di riproduzione dei file audio**

 Nell'esempio riportato di seguito relativo ad una struttura ad albero di cartelle/file, i file vengono riprodotti nell'ordine da  $(1)$  a  $(0)$ .

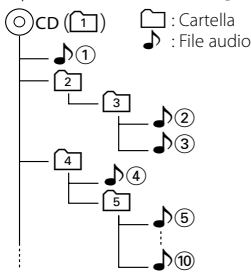

 I file audio vengono riprodotti nell'ordine in cui sono scritti dal software di masterizzazione CD. È possibile impostare l'ordine di riproduzione aggiungendo numeri da "01" a "99" all'inizio del nome del file.

 I file audio vengono riprodotti nell'ordine in cui sono stati masterizzati. È possibile specificare l'ordine di riproduzione numerando i file contenuti in una cartella e masterizzando poi la cartella (dispositivo USB)

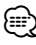

- In questo manuale, la parola "Dispositivo USB" indica memorie flash e lettori audio digitali che funzionano come dispositivi di memorizzazione di massa.
- "iPod" in questo manuale indica un iPod collegato con KCA-iP300V (accessorio opzionale). Un iPod collegato con KCA-iP300V può essere controllato da questa unità. Gli iPod che possono essere collegati a KCA-iP300V sono iPod nano e iPod con video. Gli iPod collegati con un comune cavo USB verranno considerati come dispositivi di memorizzazione di massa.
- Per i formati e i tipi di dispositivi USB supportati, visitare il sito **www.kenwood.com/usb/**.
- Aggiungere l'estensione corretta per i file audio (AAC: ".M4A", MP3: ".MP3", WMA: ".WMA")
- Non aggiungere l'estensione a file diversi dai file audio. Se viene aggiunta l'estensione ad un file che non è un file audio, il file viene riprodotto comunque, emettendo un forte rumore e danneggiando gli altoparlanti.
- I file con protezione contro la copia non possono essere riprodotti.
- L'unità potrebbe non essere compatibile con l'upgrade dello standard del formato di compressione e altre specifiche.
- Non è possibile usare i dischi CD-RW su cui il software di masterizzazione ha eseguito la formattazione rapida.
- Quando si registra alla massima velocità del CD-R/RW, il software di masterizzazione è impostato su "Disc at once".
- Nome file/cartella è il numero di caratteri comprese le estensioni.
- Questa unità è in grado di visualizzare le seguenti versioni di tag ID3 dei file MP3: versione 1.0/ 1.1/ 2.2 (dispositivo USB)/ 2.3 (dispositivo USB)
- I tag ID3 dei file AAC non possono essere visualizzati.
- Per informazioni sulla compatibilità di un dispositivo USB con le specifiche della classe di memorizzazione di massa USB rivolgersi al rivenditore Kenwood.
- L'uso di un dispositivo USB non supportato può provocare una riproduzione anormale o la visualizzazione del file audio. Anche se si usa un dispositivo USB conforme alle specifiche di cui sopra, alcuni file audio potrebbero non essere riprodotti normalmente, a seconda del tipo e delle condizioni del dispositivo USB.
- Non lasciare il dispositivo USB sul veicolo per lunghi periodi. L'esposizione alla luce diretta del sole, le elevate temperature, ecc. potrebbero danneggiarlo.

# **File video**

#### **File video compatibili**

- Formato: MPEG1, MPEG2, DivX
- Dimensioni dell'immagine: MPEG1: 320 × 240, 352 × 240 MPEG2: 640 × 480, 704 × 480 DivX: 352 × 240, 352 × 288, 720 × 450, 720 × 576
- Formato audio: MPEG1/2: MPEG Audio Layer 2 DivX: MP3, Dolby Digital
- Frequenze di campionamento audio: 32/ 44.1/ 48 kHz
- Velocità in bit audio: 32 384 kbps (solo velocità in bit costanti)

#### **Estensioni**

I file video devono avere una delle seguenti estensioni: mpg, mpeg, mpe, m1v, m2v

I formati dei dischi, i nomi dei file e delle cartelle e l'ordine di riproduzione corrispondono a quelli per i file audio. Vedere <File audio> (pagina 10).

# **File di immagine**

#### **File di immagine compatibili**

- Formato: JPEG
- Formato baseline: fino ad un massimo di 8192(L)  $\times$  7680(H) pixel
- Formato progressivo: fino ad un massimo di  $1600(L) \times 1200(H)$  pixel

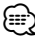

- Le immagini vengono ingrandite o rimpicciolite fino al formato indicato sopra per adattarle alle dimensioni dello schermo.
- I file di immagine con allegate informazioni (come ad esempio Exif) potrebbero non essere visualizzati o utilizzabili correttamente (ad es.: la rotazione).

#### **Estensioni**

I file di immagine devono avere una delle seguenti estensioni:

jpg, jpeg, jpe

I tipi di dischi, i formati, i nomi dei file e delle cartelle e l'ordine di riproduzione corrispondono a quelli per i file audio. Vedere <File audio> (pagina 10).

# **Dispositivo USB**

- Installare il dispositivo USB in un punto in cui non sia d'intralcio per il conducente.
- Non è possibile collegare un dispositivo USB tramite un hub USB.
- Fare delle copie di backup dei file audio utilizzati con questa unità. In determinate condizioni operative del dispositivo USB, i file potrebbero venire cancellati.

 Non si assume alcuna responsabilità per eventuali danni dovuti alla cancellazione dei dati memorizzati.

• Nessun dispositivo USB è fornito in dotazione con questa unità. Il dispositivo USB deve essere acquistato separatamente.

# **Utilizzo di "DualDisc"**

Durante la riproduzione di "DualDisc" su questa unità, la superficie non riprodotta del disco potrebbe graffiarsi durante l'inserimento o l'espulsione del disco. Poiché la superficie CD non è conforme allo standard CD, la riproduzione potrebbe essere impossibile.

(Un "DualDisc" é un disco con una superficie contenente segnali standard DVD e con una superficie contenente segnali di un CD musicale.)

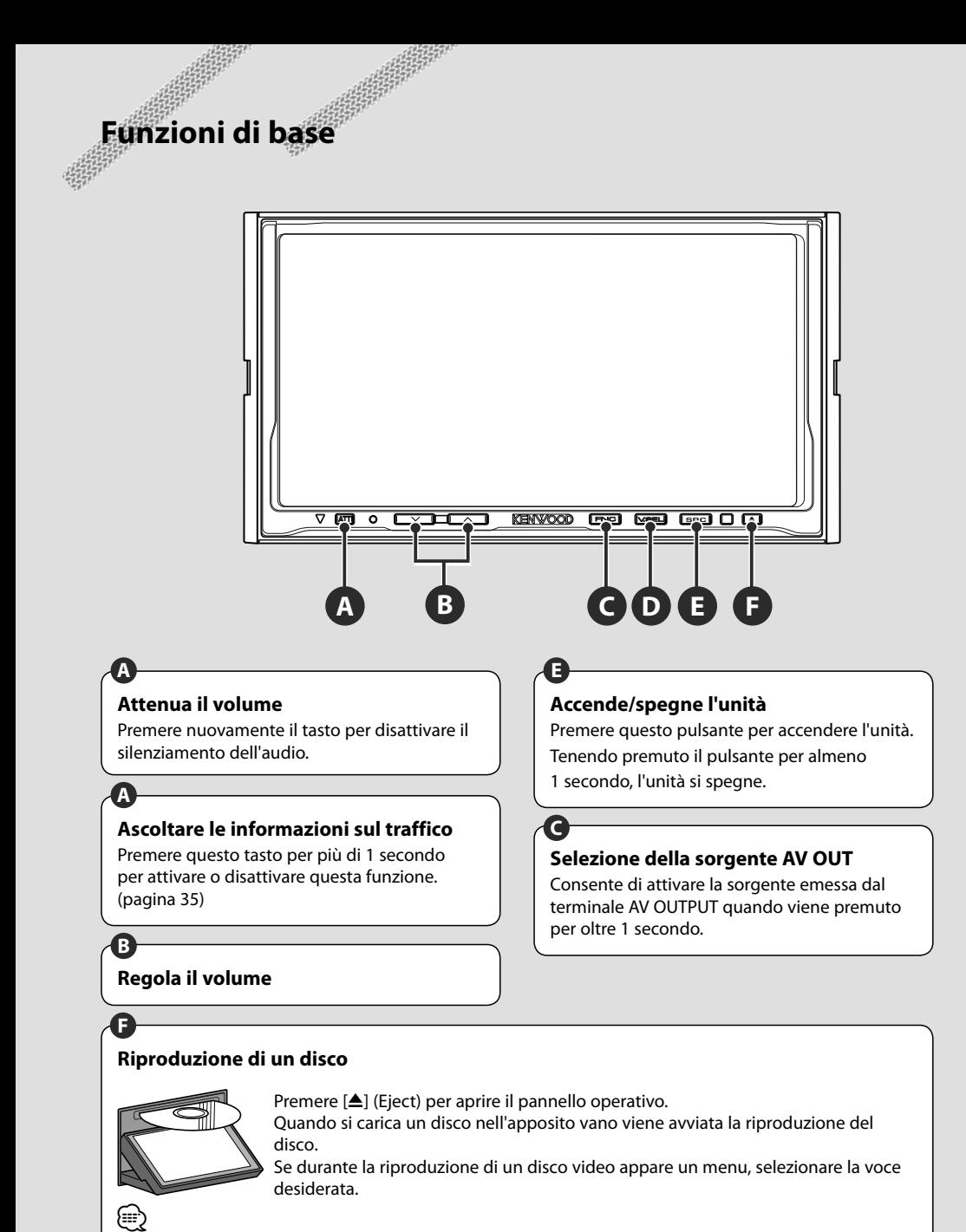

• Vedere <Elenco dei dischi riproducibili> (pagina 8) per un elenco dei dischi e dei formati supportati.

# **Rimozione di un disco**

Premere il tasto [▲] (Eject) per aprire il pannello operativo.

Dopo aver rimosso il disco, premere [▲] (Eject) per chiudere il pannello operativo.

# **Riproduzione di un dispositivo USB**

Quando si collega un dispositivo USB, la riproduzione viene avviata automaticamente.

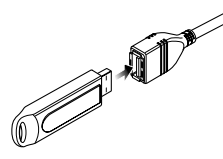

# **Rimuovere il dispositivo USB**

Premere sulla schermata di controllo USB per accedere alla modalità di scollegamento del dispositivo USB, quindi rimuovere quest'ultimo. Vedere <Controllo del dispositivo USB> (pagina 40).

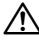

• Se si rimuove il dispositivo USB prima di accedere alla modalità di scollegamento si rischia di danneggiare i dati contenuti nel dispositivo USB.

# {≡≡}

**C**

- Se viene selezionata la sorgente USB quando non è collegato nessun dispositivo USB, viene visualizzato "No Device".
- Quando viene arrestata e poi riavviata, la riproduzione inizia dal punto in cui è stata arrestata l'ultima volta. Anche se si rimuove e si ricollega il dispositivo USB, la riproduzione inizia dall'ultimo punto in cui è stata arrestata, a meno che il contenuto del dispositivo USB non sia stato modificato.
- Assicurarsi che il dispositivo USB sia collegato saldamente.

# **Cambia la schermata delle funzioni**

La schermata di controllo delle funzioni cambia nell'ordine indicato di seguito ogni volta che si preme il pulsante.

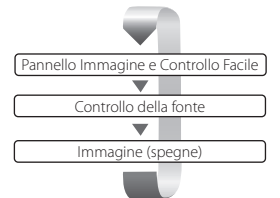

I seguenti pulsanti sono sempre visualizzati sulla schermata di controllo della sorgente.

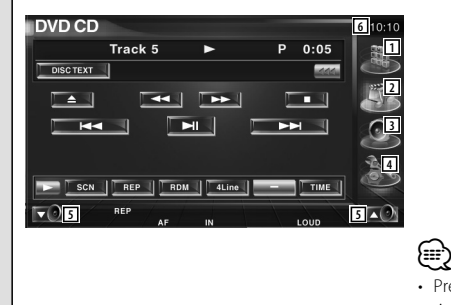

- 1 Visualizza la schermata di selezione della sorgente (pagina 53)
- 2 Ritorna alla schermata di controllo della sorgente.
- 3 Visualizza la schermata del menu di controllo audio. (pagina 86)
- 4 Visualizza la schermata del menu SETUP. (pagina 66)
- 5 Regola il volume.
- 6 Orologio
- Premere  $\blacktriangleright$  nella parte inferiore destra di diverse schermate per ritornare alla schermata di origine.

#### **Pagina successiva** <sup>3</sup>

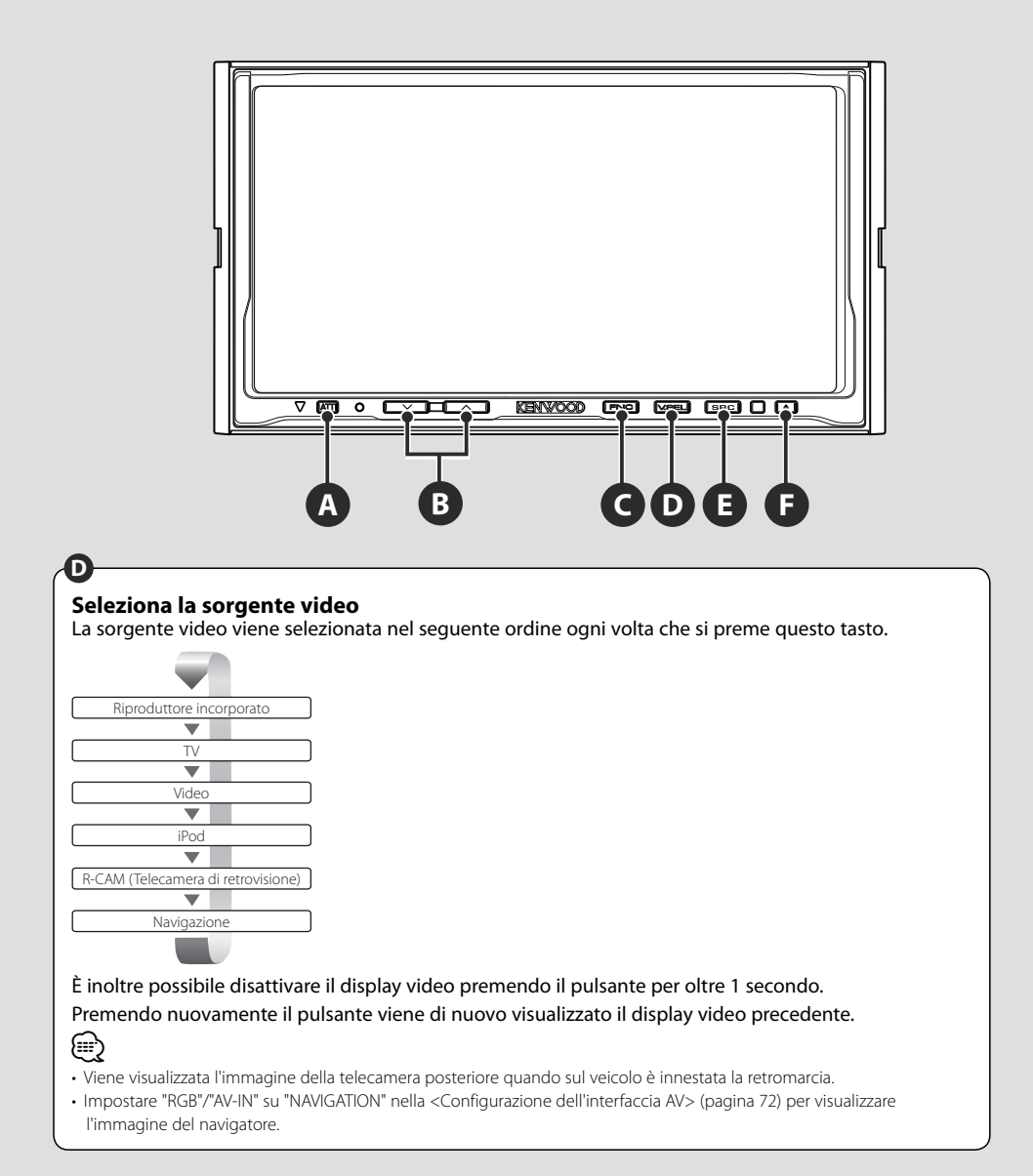

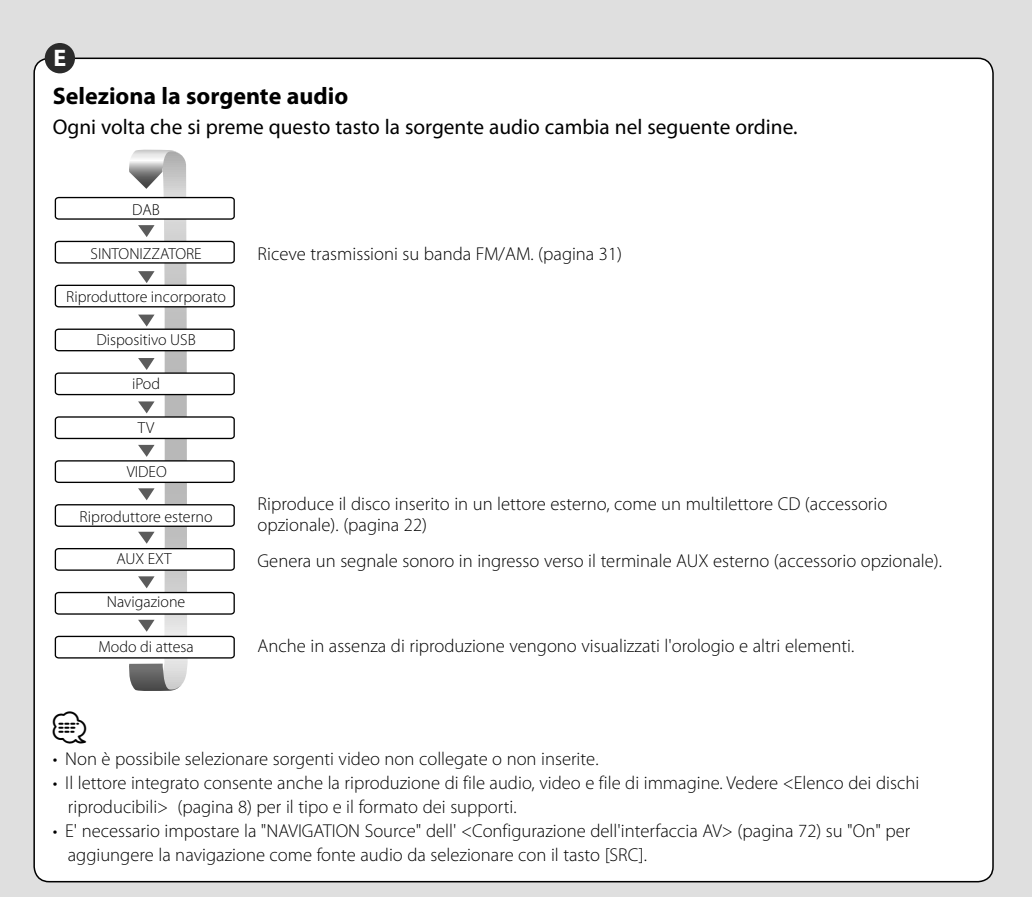

# **Riproduzione di DVD/VCD & Ascolto di DVD Audio**

#### È possibile riprodurre DVD/VCD utilizzando diverse funzioni.

- 
- Per informazioni di base sulla riproduzione di DVD/VCD, consultare <Funzioni di base> (pagina 12).
- Impostare sul telecomando il modo "DVD" prima di eseguire qualsiasi funzione, vedere <Interruttore del modo del telecomando> (pagina 90).

### **Funzioni della schermata di riproduzione**

Le funzioni di base sono disponibili anche quando è selezionata la schermata di riproduzione.

#### **Visualizzare la schermata di riproduzione.**

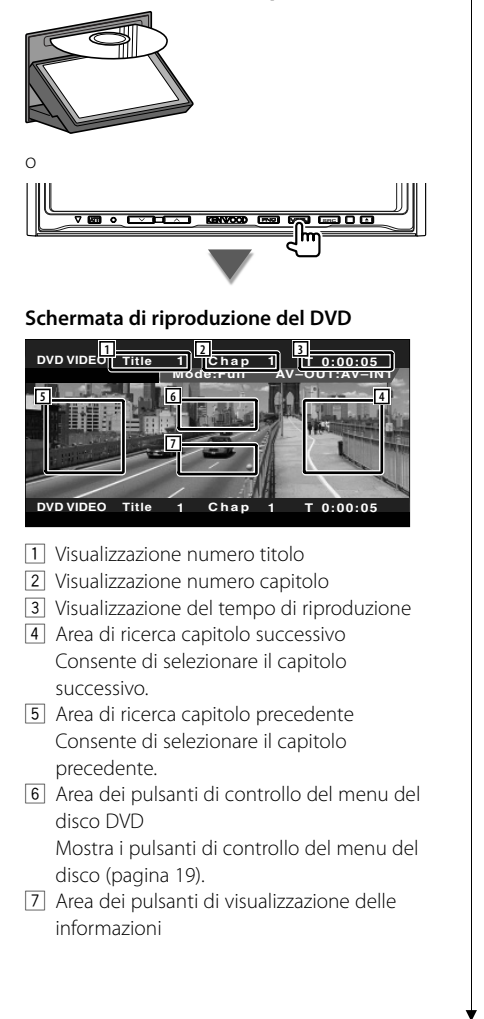

#### **Schermata di riproduzione del DVD Audio**

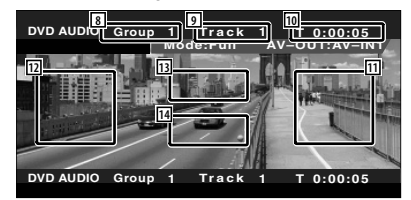

- 8 Visualizzazione del numero del gruppo
- 9 Visualizzazione del numero della traccia
- p Visualizzazione del tempo di riproduzione
- 11 Area di ricerca traccia successiva Consente di selezionare la traccia successiva.
- 12 Area di ricerca traccia precedente Consente di selezionare la traccia precedente.
- [13] Area dei pulsanti di controllo del menu del disco DVD Mostra i pulsanti di controllo del menu del disco (pagina 19).
- 14 Area dei pulsanti di visualizzazione delle informazioni

#### **Schermata di riproduzione VCD**

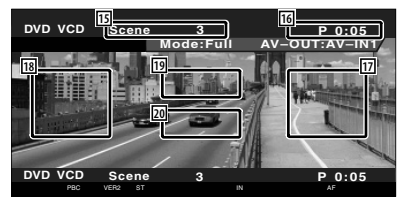

- 15 Visualizzazione numero scena/brano
- 16 Visualizzazione tempo di riproduzione
- 17 Area di ricerca scena/traccia successiva Seleziona la scena successiva (quando la funzione PBC è attivata) o seleziona la traccia (quando la funzione PBC è disattivata).
- 18 Area di ricerca scena/traccia precedente Seleziona la scena precedente (quando la funzione PBC è attivata) o la traccia (quando la funzione PBC è disattivata).
- 19 Area dei pulsanti di controllo dello zoom Visualizza i pulsanti di controllo dello zoom (pagina 21).
- 20 Area dei pulsanti di visualizzazione delle informazioni
- La visualizzazione delle informazioni viene azzerata automaticamente dopo 5 secondi circa. Inoltre, le informazioni possono essere visualizzate automaticamente quando vengono aggiornate.

⁄⊞`

# **Funzioni del pannello di controllo facile**

Visualizza un pannello di controllo mobile sullo schermo.

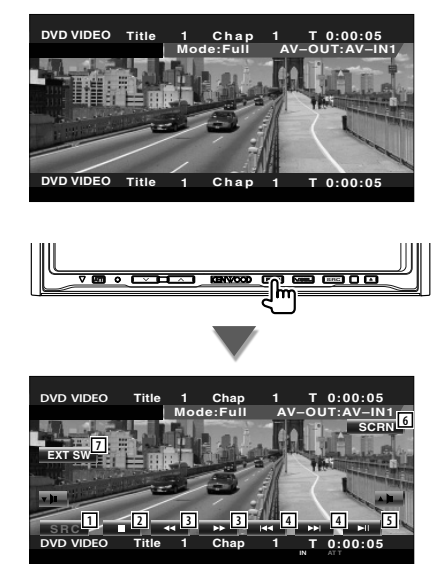

- 1 Seleziona la sorgente.
- 2 Arresta la riproduzione.

Quando viene premuto due volte, la volta successiva che si esegue il disco, questo viene riprodotto dall'inizio.

3 Avanzamento e riavvolgimento rapido

4 Ricerca capitolo (durante la riproduzione di DVD)

Consente di ricercare un capitolo. Ricerca della traccia (durante la riproduzione del DVD Audio)

Consente di ricercare una traccia. Ricerca scena/traccia (durante la riproduzione di VCD)

Consente di selezionare una scena (quando è attivata la funzione PBC) o una traccia (quando è disattivata la funzione PBC).

- 5 Consente di eseguire la riproduzione o mettere in pausa.
- 6 Visualizza la schermata di controllo schermo. Vedere <Controllo dello schermo> (pagina 57).
- 7 Visualizza la schermata di controllo dei dispositivi esterni. Vedere <Controllo alimentazione dispositivi esterni> (pagina 54).

⁄

• Il pannello di controllo facile viene nascosto quando si sfiora la parte centrale del monitor.

# **Funzioni della schermata di controllo** Passa alla schermata di controllo per utilizzare diverse funzioni di riproduzione. **DVD VIDEO Title 1 Chap 1 T 0:00:05 Mode:Full AV–OUT:AV–IN1 DVD VIDEO Title 1 Chap 1 T 0:00:05 SRC DVD VIDEO Title 1 Chap 1 T 0:00:05 Mode:Full AV–OUT:AV–IN1 SCRN EXT SW SRC DVD VIDEO Title 1 Chap 1 T 0:00:05 IN AT T SRC DVD VIDEO 10 11 13 12**  $0:00:05$ **14 1 2 3 2 4 4 6 6 8 9 15 16**

#### **Durante la riproduzione di un DVD Audio**

![](_page_17_Picture_3.jpeg)

#### **Durante la riproduzione di un VCD**

![](_page_17_Picture_5.jpeg)

- 1 Espelle il disco dal lettore integrato.
- 2 Avanzamento e riavvolgimento rapido
- 3 Arresta la riproduzione. Quando viene premuto due volte, la volta successiva che si esegue il disco, questo viene riprodotto dall'inizio.
- 4 Seleziona un capitolo, una scena o una traccia. Quando la riproduzione è in pausa, premere questo pulsante per avviare l'avanzamento a step fotogramma per fotogramma.
- 5 Consente di eseguire la riproduzione o mettere in pausa.
- 6 Avanzamento o riavvolgimento al rallentatore (durante la riproduzione di DVD).
- 7 Seleziona la visualizzazione dei pulsanti.
- 8 Seleziona le funzioni di ripetizione nella sequenza indicata di seguito.
	- DVD: ripetizione titolo, ripetizione capitolo, ripetizione off
	- DVD Audio: ripetizione gruppo, ripetizione traccia, ripetizione off
	- VCD: ripetizione traccia, ripetizione off (disponibile quando la funzione PBC è disattivata)
- 9 Seleziona la visualizzazione del tempo di riproduzione nella sequenza seguente.
	- DVD: Capitolo, titolo, titoli restanti DVD Audio: Traccia, gruppo, gruppo restante
	- VCD: Traccia, disco, dischi restanti (disponibile solo quando la funzione PBC è disattivata)
- p Visualizzazione numero titolo (durante la riproduzione di DVD) Visualizzazione numero gruppo (durante la riproduzione del DVD Audio)
- q Visualizzazione numero capitolo/scena/ traccia
- 12 Visualizzazione modo di riproduzione
- [13] Visualizzazione del tempo di riproduzione
- 14 Visualizzazione etichetta volume Quando appare (200), selezionandolo si scorre il testo.
- 15 Indicatore della funzione
- 16 Viene visualizzato quando viene inserito un disco.
- [17] Attiva o disattiva la funzione PBC del VCD. (solo con VCD vers. 2.0)

![](_page_18_Picture_8.jpeg)

18 Visualizza la schermata di controllo dei dispositivi esterni. Vedere <Controllo alimentazione dispositivi esterni> (pagina 54).

# **Menu del DVD**

Consente di selezionare un'opzione dal menu del DVD.

#### **1 Visualizzare la schermata di controllo del menu del disco**

![](_page_18_Picture_13.jpeg)

![](_page_18_Picture_14.jpeg)

- 11 Richiama il menu.
- 2 Ritorna alla schermata del menu del disco.
- 3 Seleziona un'opzione del menu.
- 4 Conferma la selezione del menu.
- 5 Ritorna alla schermata precedente del menu.
- 6 Visualizza il menu principale.
- 7 Evidenziamento.
- 8 Cancella il controllo menu disco.

#### **Controllo di evidenziamento**

È possibile selezionare un capitolo e un titolo per la schermata del menu DVD. Toccando lo schermo è possibile selezionare il menu DVD.

![](_page_18_Picture_25.jpeg)

**Pagina successiva** <sup>3</sup>

![](_page_19_Picture_1.jpeg)

#### **Controllo dello zoom**

![](_page_19_Picture_3.jpeg)

![](_page_19_Picture_4.jpeg)

- 15 Seleziona il livello di zoom (x2, x3, x4 oppure off) ogni volta che viene premuto.
- 16 Fa scorrere la schermata nella direzione in cui viene premuto.
- 17 Ritorna alla schermata di controllo del menu del disco.
- 18 Cancella il controllo menu disco.

![](_page_20_Picture_0.jpeg)

### **Controllo dello zoom VCD**

Consente di visualizzare una schermata VCD ingrandita.

#### **1 Visualizzare la schermata di controllo dello zoom**

![](_page_20_Picture_4.jpeg)

![](_page_20_Picture_5.jpeg)

- $1$  Seleziona il livello di zoom (x2 oppure off) ogni volta che viene premuto.
- 2 Fa scorrere la schermata nella direzione in cui viene premuto.
- 3 Rimuove il pulsante di controllo dello zoom.

### **Ricerca diretta**

È possibile ricercare un capitolo, una scena o una traccia del DVD/VCD, inserendone il numero.

# **1 Selezionare la modalità di ricerca diretta**

![](_page_20_Picture_12.jpeg)

Le seguenti voci possono essere ricercate direttamente ad ogni pressione del tasto. DVD: titolo, capitolo, ora, numero diretto DVD Audio: Gruppo , traccia, numero diretto VCD (quando la funzione PBC è attiva): Scena, numero diretto

VCD (quando la funzione PBC è disattivata): Scena

Comunque, la ricerca diretta può non essere disponibile in alcuni dischi.

#### **2 Inserire un numero o un'ora**

![](_page_20_Picture_17.jpeg)

Durante la riproduzione di un VCD, inserire un numero di scena PBC (se la funzione PBC è attivata) o un numero di traccia (se la funzione PBC è disattivata).

![](_page_20_Picture_19.jpeg)

• Per annullare la voce errata, premere **CLEAR** (CLEAR).

#### **3 Ricercare**

![](_page_20_Picture_22.jpeg)

![](_page_20_Picture_23.jpeg)

- L'operazione termina automaticamente se non si esegue alcuna operazione per 10 secondi.
- La funzione di ricerca dell'ora potrebbe non funzionare correttamente su alcuni dischi.

# **Ascolto di dischi musicali e file audio**

# È possibile richiamare diverse schermate di controllo durante la riproduzione di CD/file audio/multilettori. 雷

- Per informazioni di base su come riprodurre un disco musicale/file audio, vedere <Funzioni di base> (pagina 12).
- Per i tipi di dischi riproducibili vedere <Elenco dei dischi riproducibili> (pagina 8).
- Per i tipi di file riproducibili vedere <File audio> (pagina 10).

# **Funzioni del pannello di controllo facile**

Visualizza un pannello di controllo mobile sullo schermo.

![](_page_21_Figure_7.jpeg)

#### **Durante la riproduzione dei CD**

![](_page_21_Picture_9.jpeg)

#### **Durante la riproduzione di file audio**

![](_page_21_Picture_11.jpeg)

#### **Durante la riproduzione nel multilettore**

**CD CH D 2 T 1 <sup>P</sup> 0:05 IN SRC D– D+ <sup>1</sup> <sup>7</sup> <sup>7</sup> <sup>4</sup> <sup>4</sup> <sup>5</sup>**

- 1 Seleziona la sorgente.
- 2 Arresta la riproduzione.
- 3 Avanzamento e riavvolgimento rapido (soltanto quando viene riprodotto un CD nel lettore integrato)
- 4 Seleziona un brano. Quando si continua a toccare il tasto: Avanzamento e riavvolgimento rapido Disattivato durante la riproduzione di CD (lettore integrato).
- 5 Consente di eseguire la riproduzione o mettere in pausa.
- 6 Seleziona una cartella. (soltanto quando viene riprodotto un file audio nel lettore integrato)
- 7 Seleziona un disco. (solo quando un disco viene riprodotto sul multilettore dischi integrato)
- 8 Visualizza la schermata di controllo schermo. (pagina 57 per il <Controllo dello schermo>)
- 9 Visualizza la schermata di controllo dei dispositivi esterni. Vedere <Controllo alimentazione dispositivi esterni> (pagina 54).

![](_page_21_Picture_23.jpeg)

• Il pannello di controllo facile viene nascosto quando si sfiora la parte centrale del monitor.

# **Funzioni della schermata di controllo** Passa alla schermata di controllo per utilizzare diverse funzioni di riproduzione. **SRC Mode : Fu l l DVD CD P 0 : 00 AV-OUT: AV - I N1 Track 5 DVD CD T r a c k 5 P 0 : 00 IN AT T SRC SCRN EXT SW SRC Durante la riproduzione dei CD**

![](_page_22_Picture_1.jpeg)

1 Visualizzazione informazioni musicali Seleziona il nome del disco (vedere <Impostazione del nome del disco>, pagina 26), il testo del disco o il testo della traccia.

#### Quando appare **(200)**, selezionandolo si scorre il testo.

- 2 Espelle il disco dal lettore integrato.
- 3 Avanzamento e riavvolgimento rapido.
- 4 Arresta la riproduzione dal lettore integrato. Quando viene premuto due volte, la volta successiva che si esegue il disco, questo viene riprodotto dall'inizio.
- 5 Consente di selezionare una traccia.
- 6 Consente di eseguire la riproduzione o mettere in pausa.
- 7 Seleziona la visualizzazione dei pulsanti.
- 8 Avvia o arresta la scansione dei brani (che riproduce l'inizio di ogni brano in sequenza).
- 9 Ripete la riproduzione (della traccia corrente).
- p Avvia o arresta la riproduzione casuale (per riprodurre brani in ordine casuale).
- [11] Seleziona il numero di righe da mostrare nella visualizzazione delle informazioni.
- 12 Seleziona la visualizzazione del tempo di riproduzione tra traccia, disco, e disco rimanente.
- [13] Visualizzazione numero traccia (musica)
- <sup>14</sup> Visualizzazione modo di riproduzione
- 15 Visualizzazione del tempo di riproduzione
- 16 Indicatore della funzione
- [17] Viene visualizzato quando viene inserito un disco.

![](_page_22_Picture_20.jpeg)

- 18 Imposta un nome per il disco riprodotto. Vedere <Impostazione del nome del disco> (pagina 26).
- 19 Visualizza la schermata di controllo dei dispositivi esterni. Vedere <Controllo alimentazione dispositivi esterni> (pagina 54).

![](_page_23_Picture_1.jpeg)

![](_page_23_Picture_2.jpeg)

37 Ripete la riproduzione della musica o dei dati della cartella corrente.

![](_page_23_Picture_4.jpeg)

- 38 È possibile ricercare cartelle e file audio attraverso una gerarchia. Vedere <Selezione cartella (funzione dei file audio)> (pagina 26).
- . Visualizza informazioni musicali (come tag e proprietà contenuto) del file audio riprodotto.
- P Visualizza la schermata di controllo dei dispositivi esterni. Vedere <Controllo alimentazione dispositivi esterni> (pagina 54).

![](_page_24_Figure_0.jpeg)

**Durante la riproduzione nel multilettore**

CD CL

- [45] Seleziona la visualizzazione dei pulsanti.
- <sup>46</sup> Avvia o arresta la scansione dei brani (che riproduce l'inizio di ogni brano in sequenza).
- [47] Ripete la riproduzione (la musica corrente).
- I Avvia o arresta la riproduzione casuale (per riprodurre brani in ordine casuale).
- <sup>[49]</sup> Seleziona il numero di righe da mostrare nella visualizzazione delle informazioni.
- : Visualizzazione del numero disco (funzione del multilettore)
- **51** Visualizzazione del numero della traccia
- 52 Visualizzazione del tempo di riproduzione
- **53** Indicatore della funzione
- **54** Viene visualizzato quando viene inserito un disco.

![](_page_24_Picture_11.jpeg)

- G Ripete la riproduzione di un disco (il disco corrente) (funzione del multilettore).
- **56** Avvia o arresta la riproduzione casuale dei dischi nel multilettore (per riprodurre canzoni del multilettore in ordine casuale) (funzione del multilettore).

![](_page_24_Picture_14.jpeg)

- 57 Imposta un nome per il disco riprodotto. (pagina 26)
- 58 Visualizza un elenco di dischi nel multilettore e consente di selezionare il disco da ascoltare. Vedere <Selezione disco> (pagina 27).
- 59 Visualizza la schermata di controllo dei dispositivi esterni. Vedere <Controllo alimentazione dispositivi esterni> (pagina 54).

![](_page_24_Picture_18.jpeg)

- È possibile utilizzare le funzioni e visualizzare le informazioni in base ai modelli collegati.
- Le informazioni visualizzate dipendono dal multilettore usato.
- I pulsanti e le informazioni visualizzati dipendono dal file audio riprodotto e dalle funzioni del lettore CD e del multilettore.

![](_page_25_Picture_1.jpeg)

# **Selezione cartella (Funzione dei file audio)**

Ricerca le cartelle e i file audio memorizzati sul supporto e sui dispositivi in base alla gerarchia.

![](_page_25_Picture_4.jpeg)

# **2 Selezionare una canzone**

![](_page_25_Picture_6.jpeg)

#### 1 Scorre l'elenco.

- 2 Elenca le cartelle e i file audio Quando si tocca una cartella, questa viene aperta; quando si tocca un file audio, questo viene riprodotto.
- 3 Passa al livello gerarchico superiore.
- 4 Sale di un livello gerarchico.
- 5 Ritorna alla schermata iniziale.

![](_page_26_Picture_0.jpeg)

![](_page_26_Figure_1.jpeg)

Le seguenti voci possono essere ricercate direttamente ad ogni pressione del tasto. CD: Numero traccia, tempo totale di riproduzione File audio: Cartella, file

 **2 Inserire un numero di traccia**

![](_page_26_Picture_4.jpeg)

![](_page_26_Picture_5.jpeg)

**Quando si cerca una traccia:**

![](_page_26_Picture_7.jpeg)

#### **Durante la riproduzione in un riproduttore esterno o un multilettore**

 **1 Inserire un numero di disco o traccia**

![](_page_26_Figure_10.jpeg)

 **2 Ricercare**

**Quando si cerca una traccia:**

![](_page_26_Picture_13.jpeg)

# **Quando si cerca un disco:**

![](_page_26_Figure_15.jpeg)

![](_page_26_Picture_16.jpeg)

• L'operazione termina automaticamente se non si esegue alcuna operazione per 10 secondi.

# **Riproduzione di file video/file di immagine**

È possibile richiamare diverse schermate di controllo durante la riproduzione di file video (file MPEG 1, MPEG 2 e DivX) e di file di immagine (file JPEG).

![](_page_27_Picture_2.jpeg)

**Funzioni della schermata di riproduzione**

# **Funzioni del pannello di controllo facile**

Visualizza un pannello di controllo mobile sullo schermo.

![](_page_27_Figure_5.jpeg)

### **Funzioni della schermata di controllo**

Passa alla schermata di controllo per utilizzare diverse funzioni di riproduzione.

![](_page_28_Picture_2.jpeg)

1 Visualizzazione delle informazioni Video/ Immagine

Seleziona nome della cartella, nome del file, titolo, nome dell'artista o nome dell'album. Quando appare **(200)**, selezionandolo si scorre il testo.

- 2 Espelle il disco.
- 3 Avanzamento e riavvolgimento rapido (disattivato quando viene riprodotto un file JPEG).
- 4 Arresta la riproduzione. Quando viene premuto due volte, la volta successiva che si esegue il disco, questo viene riprodotto dall'inizio.
- 5 Seleziona un file.
- 6 Consente di eseguire la riproduzione o mettere in pausa.
- 7 Seleziona una cartella
- 8 Seleziona la visualizzazione dei pulsanti.
- 9 Avvia o arresta la scansione dei brani (che riproduce l'inizio di ogni brano o dati in sequenza).
- 10 Ripete la riproduzione (i file o i dati preimpostati).
- [11] Avvia o arresta la riproduzione casuale (per riprodurre i file della cartella corrente in ordine casuale).
- 12 Seleziona il numero di righe da mostrare nella visualizzazione delle informazioni.
- [13] Visualizzazione del numero di cartella e file
- 14 Visualizzazione modo di riproduzione
- 15 Visualizzazione del tempo di riproduzione
- 16 Indicatore della funzione
- 17 Viene visualizzato quando viene inserito un disco.

![](_page_28_Picture_21.jpeg)

18 Ripete la riproduzione del file della cartella corrente.

![](_page_28_Picture_23.jpeg)

- o È possibile ricercare cartelle e file audio attraverso una gerarchia. Vedere <Selezione cartella> (pagina 30).
- <sup>20</sup> Visualizza informazioni relative al file che si sta riproducendo.
- 21 Visualizza la schermata di controllo dei dispositivi esterni. Vedere <Controllo alimentazione dispositivi esterni> (pagina 54).

#### **Controllo immagine**

Per regolare la visualizzazione video.

#### **1 Avviare il controllo dell'immagine**

![](_page_29_Picture_4.jpeg)

 **2 Regolare la visualizzazione video**

![](_page_29_Picture_6.jpeg)

- 1 Capovolge l'immagine rispetto all'asse orizzontale.
- 2 Ruota in senso antiorario.
- 3 Ruota in senso orario.
- 4 Termine il controllo dell'immagine.

### **Selezione cartella**

Ricerca le cartelle e i file video/immagini memorizzati sul supporto e sui dispositivi in base alla gerarchia.

 **1 Avviare la selezione della cartella**

#### **DVD MEDIA**  $10:10$  $P = 0:00:05$ ◘  $\overline{2}$  $1<sub>1</sub>$ FOLDER |  $\rightarrow$  $\overline{\phantom{a}}$  $\blacksquare$  $\overline{\phantom{a}}$  $H =$  $\blacktriangleright$ **The Charles**  $\sqrt{max}$  $\blacksquare$

#### **2 Seleziona un file**

![](_page_29_Picture_15.jpeg)

- 11 Scorre l'elenco.
- 2 Elenca le cartelle e i file video/di immagine. Quando si tocca una cartella, questa viene aperta e il file video/di immagine viene riprodotto.
- 3 Passa al livello gerarchico superiore.
- 4 Sale di un livello gerarchico.
- 5 Ritorna alla schermata iniziale.

# **Ascolto della radio**

#### Nella modalità sorgente sintonizzatore sono visualizzate diverse schermate di controllo.

- as i
- Per informazioni di base sulle funzioni del ricevitore, vedere <Funzioni di base> (pagina 12).
- Prima di eseguire qualsiasi operazione impostare il modo "AUD" sul telecomando; vedere <Interruttore del modo del telecomando> (pagina 90).

# **Funzioni del pannello di controllo facile**

Visualizza un pannello di controllo mobile sullo schermo.

![](_page_30_Picture_7.jpeg)

- 1 Seleziona la sorgente.
- 2 Seleziona la banda (AM ( FM1, 2, 3).
- 3 Sintonizza una stazione.
- 4 Passa alla modalità di ricerca. Vedere <Modalità di ricerca> (pagina 32).
- 5 Visualizza la schermata di controllo schermo. Vedere <Controllo dello schermo> (pagina 57).
- 6 Visualizza la schermata di controllo dei dispositivi esterni. Vedere <Controllo alimentazione dispositivi esterni> (pagina 54).
- ⁄⊞)

• Il pannello di controllo facile viene nascosto quando si sfiora la parte centrale del monitor.

# **Funzioni della schermata di controllo**

Passa alla schermata di controllo per usare diverse funzioni.

![](_page_30_Picture_18.jpeg)

1 Visualizzazione delle informazioni sulla stazione radio.

Seleziona il nome dell'emittente, il titolo, il nome dell'artista, il nome della stazione, il nome della categoria 1/2 o il testo radio.

2 Attiva o disattiva la funzione di informazioni sul traffico.

Vedere <Bollettino sul traffico>, (pagina 35).

- 3 Seleziona la banda FM1/2/3.
- 4 Seleziona la banda AM.

**Pagina successiva** <sup>3</sup>

#### **Ascolto della radio**

- 5 Sintonizza una stazione. Usare <Modalità di ricerca> (pagina 32) per cambiare frequenza.
- 6 Seleziona la visualizzazione dei pulsanti.
- 7 Seleziona la modalità di ricezione mono (solo quando si riceve la trasmissione FM).
- 8 Seleziona il modo di memorizzazione automatica. (Vedere a pagina 33 per <Memorizzazione automatica>)
- 9 Passa alla modalità di ricerca. (Vedere a pagina 32 per <Modalità di ricerca>)
- 10 Seleziona il numero di righe da mostrare nella visualizzazione delle informazioni.
- [11] Attiva o disattiva la sintonizzazione delle emittenti locali.

![](_page_31_Picture_8.jpeg)

**12**  $P2$   $\parallel$   $P3$   $\parallel$ 

12 Quando appaiono i pulsanti **Paul** - **FBC** è possibile richiamare le stazioni memorizzate. Per informazioni sulla memorizzazione delle emittenti, vedere <Memorizzazione automatica> (pagina 33) o

<Memorizzazione manuale> (pagina 33).

![](_page_31_Picture_12.jpeg)

![](_page_31_Picture_13.jpeg)

- [13] Ricerca le stazioni in base al tipo di programma. Vedere <Ricerca per tipo di programma> (pagina 36).
- [14] Elenca e seleziona le stazioni memorizzate. Vedere <Selezioni predefinite> (pagina 34).
- 15 Visualizza la schermata del testo radio Vedere <Testo radio> (pagina 34).
- 16 Visualizza la schermata di controllo dei dispositivi esterni. Vedere <Controllo alimentazione dispositivi esterni> (pagina 54).

### **Modalità di ricerca**

Consente di impostare la selezione di una stazione.

![](_page_31_Picture_20.jpeg)

 La modalità cambia nel seguente ordine a ogni sfioramento del tasto.

![](_page_31_Picture_226.jpeg)

![](_page_32_Picture_1.jpeg)

• L'operazione termina automaticamente se non si esegue alcuna operazione per 10 secondi.

### **Memorizzazione manuale**

Consente di memorizzare la stazione in ricezione nella memoria.

#### **1 Selezionare la stazione da memorizzare**

![](_page_32_Picture_6.jpeg)

# **2 Memorizzare**

![](_page_32_Picture_121.jpeg)

Continuare a toccare fino a quando non appare il numero della memoria.

![](_page_33_Picture_1.jpeg)

3 Ritorna alla schermata iniziale.

# **Testo radio**

È possibile visualizzare il testo radio (solo quando si riceve la trasmissione FM).

![](_page_33_Picture_5.jpeg)

### **2 Visualizzare il testo radio**

![](_page_33_Picture_148.jpeg)

![](_page_33_Picture_8.jpeg)

- 1 Seleziona il nome dell'emittente, titolo e nome dell'artista, nome della stazione Categoria 1/2 o il testo radio per la visualizzazione del testo. Quando appare (200), selezionandolo si scorre il testo.
- 2 Scorre il testo radio sul display.
- 3 Ritorna alla schermata iniziale.

### **Ricerca diretta**

![](_page_34_Picture_1.jpeg)

Consente di sintonizzare una stazione quando viene immessa la frequenza.

### **1 Selezionare una banda**

![](_page_34_Figure_4.jpeg)

# **2 Selezionare la modalità di ricerca diretta**

![](_page_34_Figure_6.jpeg)

#### **3 Inserire la frequenza**

![](_page_34_Figure_8.jpeg)

Quando si immette una frequenza, viene avviata la ricezione del segnale. Esempio: Ricezione di FM 92.1 MHz **0 9WXYZ 2ABC 1**

Esempio: Ricezione di AM 810 kHz **0 8TUV 1 0**

![](_page_34_Picture_11.jpeg)

• L'operazione termina automaticamente se non si esegue alcuna operazione per 10 secondi.

# **Bollettino sul traffico**

Quando ha inizio un bollettino sul traffico, la sorgente passa automaticamente alle informazioni sul traffico, che vengono visualizzate automaticamente.

 **1 Impostare la modalità di informazioni sul traffico**

![](_page_34_Figure_16.jpeg)

#### **Quando ha inizio il bollettino sul traffico...**

Lo schermo del bollettino sul traffico viene visualizzato automaticamente.

#### **Schermo del bollettino sul traffico**

![](_page_34_Picture_20.jpeg)

![](_page_34_Picture_21.jpeg)

- È necessario attivare la funzione del bollettino sul traffico perché il relativo schermo venga visualizzato automaticamente.
- Durante la ricezione del bollettino sul traffico, il volume regolato viene registrato automaticamente e sarà impostato automaticamente quando si ascolta di nuovo il bollettino sul traffico.

![](_page_35_Picture_1.jpeg)
# **Controllo dell'iPod**

È possibile controllare e ascoltare le canzoni contenute in un iPod collegando un iPod con video o un iPod nano a questa unità mediante il cavo KCA-iP300V (accessorio opzionale). Se si collega un iPod con video, su questa unità è anche possibile visualizzare contenuti video. A questa unità può essere collegato un solo iPod.

# **Collegamento di iPod**

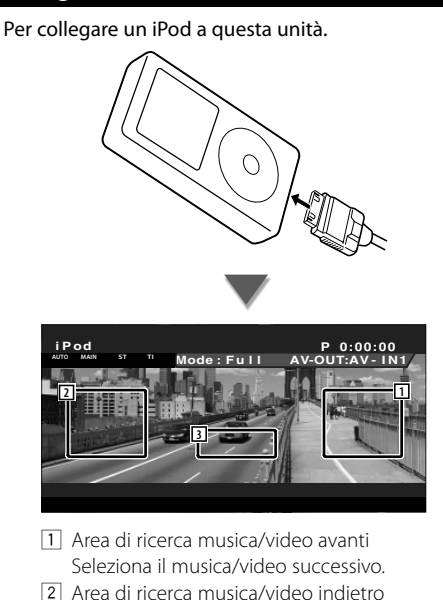

- Seleziona il musica/video precedente.
- 3 Area del tasto di visualizzazione delle informazioni Le informazioni vengono visualizzate per 5 secondi.

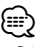

- Prima di collegare un iPod, rimuovere tutti gli accessori, come ad esempio le cuffie. Potrebbe non essere possibile controllare l'iPod se lo si collega con gli accessori collegati.
- Quando si collega un iPod a questa unità, la riproduzione viene avviata a partire dalla canzone che si sta riproducendo sull'iPod stesso (funzione Resume).
- Se la canzone riprodotta non ha contenuto video, sullo schermo viene visualizzato il messaggio "No iPod Video Signal".
- Quando un iPod è collegato, sull'iPod viene visualizzato "KENWOOD" e i comandi dell'iPod sono disabilitati.

# **Funzioni del pannello di controllo facile**

Visualizza un pannello di controllo mobile sullo schermo.

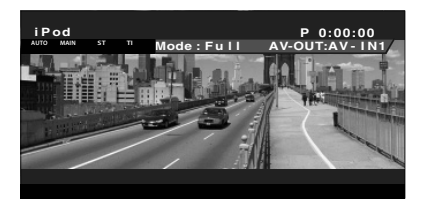

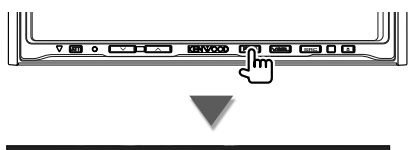

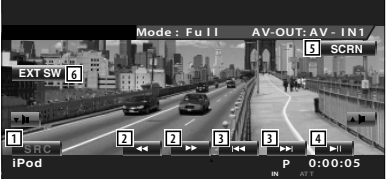

- 11 Seleziona la sorgente.
- 2 Avanzamento o riavvolgimento rapido.
- 3 Ricerca musica/video.
- 4 Avvia la riproduzione o mette in pausa.
- 5 Visualizza la schermata di controllo schermo. (Vedere <Controllo dello schermo> (pagina 57))
- 6 Visualizza la schermata di controllo dei dispositivi esterni. Vedere <Controllo alimentazione dispositivi esterni> (pagina 54).

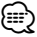

• Il display del pannello di controllo facile viene nascosto quando si sfiora la parte centrale del monitor.

#### **Funzioni della schermata di controllo**

Passa alla schermata di controllo per utilizzare diverse funzioni di riproduzione.

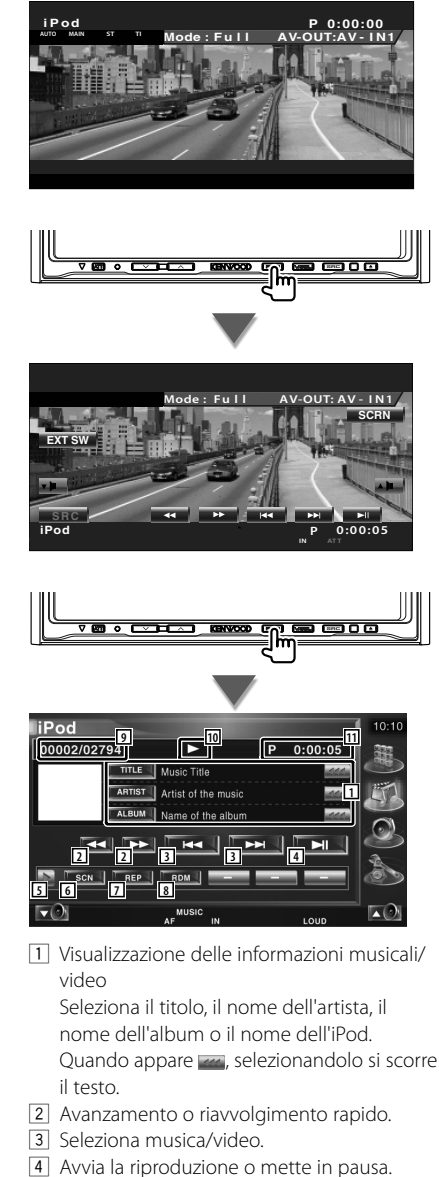

5 Seleziona la visualizzazione dei pulsanti.

- 6 Avvia o arresta la scansione dei brani (che riproduce l'inizio di ogni brano o video in sequenza).
- 7 Ripete la riproduzione (i file o i dati preimpostati).
- $\boxed{8}$  Avvia o arresta la riproduzione casuale.\*1
- 9 Numero totale di brani nell'iPod e numero del brano
- 10 Visualizzazione modo di riproduzione
- 11 Visualizzazione del tempo di riproduzione

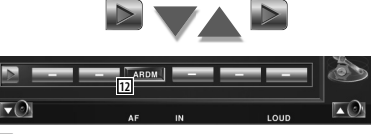

12 Avvia o arresta la riproduzione casuale dell'album (riproduzione casuale dell'album corrente).\*1

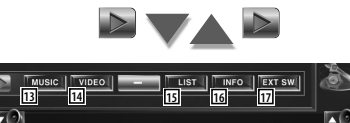

- 13 Mostra l'elenco delle categorie musicali. Vedere <Elenco iPod> (pagina 39).
- 14 Visualizza l'elenco di categorie video. Vedere <Elenco iPod> (pagina 39).
- [15] Visualizza la schermata dell'elenco musica/ video precedente.
	- Vedere <Elenco iPod> (pagina 39).
- 16 Visualizza la schermata delle informazioni della musica/del video in riproduzione.
- 17 Visualizza la schermata di controllo dei dispositivi esterni. Vedere <Controllo alimentazione dispositivi esterni> (pagina 54).

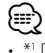

• \*1 Disabilitato durante la riproduzione video.

#### **Elenco iPod**

Elenca e ricerca i file musicali/video contenuti nell'iPod.

#### **1 Visualizzare l'elenco iPod**

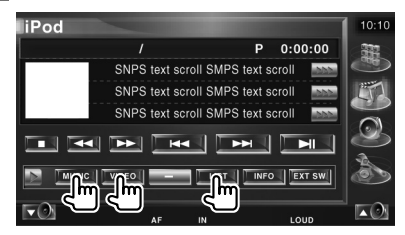

#### **2 Selezionare il file musicale/video**

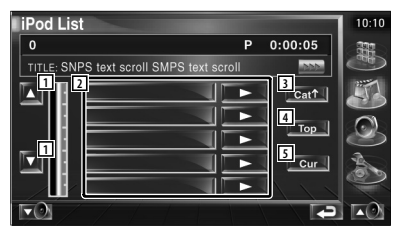

- 1 Cambia pagina.
- 2 Elenca le categorie e i brani.

 Sfiorare il nome di una categoria per passare al livello inferiore. Se viene visualizzato il titolo del brano, sfiorandolo questo viene riprodotto. Sfiorando **vengono** riprodotti tutti i

brani contenuti nella categoria.

- 3 Ritorna alla categoria precedente.
- 4 Passa alla categoria superiore.
- 5 Mostra la categoria corrente.

# **Controllo del dispositivo USB**

È possibile controllare e ascoltare canzoni dal dispositivo USB semplicemente collegandolo al connettore USB di questa unità.

æ

• Per il collegamento di un dispositivo USB vedere <Funzioni di base> (pagina 12).

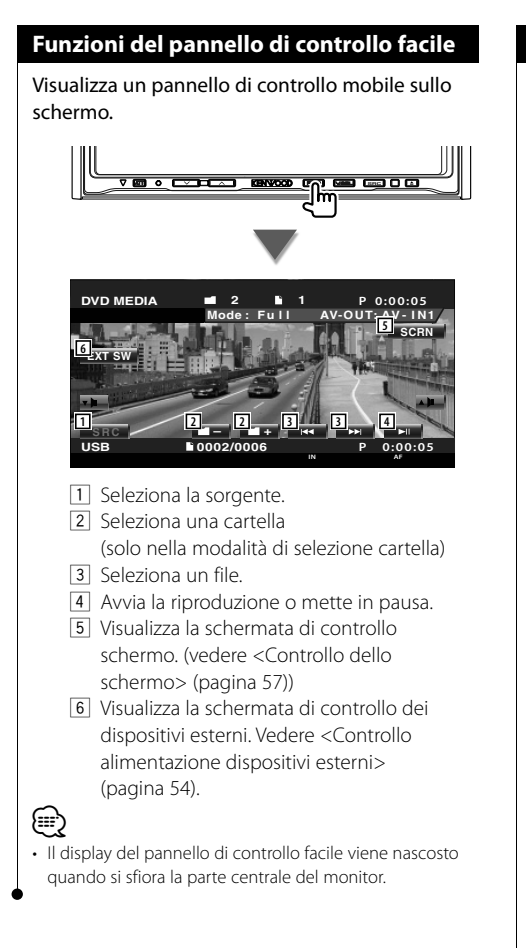

# **Funzioni della schermata di controllo**

Passa alla schermata di controllo per utilizzare diverse funzioni di riproduzione.

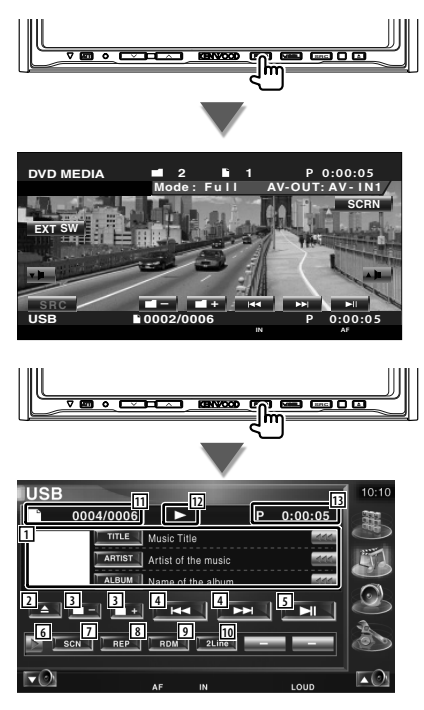

- 1 Visualizzazione informazioni musicali Seleziona nome della cartella, nome del file, titolo, nome dell'artista o nome dell'album. Quando appare <sub>(200</sub>), selezionandolo si scorre il testo.
- 2 Rimuove il dispositivo USB. Se è indicato "No Device", il dispositivo USB può essere rimosso in sicurezza. Per riprodurlo quando il dispositivo USB è collegato, premerlo di nuovo.
- 3 Seleziona una cartella (solo nella modalità di selezione cartella)
- **4** Seleziona un file.
- 5 Consente di eseguire la riproduzione o mettere in pausa.
- 6 Seleziona la visualizzazione dei pulsanti.
- 7 Avvia o arresta la scansione dei brani (che riproduce l'inizio di ogni brano in sequenza).
- 8 Ripete la riproduzione (la musica corrente).
- 9 Avvia o arresta la riproduzione casuale (per riprodurre brani in ordine casuale). (solo nella modalità di selezione cartella)\*1
- p Seleziona il numero di righe da mostrare nella visualizzazione delle informazioni.
- [11] Visualizzazione numero traccia (musica)
- 12 Visualizzazione modo di riproduzione
- 13 Visualizzazione del tempo di riproduzione

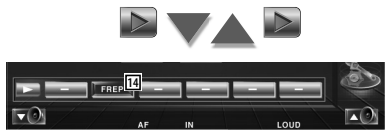

14 Ripete la riproduzione della musica o dei dati della cartella corrente. (solo nella modalità di selezione cartella)

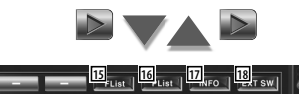

- $\nabla$ **IXI**O 15 Visualizza l'elenco delle cartelle. Vedere <Selezione cartella> (pagina 42).
- 16 Visualizza l'elenco di categorie. Vedere <Elenco USB> (pagina 41).
- 17 Visualizza la schermata delle informazioni della musica in riproduzione.
- 18 Visualizza la schermata di controllo dei dispositivi esterni. Vedere <Controllo alimentazione dispositivi esterni> (pagina 54).

Disattivato nella modalità di riproduzione elenco.

⁄ • \*1

# **Elenco USB**

Elenca e ricerca i file musicali contenuti nel dispositivo USB.

 **1 Visualizzare l'elenco di categorie**

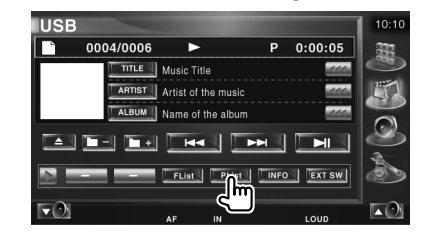

#### **2 Selezionare una categoria**

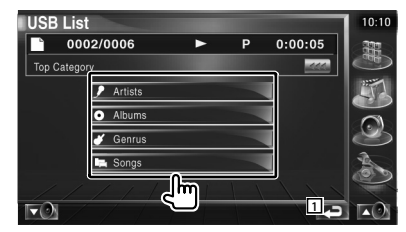

1 Ritorna alla schermata iniziale.

#### **3 Selezionare il file musicale**

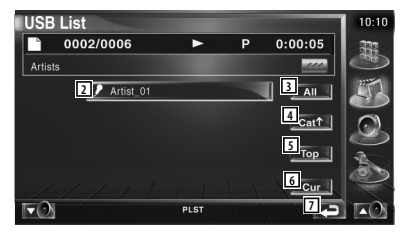

- 2 Seleziona la categoria di livello inferiore.
- 3 Elenca tutti i file musicali contenuti nella categoria selezionata.
- 4 Passa alla categoria di livello superiore.
- 5 Passa alla categoria superiore.
- 6 Mostra la categoria corrente. (solo nella modalità categoria)
- 7 Ritorna alla schermata iniziale.

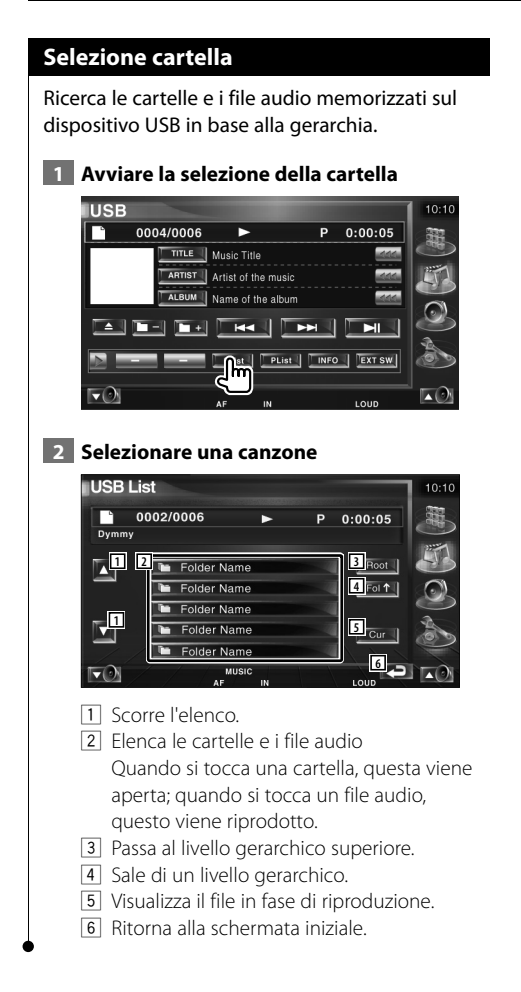

# **Televisore**

Nella modalità sorgente TV vengono visualizzate diverse schermate di controllo (è possibile azionare il TV con l'accessorio sintonizzatore TV opzionale collegato).

# **Funzioni della schermata del televisore**

Le funzioni di base sono disponibili anche quando è visualizzata la schermata del televisore.

#### **Visualizzare la schermata del televisore SRC Mode : Fu l l 2ch AV-OUT:AV-IN1 IN AUTO1 AUTO1 AF TV TV1 TV TV1 2ch Group 1 Preset 1 Group 1 Preset 1 1 4 6 5 8 7 2 3**

- 1 Visualizzazione del numero della banda televisiva
- 2 Visualizzazione del gruppo area TV Vedere <Impostazione della TV> (pagina 81).
- 3 Visualizzazione del numero del blocco di memoria
- 4 Visualizzazione del numero di canale
- 5 Area canale su

 Consente di aumentare il numero del canale. Usare <Modalità di ricerca> (pagina 44) per cambiare la sequenza di sintonizzazione dei canali.

- 6 Area canale giù Consente di diminuire il numero del canale. Usare <Modalità di ricerca> (pagina 44) per cambiare la sequenza di sintonizzazione dei canali.
- 7 Area di selezione della banda Seleziona TV1 o TV2.
- 8 Area dei pulsanti di visualizzazione delle informazioni

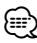

- Per informazioni sulla selezione dell'immagine TV e le operazioni base del ricevitore, vedere <Funzioni di base> (pagina 12).
- La visualizzazione delle informazioni viene azzerata automaticamente dopo 5 secondi circa. Inoltre, le informazioni possono essere visualizzate automaticamente quando vengono aggiornate.

# **Funzioni del pannello di controllo facile**

Visualizza un pannello di controllo mobile sullo schermo.

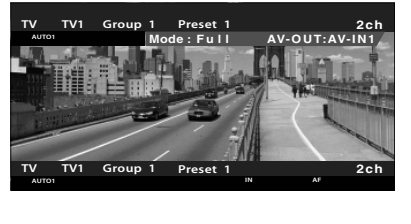

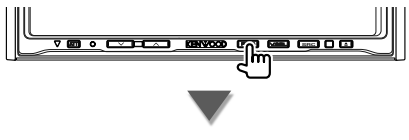

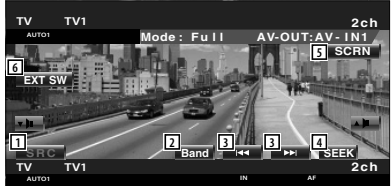

- 1 Seleziona la sorgente.
- 2 Seleziona la banda TV (TV1 o TV2).
- 3 Consente di selezionare un canale. Usare <Modalità di ricerca> (pagina 44) per cambiare la sequenza di sintonizzazione dei canali.
- 4 Passa alla modalità di ricerca. (pagina 44 per la <Modalità di ricerca>)
- 5 Visualizza la schermata di controllo schermo. (pagina 57 per il <Controllo dello

schermo>)

6 Visualizza la schermata di controllo dei dispositivi esterni. Vedere <Controllo alimentazione dispositivi esterni> (pagina 54).

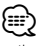

• Il display del pannello di controllo facile viene nascosto quando si sfiora la parte centrale del monitor.

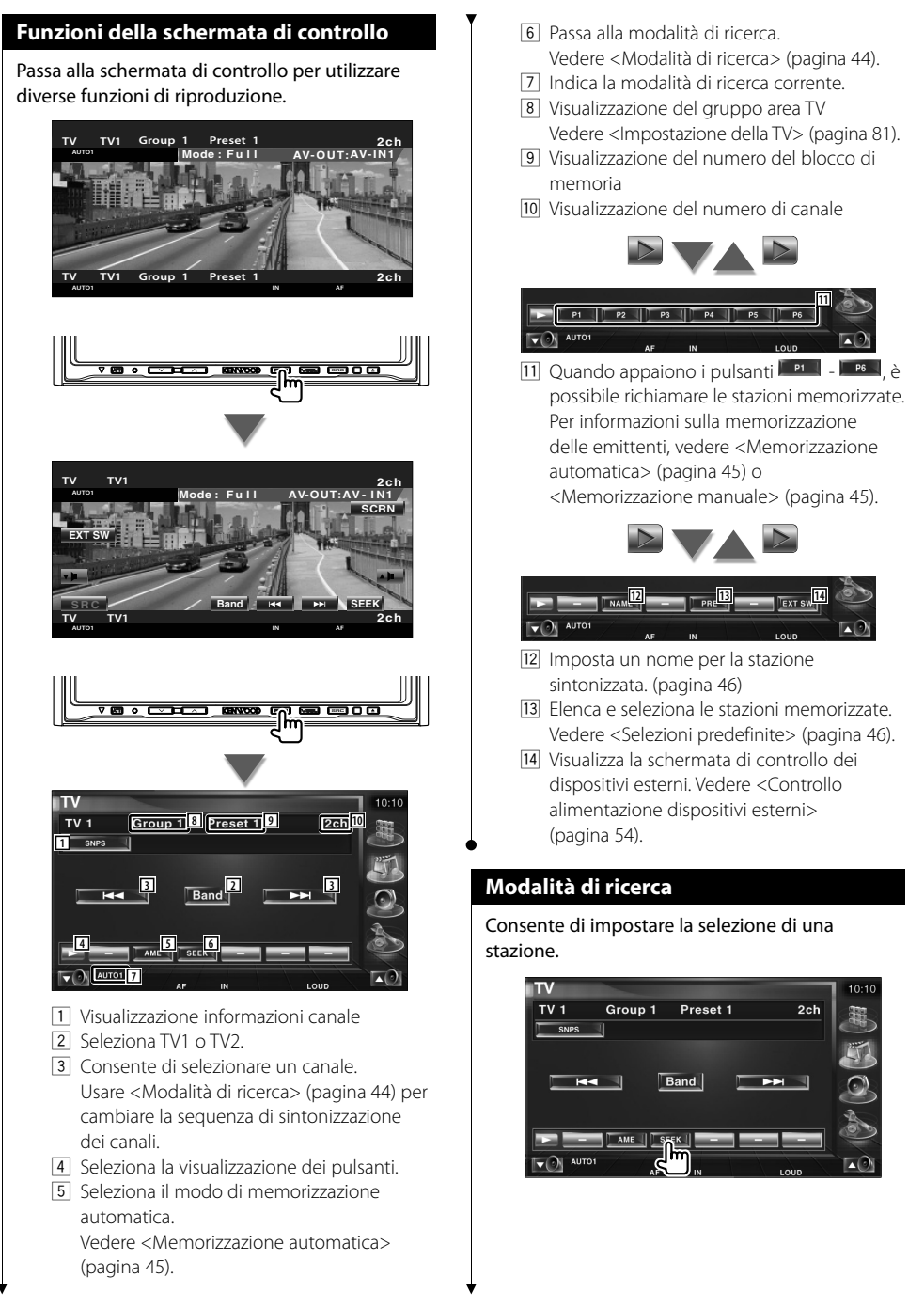

La modalità cambia nel seguente ordine a ogni sfioramento del tasto.

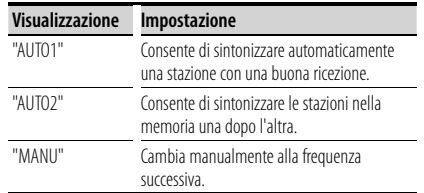

#### **Memorizzazione automatica**

Consente di memorizzare automaticamente le stazioni che offrono una buona ricezione.

#### **1 Selezionare una banda da memorizzare**

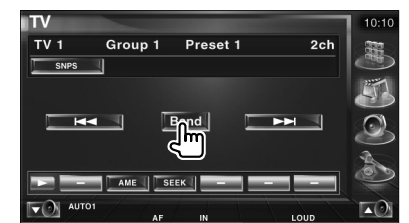

#### **2 Selezionare la modalità di memorizzazione automatica**

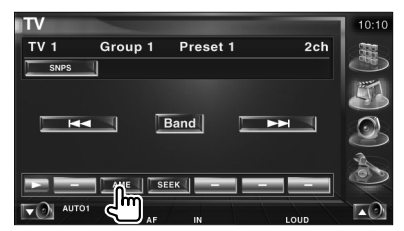

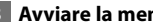

 **3 Avviare la memorizzazione automatica**

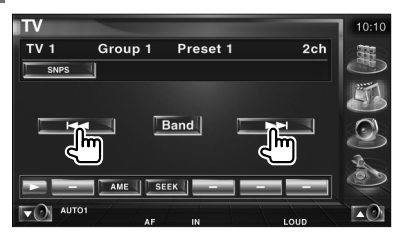

La memorizzazione automatica termina quando sono state memorizzate 6 stazioni o quando tutte le stazioni sono state sintonizzate.

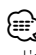

• L'operazione termina automaticamente se non si esegue alcuna operazione per 10 secondi.

### **Memorizzazione manuale**

Consente di memorizzare il canale corrente di ricezione nella memoria.

 **1 Selezionare la stazione da memorizzare**

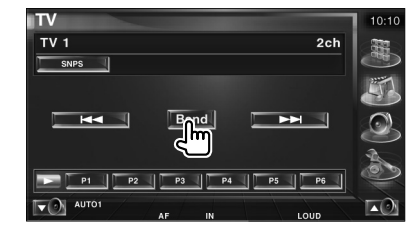

# **2 Memorizzare**

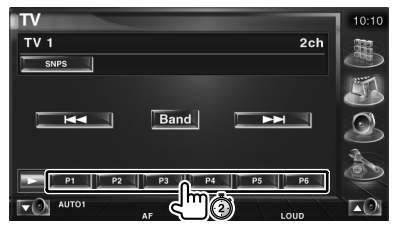

Continuare a toccare fino a quando non appare il numero della memoria.

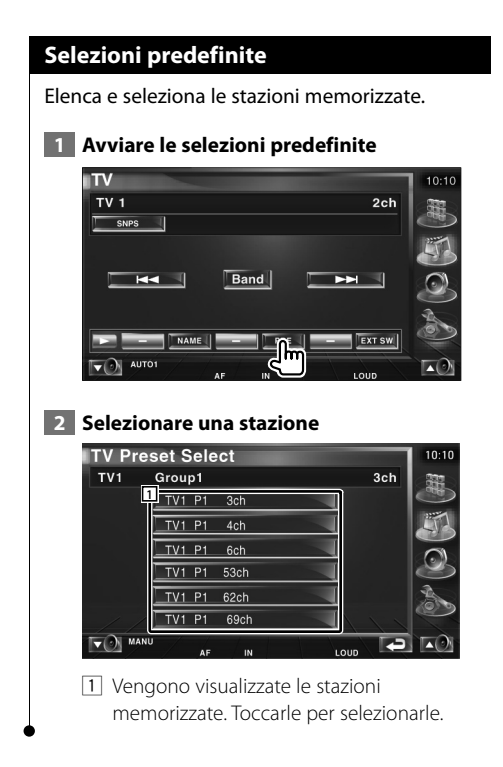

### **Impostazione del nome della stazione**

Assegna un nome ad una stazione.

 **1 Selezionare la stazione a cui assegnare il nome**

#### **2 Avviare l'impostazione del nome**

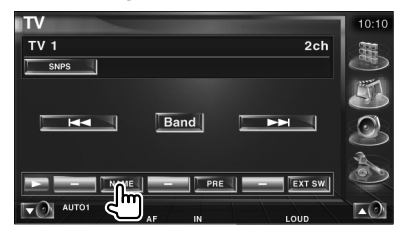

#### **3 Inserire il nome**

Per informazioni su come inserire un nome, vedere <Immissione di testo> (pagina 56).

 **4 Terminare l'impostazione del nome**

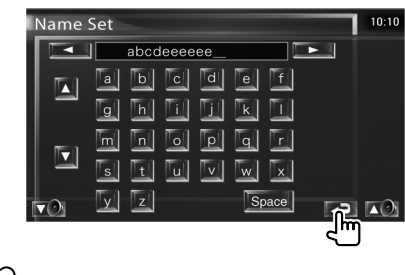

- ⁄
- È possibile immettere i caratteri solo dopo avere applicato il freno di parcheggio.

# **Visualizzazione di video**

# **Funzioni del pannello di controllo facile**

Visualizza un pannello di controllo mobile sullo schermo.

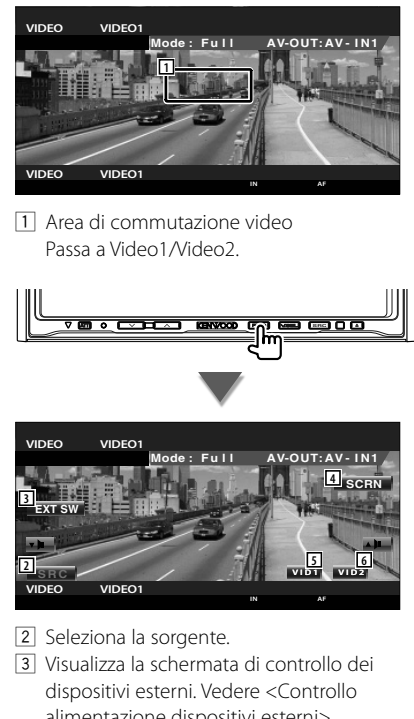

- alimentazione dispositivi esterni> (pagina 54). 4 Visualizza la schermata di controllo
- schermo. (pagina 57 per il <Controllo dello schermo>)
- 5 Passa a Video1.
- 6 Passa a Video2.

**⊕** 

• Il display del pannello di controllo facile viene nascosto quando si sfiora la parte centrale del monitor.

#### **Funzioni della schermata di controllo**

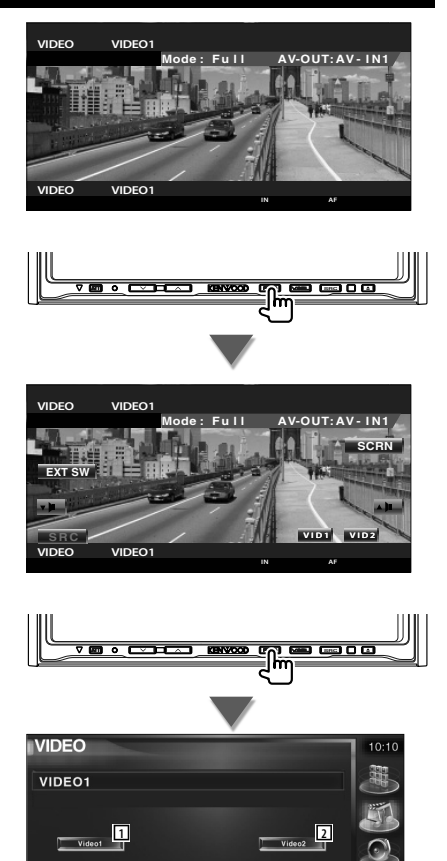

1 Passa a Video1. 2 Passa a Video2.

(pagina 54).

3 Visualizza la schermata di controllo dei dispositivi esterni. Vedere <Controllo alimentazione dispositivi esterni>

Ext s

Italiano **47**

# **Controllo del sintonizzatore DAB**

Nella modalità del sintonizzatore DAB vengono visualizzate diverse schermate di controllo (solo con l'accessorio sintonizzatore DAB opzionale collegato).

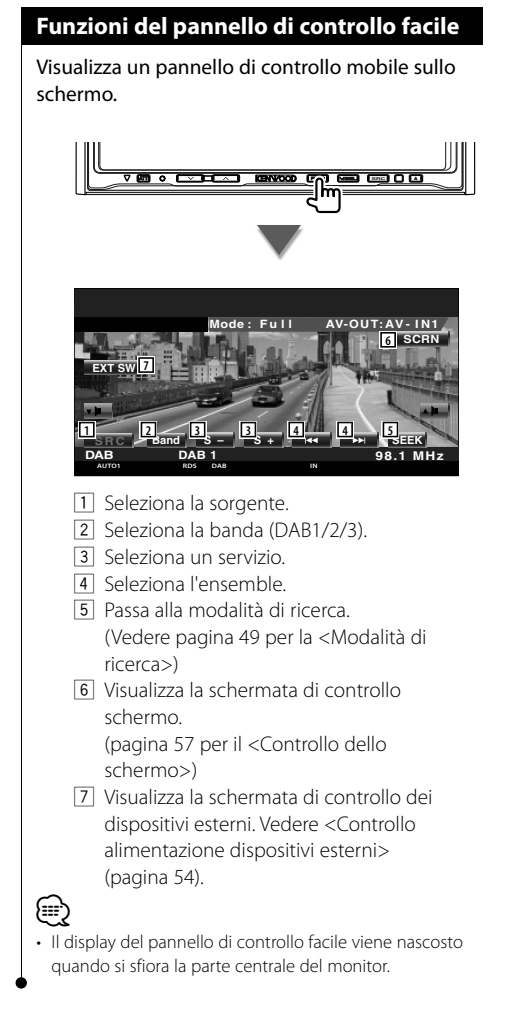

# **Funzioni della schermata di controllo**

Passa alla schermata di controllo per usare diverse funzioni.

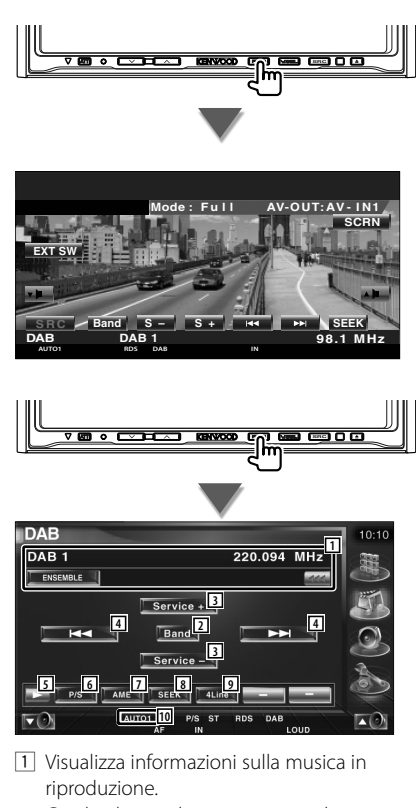

Cambia la visualizzazione tra etichetta ensemble, etichetta PTY, etichetta componente, etichetta regione e qualità audio.

Quando appare <sub>(222</sub>), selezionandolo si scorre il testo.

- 2 Seleziona la banda (DAB1/2/3).
- 3 Seleziona un servizio.
- 4 Seleziona l'ensemble.
- 5 Seleziona la visualizzazione dei pulsanti.
- 6 Seleziona il funzionamento primario o secondario.
- 7 Seleziona il modo di memorizzazione automatica. (pagina 50 per <Memorizzazione
	- automatica dell'ensemble>)
- 8 Passa alla modalità di ricerca. (pagina 49 per la <Modalità di ricerca>)
- 9 Seleziona il numero di righe da mostrare nella visualizzazione delle informazioni.
- p Indica la modalità di ricerca corrente.

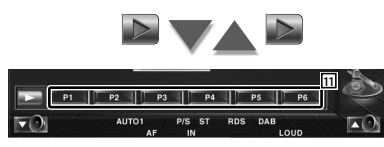

11 Quando appaiono i pulsanti **Paul** - **Paul** è possibile richiamare un servizio dalla memoria.

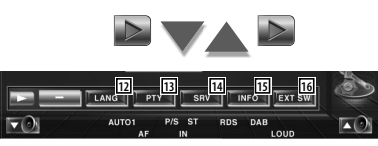

- [12] È possibile impostare la lingua del menu. Vedere <Impostazione del filtro lingua> (pagina 51)
- 13 Ricerca la stazione specificando il tipo di programma. Vedere <Ricerca per tipo di programma> (pagina 52).
- [14] È possibile elencare e selezionare i servizi. Vedere <Selezione del servizio> (pagina 51).
- 15 Visualizza le informazioni DAB.
- 16 Visualizza la schermata di controllo dei dispositivi esterni. Vedere <Controllo alimentazione dispositivi esterni> (pagina 54).

#### **Modalità di ricerca**

Imposta una modalità di selezione delle stazioni.

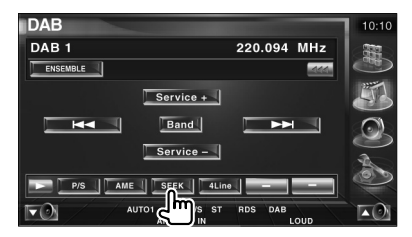

La modalità cambia nel seguente ordine a ogni sfioramento del tasto.

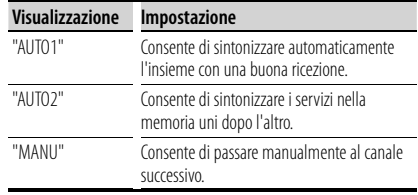

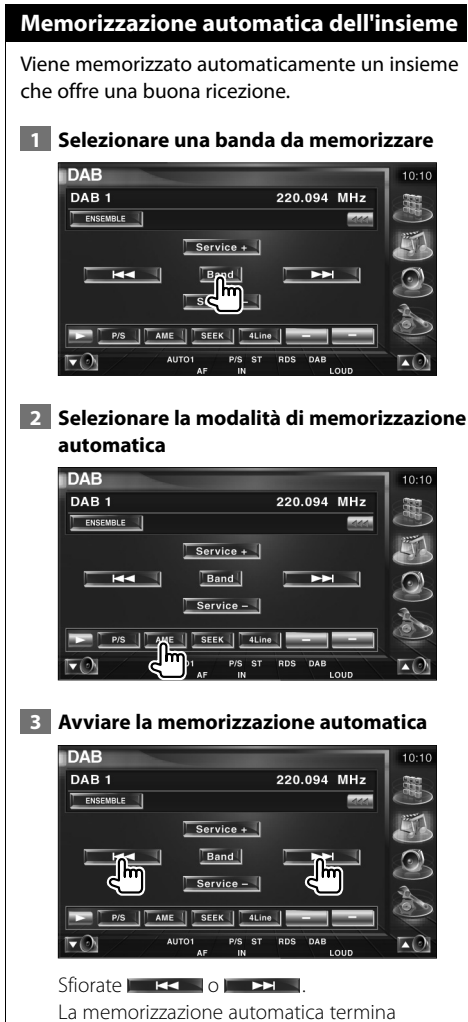

quando sono state memorizzate 6 stazioni o quando tutte le stazioni sono state sintonizzate.

#### **Memoria delle preselezioni di servizio**

Il servizio di ricezione corrente viene memorizzato.

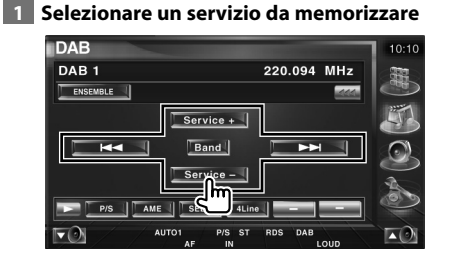

#### **2 Memorizzare**

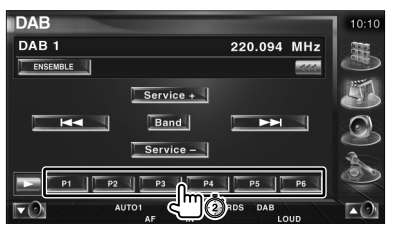

Continuare a toccare fino a quando non appare il numero della memoria.

### **Selezione del servizio**

Per elencare e selezionare il servizio nell'ensemble corrente.

#### **1 Avviare la selezione del servizio**

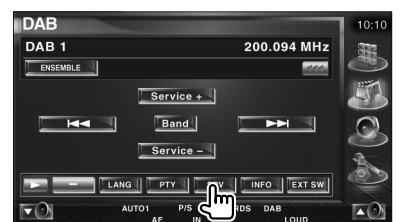

#### **2 Selezionare un servizio**

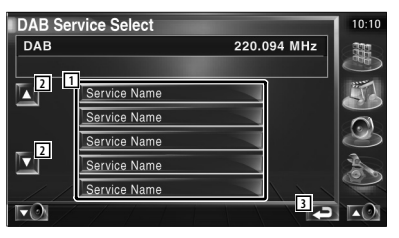

- 1 Seleziona un servizio. Si sintonizza sul servizio sfiorato.
- 2 Scorre l'elenco di servizi.
- 3 Ritorna alla schermata iniziale.

#### **3 Ricercare il servizio**

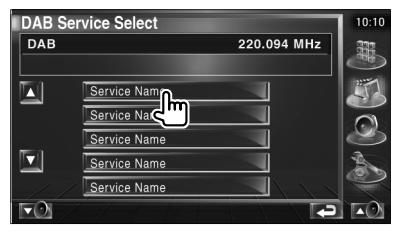

# **Impostazione del filtro lingua**

Impostazione della lingua del menu.

 **1 Avviare l'impostazione del filtro della lingua**

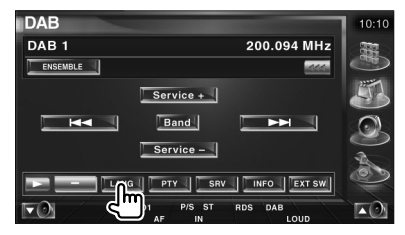

#### **2 Selezionare una lingua**

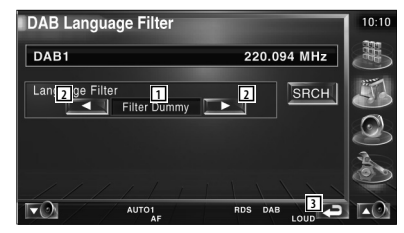

- 11 Visualizzazione della lingua
- 2 Scorre l'elenco delle lingue.
- 3 Ritorna alla schermata iniziale.

#### **3 Ricercare la lingua**

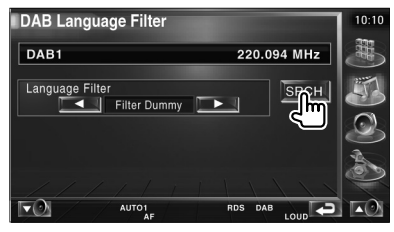

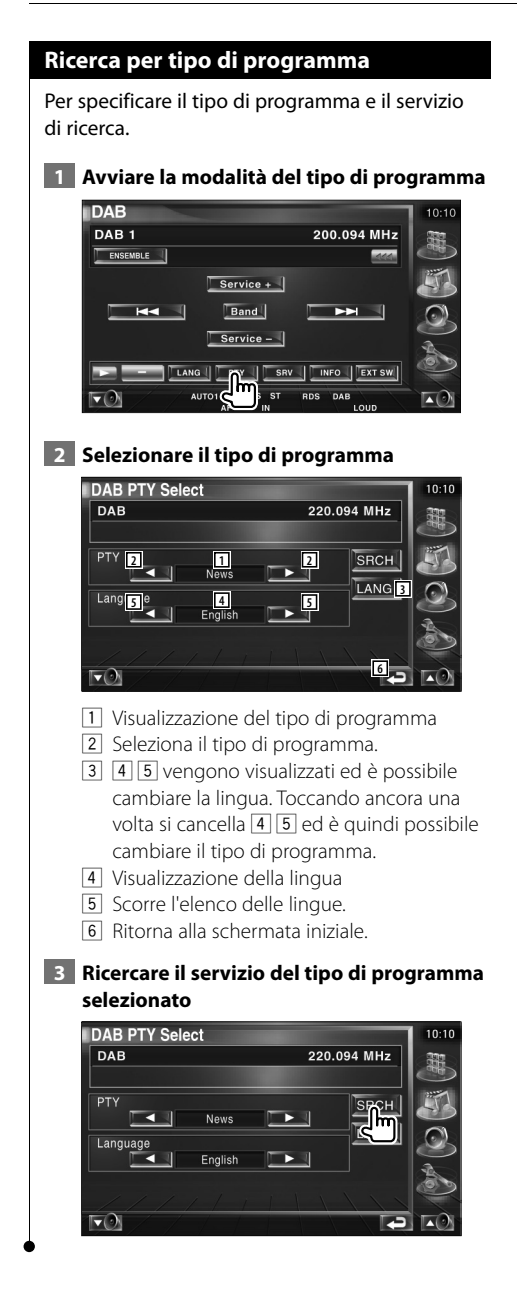

# **Annuncio DAB**

Quando l'annuncio attivato si accende, l'origine passa automaticamente all'Annuncio.

### **Quando ha inizio l'annuncio...**

Lo schermo dell'annuncio viene visualizzato automaticamente.

#### **Schermo dell'annuncio**

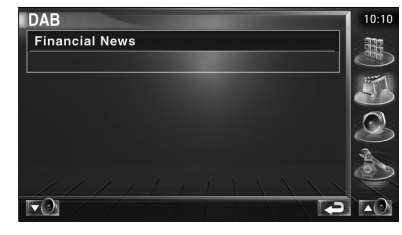

# **Selezione della sorgente**

La sorgente da ascoltare può essere selezionata rapidamente.

# **Visualizzazione della schermata di controllo**

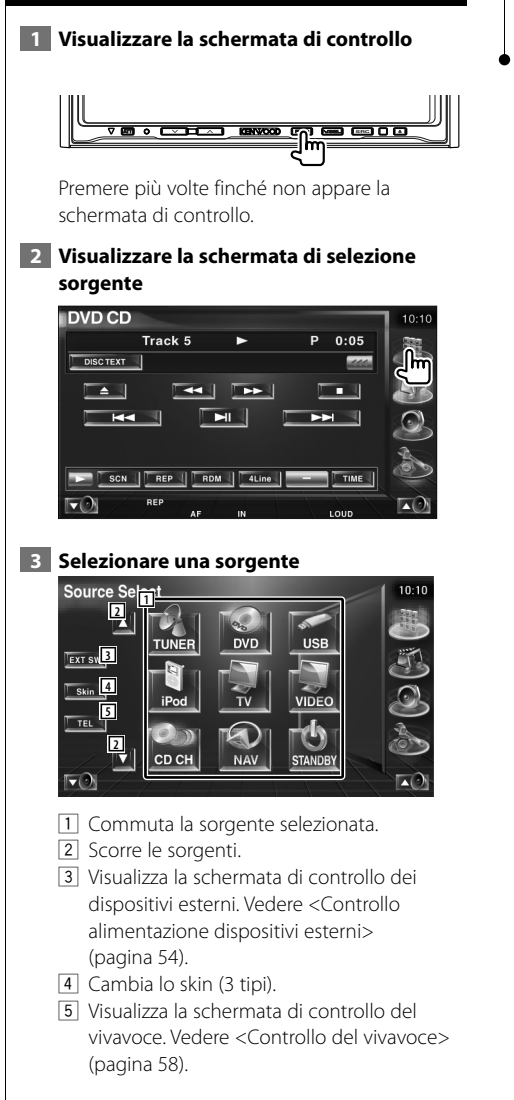

⁄

• La sorgente visualizzata dipende dal tipo di dispositivo collegato. Non è possibile premere pulsanti di sorgenti non disponibili.

# **Controllo alimentazione dispositivi esterni**

Per controllare l'alimentazione dei dispositivi esterni.

# **Controllo alimentazione dispositivi esterni**

Per controllare l'alimentazione dei dispositivi esterni.

#### **1 Visualizzare la schermata di controllo dei dispositivi esterni**

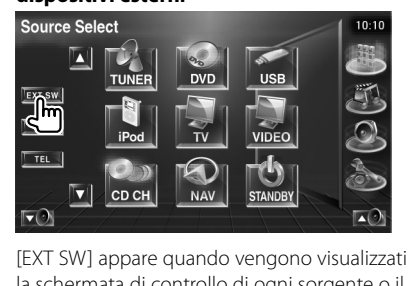

la schermata di controllo di ogni sorgente o il pannello di controllo facile.

#### **2 Controllare l'alimentazione del dispositivo esterno**

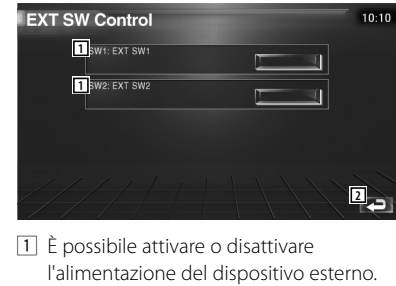

2 Ritorna alla schermata iniziale.

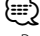

• Per utilizzare questa funzione è necessario collegare una comune unità relè.

Collegare il dispositivo esterno da controllare all'unità relè.

• Vedere <Configurazione del dispositivo esterno> (pagina 85) per informazioni sulle specifiche di alimentazione.

# **Silenziamento dell'audio alla ricezione di una telefonata**

### **Silenziamento dell'audio alla ricezione di una telefonata**

Quando squilla il telefono, il sistema entra automaticamente nella modalità di pausa.

#### **Quando si riceve una chiamata...**

Appare lo schermo della telefonata ("CALL"), il sistema entra nella modalità di pausa.

#### **Schermo della telefonata ("CALL")**

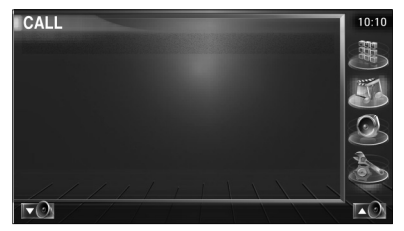

#### **Per continuare ad ascoltare la sorgente audio durante la chiamata...**

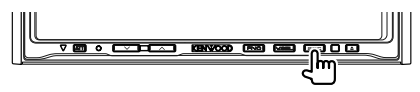

La riproduzione audio viene ripresa durante la chiamata.

#### **Al termine della chiamata...**

#### **Agganciare il telefono.**

La riproduzione viene ripresa automaticamente.

![](_page_54_Picture_13.jpeg)

• Per usare la funzione di silenziamento, è necessario collegare il cavo MUTE al telefono usando un comune accessorio per telefoni. Consultare il <MANUALE DI INSTALLAZIONE>.

# **Immissione di testo**

#### **Uso della schermata di immissione testo**

in provincia de la provincia della provincia della contenenta della contenenta della contenenta della contenen<br>Della contenenta dell'USA della contenenta dell'Internet dell'Internet dell'Internet dell'Internet dell'Interne

Quando si seleziona la modalità di impostazione del nome del disco o altre modalità, viene visualizzata la seguente schermata per l'immissione del testo.

#### **Schermata di immissione del testo**

![](_page_55_Picture_4.jpeg)

il cursore su di esso e sfiorare questo pulsante.

- 3 Inserisce i caratteri.
- 4 Fa scorrere verso l'alto o verso il basso l'elenco dei caratteri.
- 5 Esce dalla modalità di immissione testo e ritorna alla schermata precedente.

#### (≕} • È possibile immettere i caratteri solo dopo avere applicato il freno di parcheggio.

# **Controllo dello schermo**

![](_page_56_Picture_1.jpeg)

- 6 Configurazione della modalità di attenuazione della luminosità
	- "SYNC": Attivazione o disattivazione della funzione commutatore con interruttore di controllo delle luci del veicolo acceso o spento.
	- "On": La luminosità del display si attenua.
	- "Off": La luminosità del display non si attenua.

7 Ritorna alla schermata precedente.

![](_page_56_Picture_7.jpeg)

- La schermata di controllo dello schermo viene visualizzata solo quando si applica il freno di parcheggio.
- E' possibile impostare la qualità dell'immagine per ogni sorgente.
- È possibile impostare la qualità dell'immagine per le schermate come il menu da <Impostazione del monitor> (pagina 78) del <Menu di configurazione>.

# **Controllo del vivavoce**

• È necessario registrare prima il telefono cellulare sul sistema vivavoce Bluetooth. Leggere anche il manuale d'uso del sistema vivavoce Bluetooth.

![](_page_57_Figure_2.jpeg)

![](_page_57_Picture_3.jpeg)

- 2 Visualizza la schermata di ricerca della rubrica. (Vedere <Uso della rubrica per effettuare una chiamata>, pagina 60)
- 3 Visualizza la schermata delle chiamate in uscita.

(Vedere <Ricomposizione>, pagina 62)

4 Visualizza la schermata delle chiamate in arrivo.

(Vedere <Ricomposizione>, pagina 62) 5 Seleziona le modalità privata e vivavoce

- (solo quando è in corso una chiamata).
- 6 Visualizza la schermata di configurazione del vivavoce. (Vedere <Configurazione del sistema vivavoce>, pagina 63)
- 7 Inserire tre numeri per la funzione di composizione rapida. (Vedere <Composizione rapida>, pagina 60)
- 8 Inserisce un numero di telefono. (Vedere <Esecuzione di una chiamata>, pagina 59)
- 9 Visualizza l'intensità del segnale.\* Maggiore è il numero dei segmenti, maggiore è l'intensità del segnale.
- p Visualizza lo stato corrente della funzione di risposta automatica Quando la funzione di risposta automatica è attiva: **AUTO** Quando la funzione di risposta automatica non è attiva:
- 11 Visualizza il livello di carica del cellulare.\* Maggiore è il numero dei segmenti, maggiore è il livello di carica.
- 12 Avvia la chiamata.
- 13 Termina la chiamata. Cancella il numero di telefono che si sta inserendo.
- [14] Cancella il numero di telefono inserito.
- 15 Ritorna alla schermata precedente.
- 16 Visualizza i numeri di telefono chiamati e che si stanno chiamando. Se il numero è registrato nella rubrica, viene visualizzato il nome del destinatario a cui tale numero è associato.

⁄⊞՝

- Per motivi di sicurezza, alcune funzioni sono disattivate quando l'auto è in movimento. I pulsanti associati alle funzioni disattivate non sono disponibili.
- Quando appare la schermata di controllo del vivavoce, viene visualizzato il nome del telefono cellulare collegato per 5 secondi.
- \* Poiché il numero di stati dell'unità di controllo non corrisponde a quello del cellulare, gli stati visualizzati sull'unità di controllo potrebbero essere diversi da quelli visualizzati sul cellulare. Non viene visualizzato nessuno stato se non è possibile ottenere informazioni in merito.
- Se si imposta la modalità privata sul telefono cellulare si disattiva la funzione vivavoce.

#### **Ricezione di una chiamata**

Quando si riceve una chiamata è possibile usare il vivavoce.

#### **1 Rispondere alla chiamata**

![](_page_58_Figure_11.jpeg)

Quando si riceve una chiamata appare automaticamente la schermata di controllo del vivavoce.

#### **2 Terminare la chiamata**

![](_page_58_Picture_14.jpeg)

Si riapre la schermata precedente.

### **Esecuzione di una chiamata**

Per effettuare una chiamata inserendo un numero di telefono.

#### **1 Inserire un numero di telefono**

![](_page_58_Picture_19.jpeg)

### **2 Effettuare la chiamata**

![](_page_58_Picture_234.jpeg)

Quando il destinatario risponde è possibile cominciare a parlare.

![](_page_58_Picture_23.jpeg)

• Per correggere un numero, premere le Clear

#### **3 Terminare la chiamata**

![](_page_58_Picture_26.jpeg)

Si riapre la schermata precedente.

![](_page_58_Picture_28.jpeg)

• Si possono inserire al massimo 32 numeri.

![](_page_58_Picture_30.jpeg)

#### **Composizione rapida**

È possibile registrare fino a 3 numeri di telefono per la composizione rapida.

#### **Per registrare un numero di telefono:**

#### **1 Visualizzare il numero di telefono da registrare**

Vedere <Uso della rubrica per effettuare una chiamata> (pagina 60), <Ricomposizione> (pagina 62) e <Esecuzione di una chiamata> (pagina 59).

![](_page_59_Picture_6.jpeg)

![](_page_59_Picture_7.jpeg)

Premere per almeno 2 secondi.

**Per richiamare un numero dalla memoria: 1 Selezionare il numero di telefono**

![](_page_59_Picture_10.jpeg)

![](_page_59_Picture_11.jpeg)

• Per la composizione rapida è possibile registrare soltanto numeri di telefono. Pertanto, il nome del destinatario non viene visualizzato durante la composizione.

# **Uso della rubrica per effettuare una chiamata**

È possibile chiamare una persona usando il relativo numero di telefono registrato nella rubrica.

#### **1 Visualizzare la schermata della rubrica**

![](_page_59_Picture_213.jpeg)

Si apre la schermata di immissione iniziale.

![](_page_59_Picture_18.jpeg)

#### **Schermata di immissione iniziale**

![](_page_59_Picture_20.jpeg)

- 1 Fa scorrere la matrice di caratteri.
- 2 Visualizza la rubrica telefonica cominciando dal nome che inizia con il carattere selezionato.
- 3 Ritorna alla schermata del vivavoce.

#### **2 Selezionare l'iniziale del nome di una persona registrata in memoria**

![](_page_59_Picture_214.jpeg)

![](_page_59_Figure_26.jpeg)

⁄≘}

![](_page_60_Picture_0.jpeg)

### **6 Terminare la chiamata**

{≕}

![](_page_60_Picture_2.jpeg)

Si riapre la schermata precedente.

- Prima di poter usare la rubrica è necessario scaricarla dal telefono cellulare. Per ulteriori dettagli, consultare il manuale d'istruzioni del sistema vivavoce Bluetooth e del cellulare.
- È possibile visualizzare fino a 20 caratteri per ogni nome nella rubrica.
- Le iniziali a cui non corrispondono nomi non vengono visualizzate.
- Per la ricerca, al posto dei caratteri accentati, come ad esempio "è", si ricerca il corrispondente carattere non accentato ("e").

#### **Ricomposizione**

È possibile richiamare uno dei numeri delle ultime 10 chiamate effettuate o ricevute.

 **1 Visualizzare la schermata di ricerca delle chiamate in uscita e delle chiamate in arrivo**

![](_page_61_Picture_4.jpeg)

**IFFE**: Chiamate in uscita

: Chiamate in arrivo

Viene visualizzata la schermata con l'elenco delle chiamate in uscita e in arrivo.

#### **Schermata delle chiamate in uscita o in arrivo**

![](_page_61_Picture_9.jpeg)

- 1 Scorre l'elenco.
- 2 Inserisce il nome del destinatario.
- 3 Permette di passare dalla schermata di visualizzazione di un elenco di 5 numeri a quella in cui ne viene visualizzato uno solo.
- 4 Inserisce i dati del destinatario e ritorna alla schermata di controllo del vivavoce.
- 5 Ritorna alla schermata del vivavoce.

#### **2 Selezionare il destinatario da chiamare** .<br>Vol

![](_page_61_Picture_16.jpeg)

# **3 Confermare il destinatario**

![](_page_61_Picture_18.jpeg)

Viene visualizzata nuovamente la schermata di controllo del vivavoce. Vengono visualizzati i dati del destinatario selezionato.

#### **4 Effettuare la chiamata**

![](_page_61_Picture_21.jpeg)

Quando il destinatario risponde è possibile cominciare a parlare.

#### **5 Terminare la chiamata**

![](_page_61_Picture_24.jpeg)

Si riapre la schermata precedente.

![](_page_61_Picture_26.jpeg)

sul telefono cellulare.

• La schermata delle chiamate in uscita o delle chiamate in arrivo mostra l'elenco delle chiamate effettuate o ricevute da questa unità. Non corrisponde all'elenco memorizzato

### **Configurazione del sistema vivavoce**

Il sistema vivavoce può essere configurato come segue.

![](_page_62_Picture_2.jpeg)

#### **Schermata di configurazione del vivavoce**

![](_page_62_Picture_4.jpeg)

- $1$  Imposta un tempo per la risposta automatica dopo il termine di una chiamata. (<sup>1</sup> "8") "Off": Funzione non disponibile. "0-99": Imposta il tempo (secondi).
- 2 Imposta l'altoparlante di uscita.

( "Front-R")

- "Front-L": Emette il segnale da altoparlante frontale sinistro.
- "Front-R": Emette il segnale da altoparlante frontale sinistro.
- "Front All": Emette il segnale da entrambi gli altoparlanti frontali.
- 3 Imposta il bip della chiamata in arrivo.  $(\sqrt{\phantom{a}}$  "On")
	- "On": Si sente il bip.

{≡≡}

- "Off": Non si sente il bip.
- 4 Visualizza la schermata di selezione telefono.
- 5 Visualizza la schermata di cancellazione telefono.
- 6 Ritorna alla schermata del vivavoce.
- Prevale il tempo più breve tra il tempo per la risposta automatica impostato sull'unità e quello impostato sul telefono cellulare.
- Scegliere l'altoparlante più lontano dal microfono per prevenire fischi o echi .

### **Selezione del telefono da usare come vivavoce**

È possibile selezionare il telefono da usare come vivavoce dall'elenco.

 **1 Visualizzare la schermata di configurazione del vivavoce**

![](_page_62_Picture_279.jpeg)

 **2 Visualizzare l'elenco di selezione telefono**

![](_page_62_Picture_24.jpeg)

#### **Schermata di selezione telefono**

![](_page_62_Picture_26.jpeg)

- 1 Selezionare il telefono cellulare da usare come vivavoce.
- 2 Ritorna alla schermata di configurazione del vivavoce.

#### **3 Selezionare il telefono da usare come vivavoce**

![](_page_62_Picture_30.jpeg)

![](_page_63_Picture_1.jpeg)

# **3 Selezionare il telefono vivavoce da cancellare**

![](_page_63_Picture_3.jpeg)

# (∰

• La rubrica, l'elenco delle chiamate in uscita e l'elenco delle chiamate in arrivo vengono cancellati insieme con il telefono vivavoce cancellato.

# **Menu di configurazione**

È possibile impostare vari parametri del ricevitore.

![](_page_65_Picture_2.jpeg)

## **Configurazione dell'audio**

È possibile impostare una rete di altoparlanti, ecc.

#### **1 Visualizzare la schermata di configurazione dell'audio**

Premere [Audio SETUP] nel menu di configurazione (pagina 66).

# ∤⊞՝

• Non è possibile selezionare [Audio SETUP] senza aver prima selezionato una sorgente.

### **2 Configurare ciascuna voce**

![](_page_65_Picture_10.jpeg)

- 11 Seleziona l'altoparlante per impostare il crossover. Vedere <Configurazione della rete crossover> (pagina 67).
- 2 Imposta la disponibilità dei subwoofer.

3 Seleziona il tipo di altoparlanti anteriori. "Standard": Impostazione per altoparlanti di diametro normale

- "Narrow": Impostazione per altoparlanti di diametro ridotto
- "Middle": Impostazione per altoparlanti di diametro medio
- "Wide": Impostazione per altoparlanti di diametro superiore
- 4 Passa alla schermata di configurazione del crossover. Vedere <Configurazione della rete

crossover> (pagina 67).

5 Ritorna alla schermata iniziale.

![](_page_66_Picture_0.jpeg)

8 Ritorna alla schermata iniziale.

# **Configurazione del DVD**

È possibile impostare la riproduzione DVD.

#### **1 Visualizzare la schermata di configurazione del DVD**

Premere [DVD SETUP] nel menu di configurazione (pagina 66).

# **2 Configurare ciascuna voce**

![](_page_66_Picture_7.jpeg)

- 1 Seleziona la lingua del menu di un disco.\*1 (Vedere <Impostazione della lingua>, pagina 68)
- 2 Seleziona la lingua dei sottotitoli.\*1 (Vedere <Impostazione della lingua>, pagina 68)
- 3 Seleziona la lingua dell'audio.\*1 (Vedere <Impostazione della lingua>, pagina 68)
- $\sqrt{4}$  Imposta l'intervallo dinamico. ( $\sqrt{4}$  Wide)\*<sup>1</sup> L'intervallo dinamico si riduce se si passa da "Wide" a "Normal" e da "Normal" a "Dialog". "Dialog" imposta un volume del suono più elevato rispetto alle impostazioni "Wide" e "Normal", permettendo un ascolto più chiaro dei dialoghi di un film.

 E' effettivo solo quando usate il software Dolby Digital.

5 Ritorna alla schermata iniziale.

![](_page_66_Picture_14.jpeg)

• \*1 Disattivato quando viene riprodotto un DVD.

![](_page_67_Picture_1.jpeg)

![](_page_67_Picture_2.jpeg)

11 Attiva o disattiva la riproduzione di gruppo continua.  $(\blacksquare$  Off)

Selezionando "Off", la riproduzione di gruppo viene arrestata o la schermata del menu viene visualizzata alla fine della riproduzione di gruppo. Selezionando "On", la riproduzione di

gruppo continua. 12 Attiva o disattiva il modo video di un DVD audio.  $(\triangleright)$  Off) Selezionando "ON" un DVD Audio è riprodotto come DVD Video. Selezionando "Off", un DVD Audio non viene riprodotto come DVD video.

# **Impostazione della lingua**

Consente di selezionare la lingua da utilizzare per i commenti e i menu.

# **1 Selezionare la lingua da impostare**

Fare riferimento a <Configurazione del DVD> (pagina 67) e selezionare [Menu Language], [Subtitle Language] o [Audio Language].

![](_page_67_Picture_10.jpeg)

![](_page_68_Picture_0.jpeg)

# **Impostazione del livello protezione per i bambini**

Imposta il livello di protezione per i bambini.

 **1 Visualizzare la schermata numero codice livello di protezione per bambini**

![](_page_68_Figure_4.jpeg)

Fare riferimento a <Configurazione del DVD> (pagina 67) e premere [Parental Level].

![](_page_68_Picture_6.jpeg)

- 11 Inserisce un numero codice.
- 2 Annulla le impostazioni correnti e ritorna alla schermata 2 di configurazione del DVD.
- 3 Indica il livello attuale di protezione per bambini.
- 4 Determina il numero codice e visualizza la schermata di impostazione del livello di protezione.
- 5 Cancella il numero codice.

#### **2 Inserire il numero codice**

![](_page_68_Figure_13.jpeg)

![](_page_69_Picture_1.jpeg)

#### **Configurazione del DivX**

Controlla il codice di registrazione. Il codice è necessario per i dischi con DRM (Digital Rights Management).

#### **1 Visualizzare la schermata di configurazione del DivX**

Premere [DivX SETUP] nel menu di configurazione (pagina 66).

![](_page_69_Picture_6.jpeg)

1 Visualizza il codice di registrazione.

![](_page_69_Picture_8.jpeg)

![](_page_69_Picture_9.jpeg)

• Quando si scarica un file DivX VOD controllato mediante DRM, registrare il codice che appare sullo schermo come quello sopra indicato. In caso contrario l'unità potrebbe non essere in grado di riprodurre il file.

Quando si riproduce un file DivX VOD con limitazioni alla visione, viene visualizzato il numero restante di visualizzazioni. Quando il numero di visualizzazioni restanti arriva a 0, appare un messaggio di avviso e la riproduzione del file non è più possibile.

![](_page_70_Picture_0.jpeg)

# **Configurazione del sistema**

È possibile impostare i parametri del sistema.

#### **1 Visualizzare la schermata di configurazione del sistema**

Premere [System SETUP] nel menu di configurazione (pagina 66).

# **2 Configurare ciascuna voce**

![](_page_70_Picture_6.jpeg)

- 11 Attiva o disattiva il volume tono tastiera.  $(\triangleright$  On).
- 2 Permette di scorrere il testo del display nella schermata di controllo sorgente.  $(\triangleright$  Manual).
	- "Auto": Scorre il testo in modo automatico.
	- "Manual": Permette di scorrere il testo in modo manuale.
- 3 Seleziona un segnale di controllo remoto.  $(\triangleright$  On).

Quando è impostato su "Off", il telecomando di ricezione TV viene rifiutato.

- $\boxed{4}$  Imposta la riproduzione di un CD. ( $\boxed{4}$  1). "1": Riconosce automaticamente e riproduce un disco contenente file audio, un DVD o un CD musicale.
	- "2": Riproduce forzatamente un disco come se fosse un CD musicale. Selezionare "2" per riprodurre un CD musicale con un formato speciale oppure se non è possibile riprodurre un disco nella posizione "1".

5 Ritorna alla schermata iniziale.

- Non è possibile riprodurre un file audio/disco VCD in posizione "2". Inoltre, può non essere possibile riprodurre alcuni CD musicali nella posizione "2".
- La configurazione è disabilitata durante la riproduzione del disco.

![](_page_71_Picture_1.jpeg)

5 Ritorna alla schermata iniziale.

![](_page_71_Picture_3.jpeg)

- 6 Consente di selezionare l'origine AV da emettere dalla porta AV OUTPUT.  $(P^{\prime}$  AV-IN1)
- 7 Imposta un metodo per passare alla visualizzazione telecamera posteriore.  $(\triangleright$  Off)
	- "On": Passa alla visualizzazione telecamera posteriore quando viene inserita la retromarcia.
	- "Off": Passa alla visualizzazione telecamera posteriore quando viene inserita la retromarcia e si preme più volte l'interruttore [V.SEL].
- 8 È possibile regolare verso sinistra o destra la visualizzazione telecamera posteriore. Impostare su "Reverse" per visualizzare la vista posteriore a destra e a sinistra nell'immagine speculare sulla schermata  $(\sqrt{\phantom{a}})$  Off)

![](_page_71_Picture_9.jpeg)

![](_page_71_Picture_10.jpeg)

- 9 Seleziona altoparlanti per la guida vocale del sistema di navigazione. (<sup>1</sup>F-Left) "F-Left": Utilizza l'altoparlante anteriore
	- sinistro per la guida vocale.
	- "F-Right": Utilizza l'altoparlante anteriore destro per la guida vocale.
	- "Front All": Utilizza entrambi gli altoparlanti anteriori per la guida vocale.
- 10 Regola il volume della guida vocale del sistema di navigazione.  $(\sqrt{2})$  21)
- 11 Disattiva il volume durante la guida vocale del sistema di navigazione. (<sup>2</sup>0n). Quando è impostato su "On", il livello del volume per la guida vocale diminuisce.
- 12 Imposta un metodo di selezione della sorgente audio dal sistema di navigazione.  $(\triangleright$  Off).
	- "On": Permette di selezionare l'ingresso della sorgente audio dall'interfaccia del sistema di navigazione premendo [SRC] o selezionandolo dalla schermata di selezione sorgente.
	- "Off": Non è possibile selezionare la sorgente audio tramite [SRC] o la schermata di selezione sorgente.

#### **Interfaccia utente**

È possibile impostare i parametri dell'interfaccia utente.

#### **1 Visualizzare la schermata interfaccia utente**

Premere [User Interface] nel menu di configurazione (pagina 66).

#### **2 Configurare ciascuna voce**

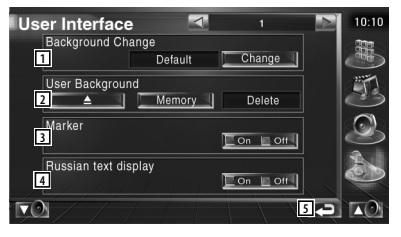

1 Seleziona lo sfondo da visualizzare. "Change": Visualizza immagini all'interno di questa unità. Fare riferimento a <Selezione dello sfondo> (pagina 76).

2 Permette di inserire o eliminare immagini di sfondo in o da questa unità.

Premere **Per Accedere** alla modalità di scollegamento del dispositivo USB, quindi rimuovere il dispositivo USB. "Memory": Consente l'inserimento di

immagini di sfondo. Fare riferimento a <Inserimento dello sfondo> (pagina 75).

- "Delete": Consente l'eliminazione di immagini di sfondo in questa unità. Fare riferimento a <Eliminazione dello sfondo> (page 75).
- 3 Imposta la visualizzazione o meno della destinazione quando si sfiora il pannello.
- 4 Imposta il metodo di visualizzazione dei caratteri sconosciuti. "On": Visualizza i caratteri russi. "Off": Visualizza i caratteri europei.
- 5 Ritorna alla schermata iniziale.

**Pagina successiva** <sup>3</sup>

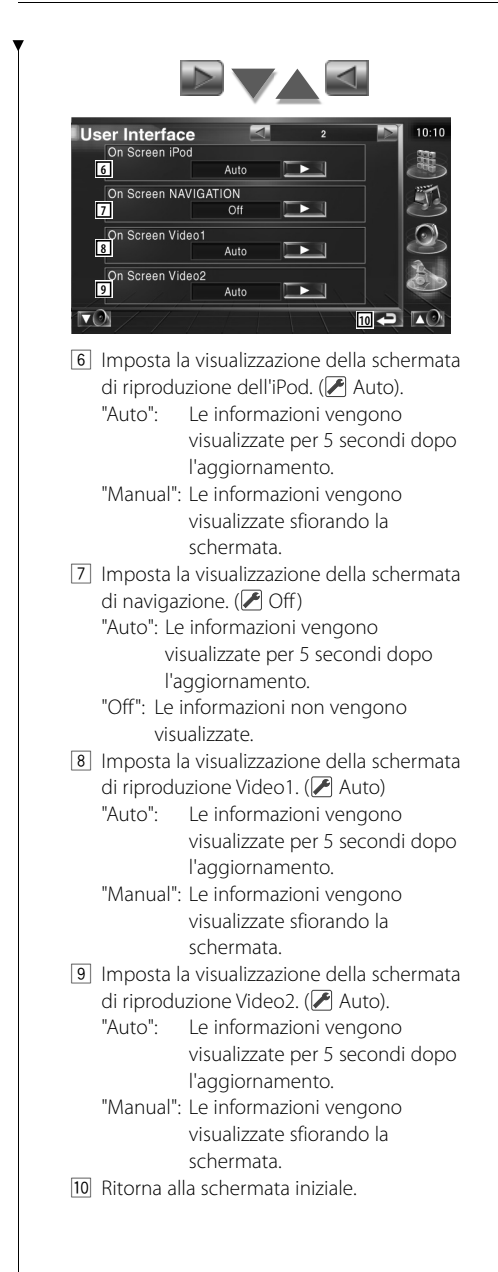

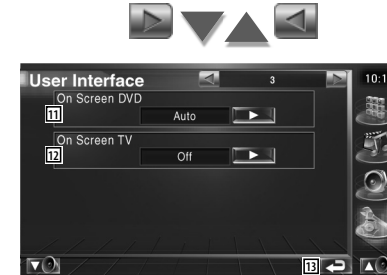

11 Imposta la visualizzazione della schermata di riproduzione del DVD. (Ø Manual).

- "Auto": Le informazioni vengono visualizzate per 5 secondi dopo l'aggiornamento.
- "Manual": Le informazioni vengono visualizzate sfiorando la schermata.
- 12 Imposta la visualizzazione della schermata TV. (<sup>2</sup> Auto) (con solo il sintonizzatore TV accessorio opzionale collegato)
	- "Auto": Le informazioni vengono visualizzate per 5 secondi dopo l'aggiornamento.
	- "Manual": Le informazioni vengono visualizzate sfiorando la schermata.
- [13] Ritorna alla schermata iniziale.

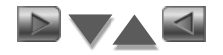

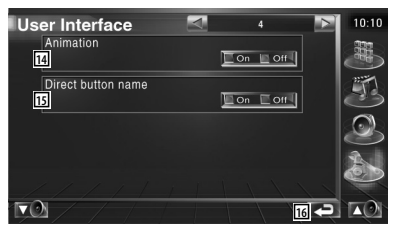

- [14] Imposta la visualizzazione o meno delle animazioni nella commutazione delle schermate. (<sup>1</sup>On).
- 15 Imposta la visualizzazione o meno del

nome dei pulsanti sul lato destro della schermata menu.  $(\sqrt{\phantom{a}})$  Off)

16 Ritorna alla schermata iniziale.

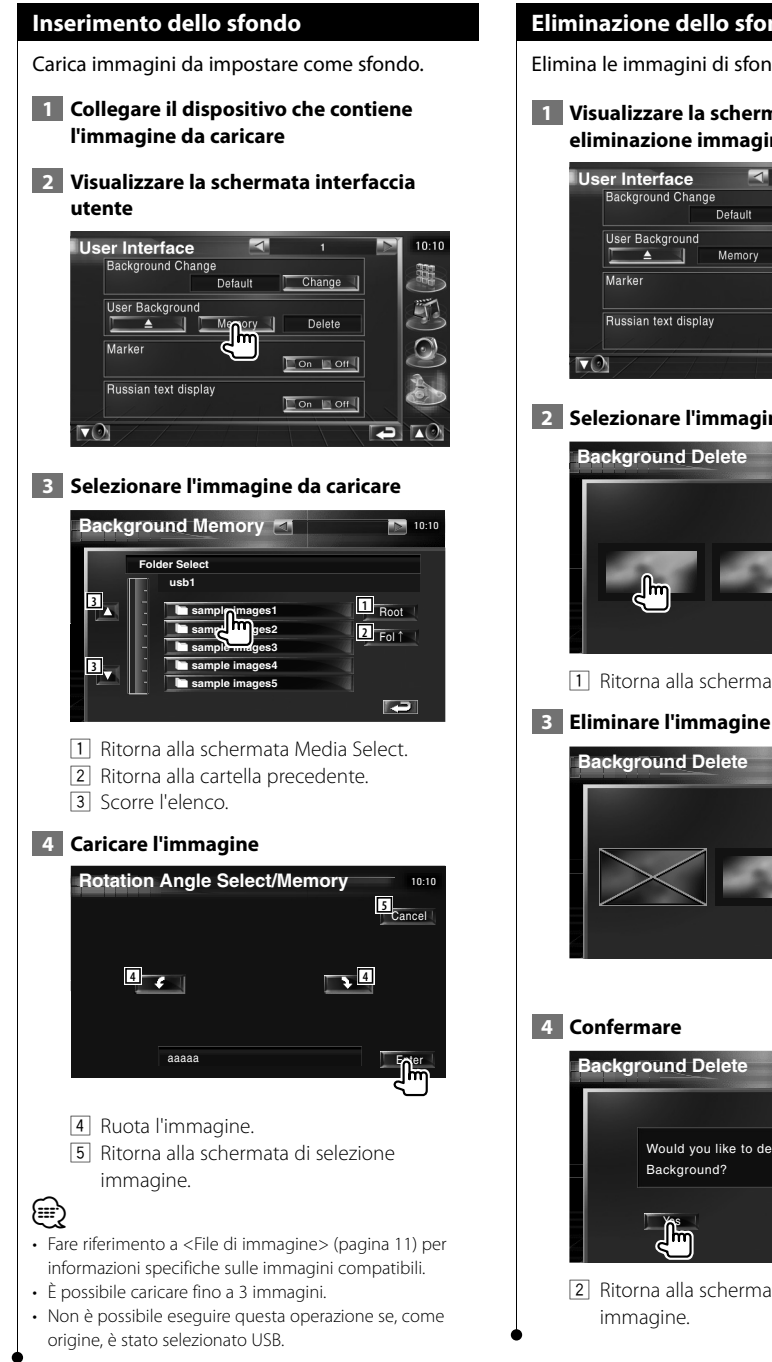

#### **Eliminazione dello sfondo**

Elimina le immagini di sfondo.

 **1 Visualizzare la schermata di selezione eliminazione immagine**

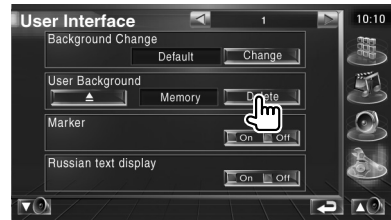

 **2 Selezionare l'immagine da eliminare**

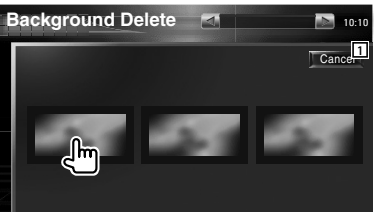

1 Ritorna alla schermata iniziale.

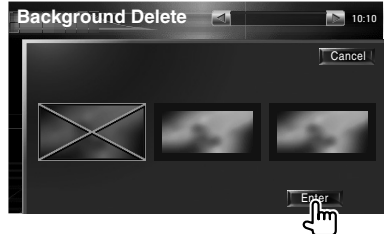

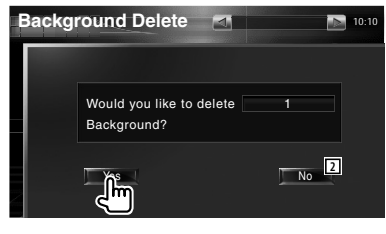

2 Ritorna alla schermata di selezione

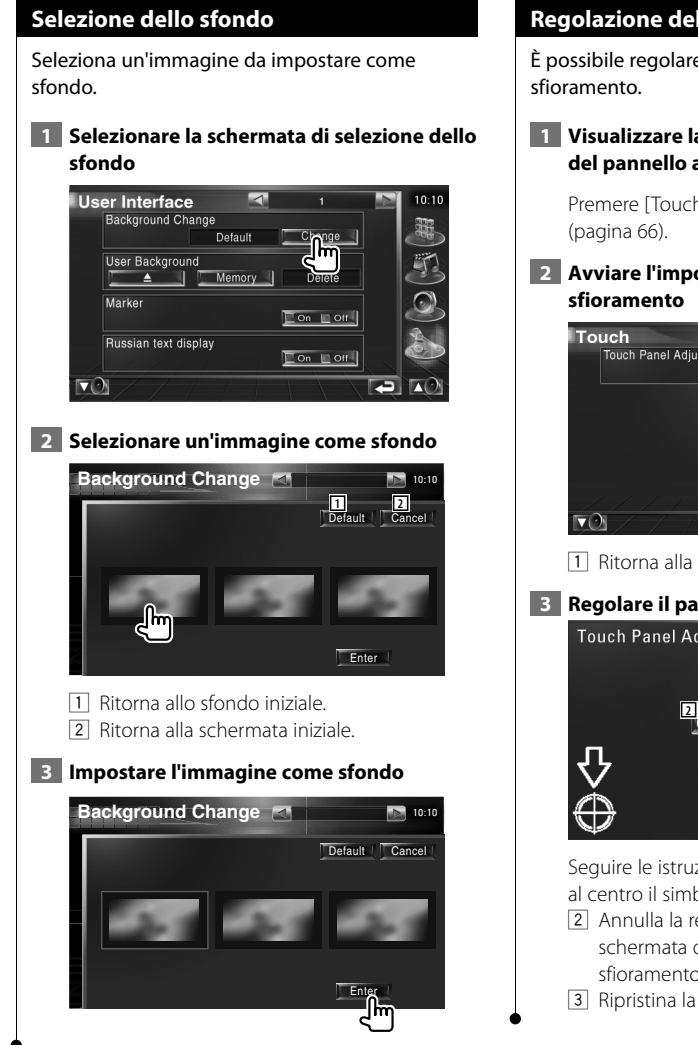

#### **Regolazione del pannello a sfioramento**

È possibile regolare le operazioni del pannello a

#### **1 Visualizzare la schermata di regolazione del pannello a sfioramento**

Premere [Touch] nel menu di configurazione

## **2 Avviare l'impostazione del pannello a**

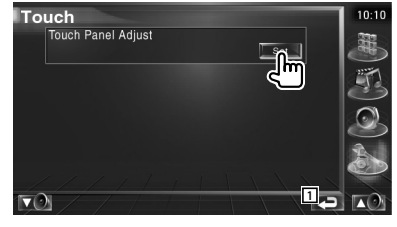

1 Ritorna alla schermata iniziale.

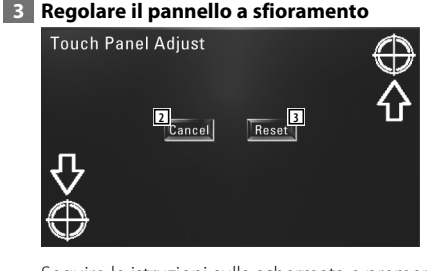

Seguire le istruzioni sulla schermata e premere al centro il simbolo  $\bigoplus$ 

- 2 Annulla la regolazione e ritorna alla schermata di regolazione del pannello a sfioramento.
- 3 Ripristina la condizione iniziale.

#### **Impostazione dell'orologio**

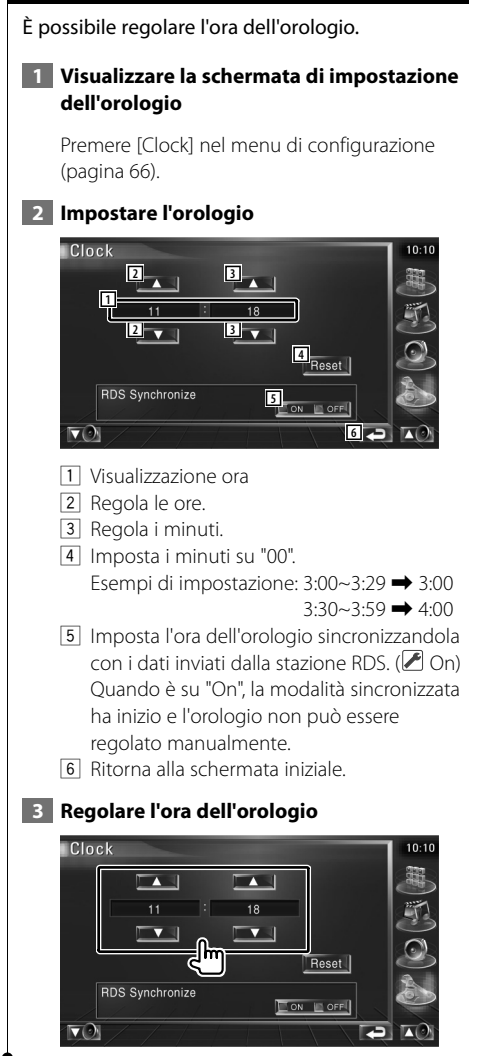

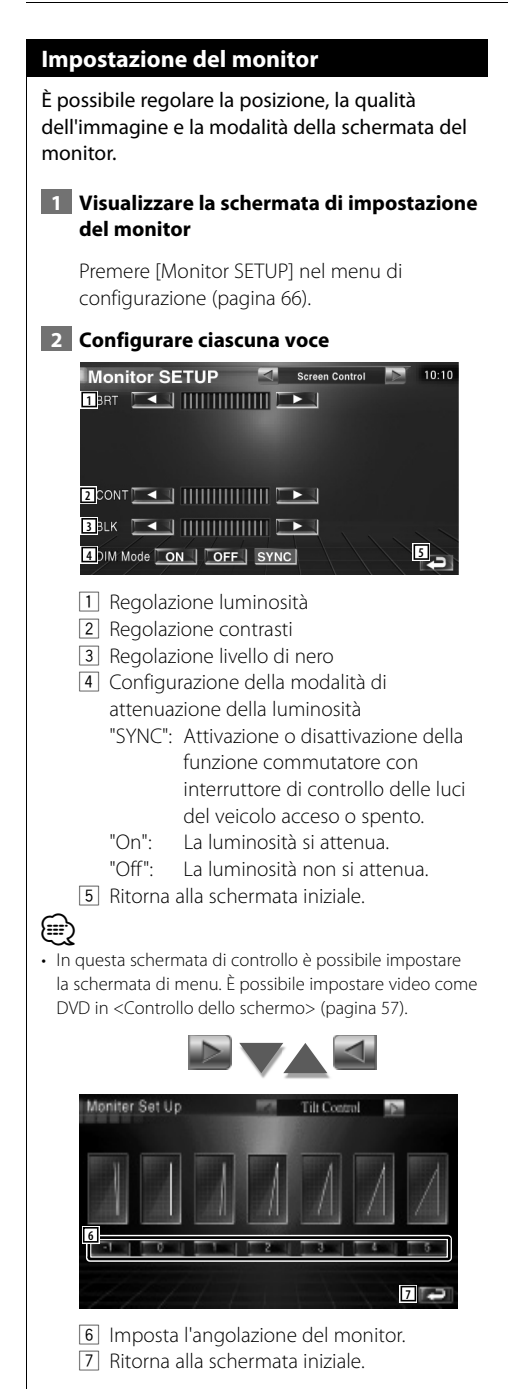

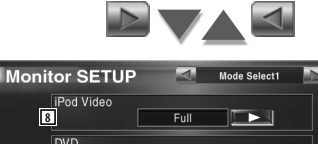

 $10:10$ 

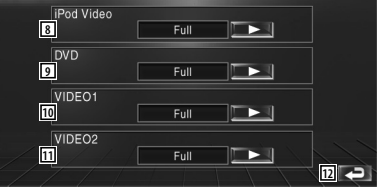

8 Seleziona una modalità di visualizzazione della schermata di riproduzione video dell'iPod.

È possibile selezionare una delle seguenti modalità.

"Full", "Just", "Zoom", "Normal"

9 Seleziona una modalità di visualizzazione della schermata di riproduzione DVD. È possibile selezionare una delle seguenti modalità.

"Full", "Just", "Zoom", "Normal"

p Seleziona una modalità di visualizzazione per la schermata di riproduzione VIDEO1. È possibile selezionare una delle seguenti modalità.

"Full", "Just", "Zoom", "Normal"

[11] Seleziona una modalità di visualizzazione per la schermata di riproduzione VIDEO2. È possibile selezionare una delle seguenti modalità.

"Full", "Just", "Zoom", "Normal"

12 Ritorna alla schermata iniziale.

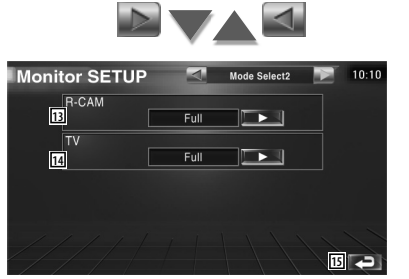

13 Seleziona una modalità di visualizzazione della schermata telecamera posteriore (R-CAM).

È possibile selezionare una delle seguenti modalità.

"Full", "Just", "Zoom", "Normal"

14 Seleziona una modalità di visualizzazione della schermata TV.

È possibile selezionare una delle seguenti modalità.

"Full", "Just", "Zoom", "Normal"

15 Ritorna alla schermata iniziale.

€ ∂

- Quando si seleziona la schermata del menu, del controllo facile o di navigazione, il display viene visualizzato automaticamente in modalità schermo intero. La modalità dello schermo dei display non può essere modificata.
- È possibile impostare la qualità dell'immagine per ogni fonte.

#### **Modalità immagine intera (Full)**

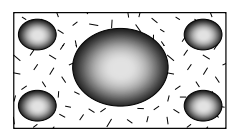

#### **Modalità immagine zumata (Zoom)**

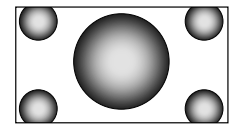

#### **Modalità immagine giustificata (Just)**

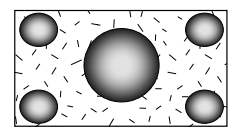

**Modalità immagine normale (Normal)**

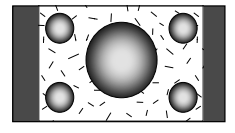

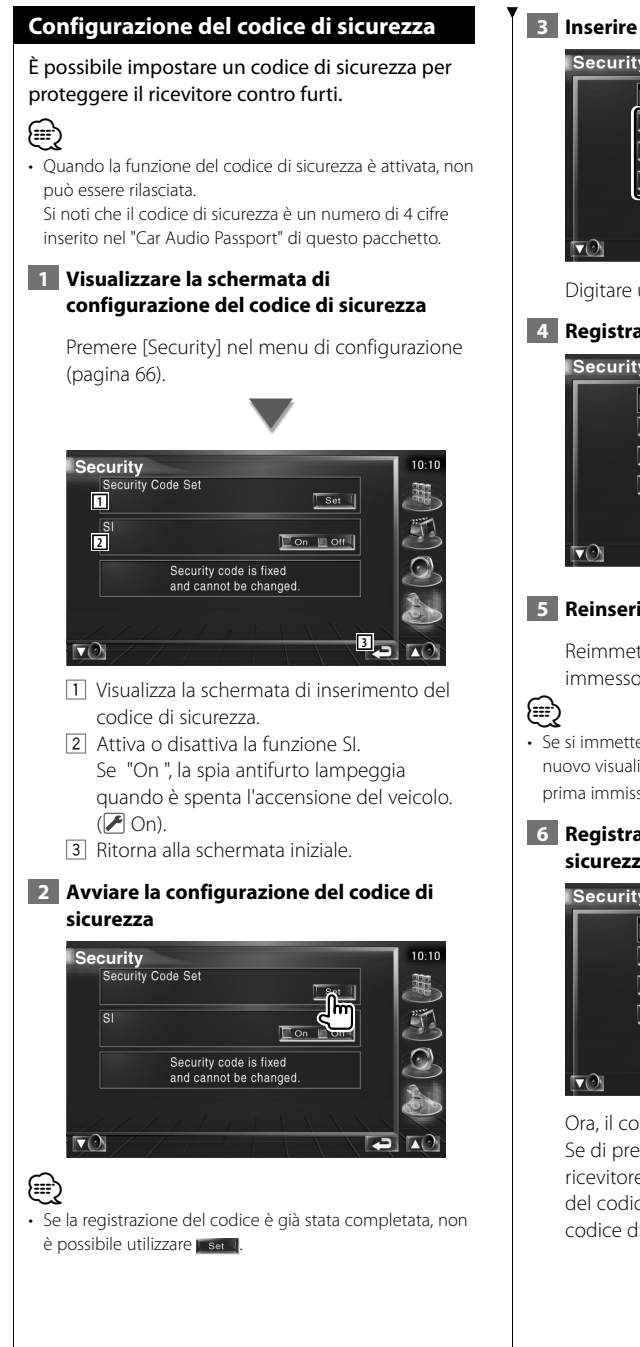

#### **3 Inserire un codice di sicurezza**

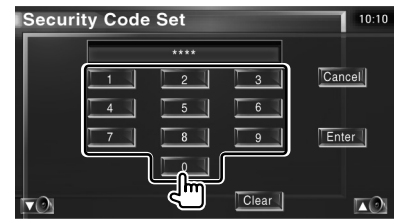

Digitare un numero a 4 cifre.

 **4 Registrare il codice di sicurezza**

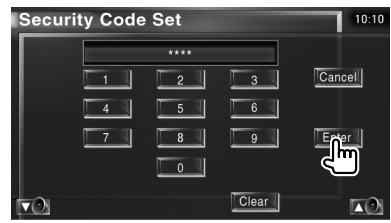

#### **5 Reinserire il codice di sicurezza**

Reimmettere lo stesso codice di sicurezza immesso al passaggio 3 per conferma.

• Se si immette un codice di sicurezza diverso, verrà di nuovo visualizzato lo schermo del passaggio 3 (per la prima immissione del codice).

#### **6 Registrare nuovamente il codice di sicurezza**

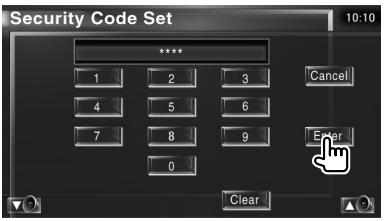

Ora, il codice di sicurezza è stato registrato. Se di preme il tasto di ripristino o si scollega il ricevitore dalla batteria dopo la registrazione del codice, sarà necessario reimmettere il codice di sicurezza registrato.

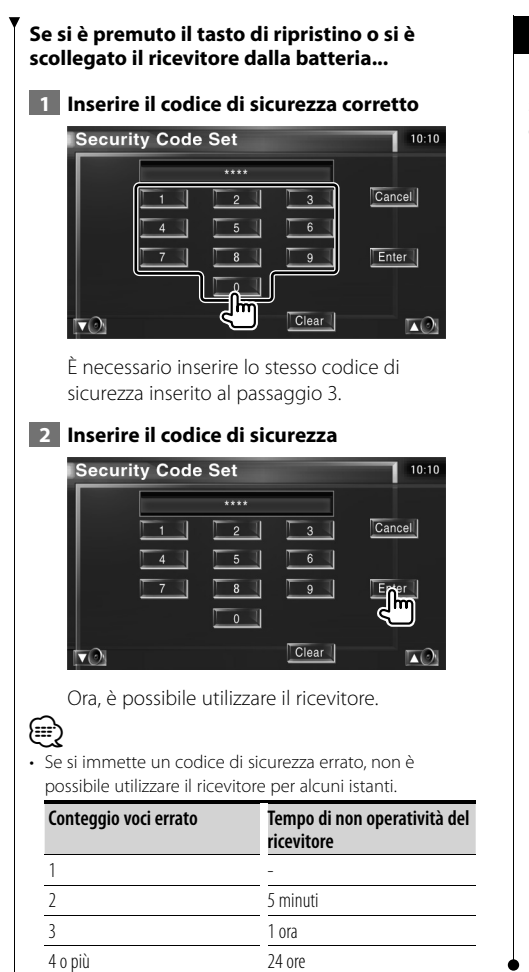

#### **Impostazione della TV**

È possibile impostare le aree di ricezione del segnale TV (solo con l'accessorio sintonizzatore TV opzionale collegato).

#### **1 Visualizzare la schermata di impostazione della TV**

Premere [TV SETUP] nel menu di configurazione (pagina 66).

#### **2 Impostare la TV**

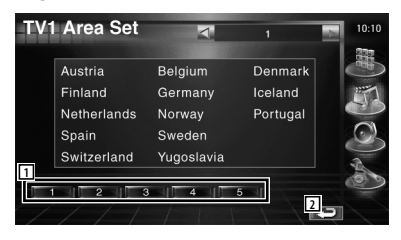

- 1 Imposta l'attuale area di ricezione TV1.
- 2 Ritorna alla schermata iniziale.

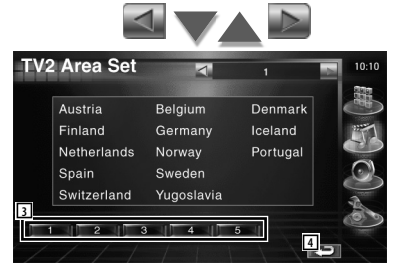

- 3 Imposta l'attuale area di ricezione TV2.
- 4 Ritorna alla schermata iniziale.

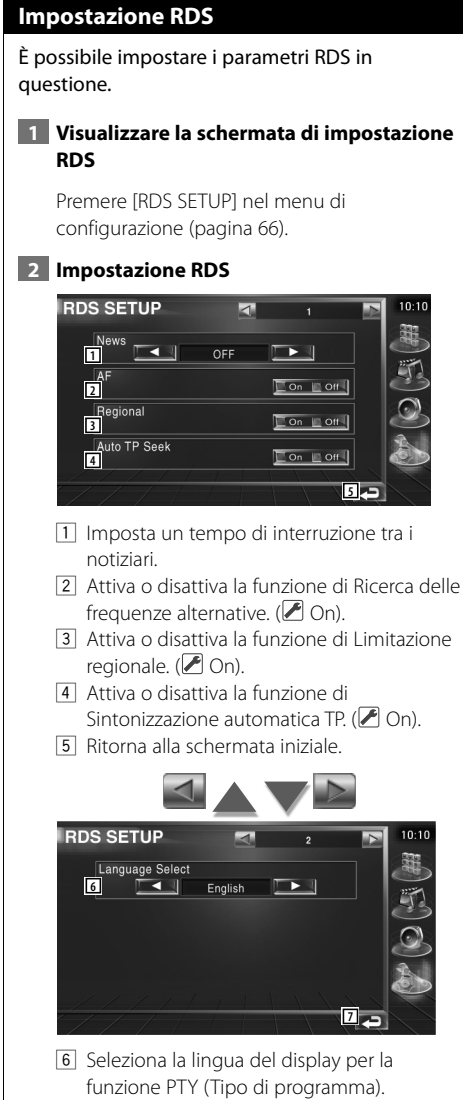

7 Ritorna alla schermata iniziale.

#### **Impostazione DAB**

È possibile impostare la ricezione DAB (solo con il sintonizzatore DAB opzionale collegato)

#### **1 Visualizzare la schermata di impostazione DAB**

Premere [DAB Set Up] nel menu di configurazione (pagina 66).

#### **2 Impostazione DAB**

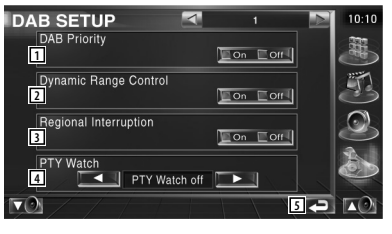

- 1 Attiva o disattiva la Priorità DAB.
- 2 Attiva o disattiva la funzione di Controllo della gamma dinamica.
- 3 Attiva o disattiva la funzione di Annunci regionali.
- 4 Imposta un tipo di programma da selezionare in automatico all'avvio del set di ricezione.
- 5 Ritorna alla schermata iniziale.

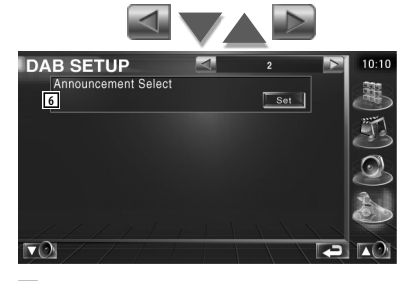

6 Visualizza la schermata di selezione dell'annuncio. (pagina 83)

#### **Selezione dell'annuncio** È possibile impostare diversi parametri di ricezione degli annunci.  **1 Visualizzare la schermata degli annunci** Vedere <Impostazione DAB> (pagina 82).  **2 Impostare i parametri di annuncio** Announcement  $\overline{a}$ **1**<br>Traffic News **Con** Con | Event The T Transport News Con Con Special Event Con Coff Warning  $\overline{\Box}$  on  $\Box$  off Radio Info  $\boxed{\circ}$  on  $\boxed{\circ}$  off

#### Sports News **Lon Lon News**  $\Box$  On  $\Box$  Off  $\Box$  On  $\Box$  Off- $\Box$ Financial News Lon Lon Weather **2**  $\alpha$

- 1 Attiva o disattiva la funzione di Ricezione annunci.
- 2 Ritorna alla schermata iniziale.

#### **Comando AMP**

Consente di impostare l'amplificatore di potenza collegato tramite bus LX (solo con l'accessorio amplificatore di potenza LX opzionale collegato).

#### **1 Visualizzare la schermata di comando Amp**

Premere [Amp Control] nel menu di configurazione (pagina 66).

#### **2 Impostare il comando Amp**

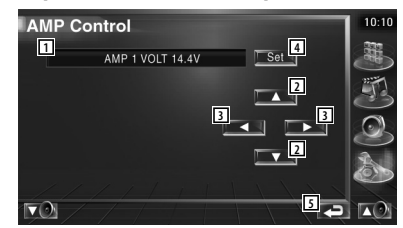

- 1 Visualizzazione delle opzioni e dei valori di impostazione
- 2 Seleziona un'opzione di impostazione.
- 3 Seleziona un valore di impostazione.
- 4 Inserisce il valore di impostazione.
- 5 Ritorna alla schermata iniziale.

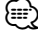

- È possibile individuare il nome del modello dell'amplificatore nel sistema. Consultare il catalogo dell'amplificatore.
- Per le opzioni e i valori modificabili e per il funzionamento dell'amplificatore dopo la modifica, consultare il manuale d'uso dell'amplificatore.

#### **Memoria di configurazione**

È possibile memorizzare le impostazioni di configurazione dell'audio e dell'interfaccia AV. Le impostazioni memorizzate possono essere richiamate in qualsiasi momento. Ad esempio, anche quando le impostazioni vengono cancellate a causa di una sostituzione della batteria, è possibile ripristinarle.

#### **1 Visualizzare la schermata della memoria di configurazione**

Premere [SETUP Memory] nel menu di configurazione (pagina 66).

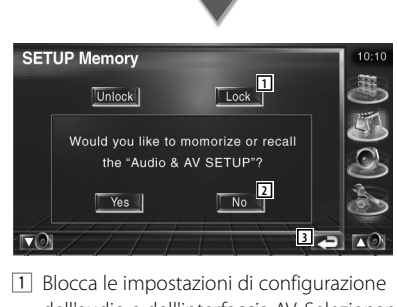

- dell'audio e dell'interfaccia AV. Selezionando Lock I, non è possibile effettuare le impostazioni di configurazione dell'adio e dell'interfaccia AV.
- 2 Memorizza o richiama le impostazioni. Per annullare la funzione, premere No ... Per annullare la memorizzazione, premere  $N_0$

Verrà nuovamente visualizzato la schermata del menu di configurazione.

3 Ritorna alla schermata iniziale.

#### **2 Avviare la memoria di configurazione**

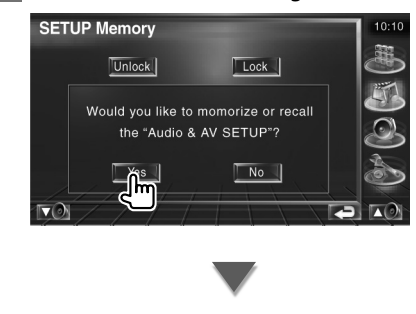

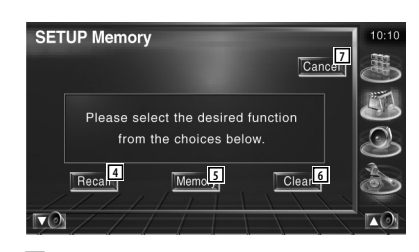

- 4 Richiama le impostazioni salvate.
- 5 Memorizza le impostazioni di configurazione dell'audio e di interfaccia AV attuali.
- 6 Cancella le impostazioni memorizzate.
- 7 Ritorna alla schermata della memoria di configurazione.

#### **3 Memorizzare o richiamare le impostazioni**

#### **Quando si memorizzano le impostazioni di configurazione dell'audio e di interfaccia AV:**

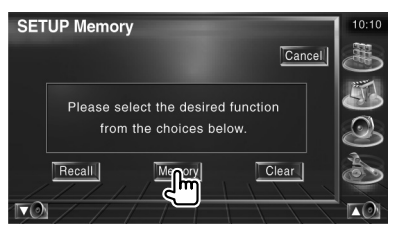

Se le impostazioni sono già state memorizzate, verrà visualizzato un messaggio di conferma. Premere *Ves ...* Per annullare la memorizzazione, sfiorare  $\blacksquare$  No  $\blacksquare$ .

#### **Quando si richiamano le impostazioni memorizzate:**

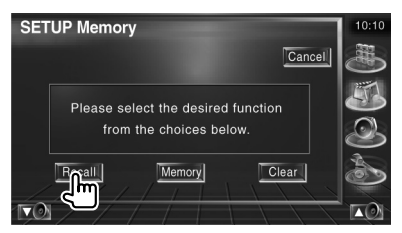

Se si sfiora lo schermo verrà visualizzato un messaggio di conferma. Premere lui Yes . Il Per cancellare il richiamo, premere No ...

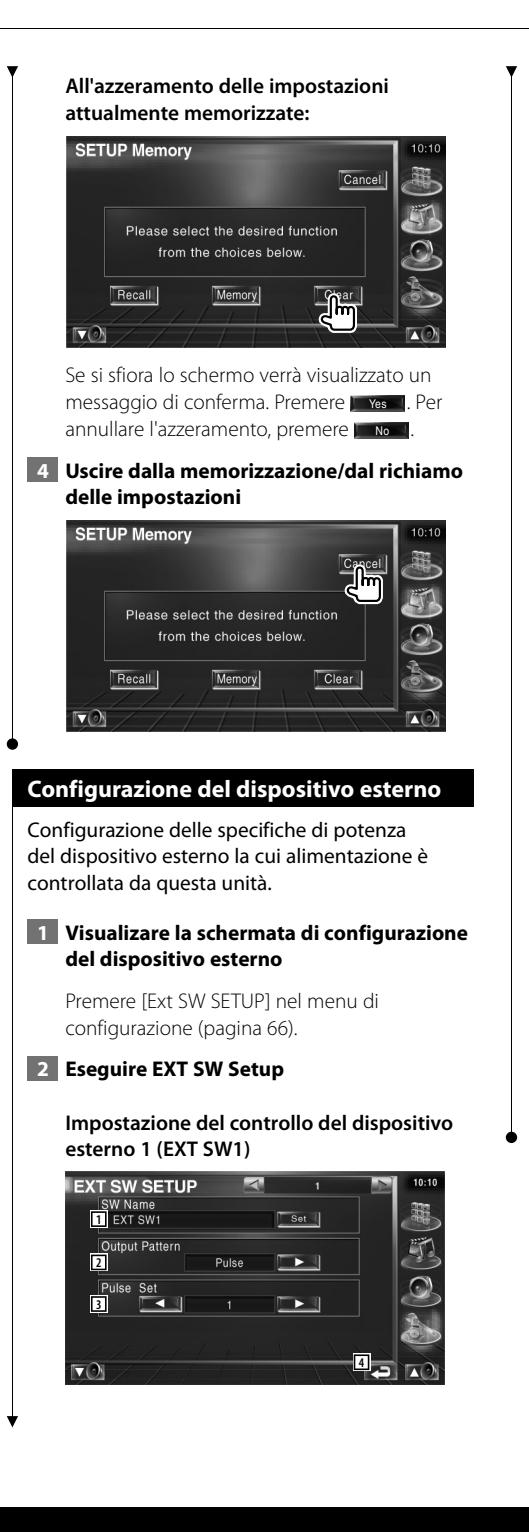

- 1 Imposta il nome del dispositivo esterno. Per informazioni sull'inserimento del nome vedere <Immissione del testo> (pagina 56).
- 2 Imposta il modo di uscita del segnale di potenza.

( $\sqrt{\phantom{a}}$  EXT SW1: Pulse, EXT SW2: Level) Pulse: Genera un singolo segnale di potenza.

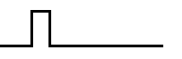

 Level: Emette di continuo il segnale ad alta potenza.

 Imposta l'attivazione/disattivazione dell'uscita ogni volta che si preme il pulsante sulla schermata di comando del dispositivo esterno.

- 3 Imposta l'ora di uscita del segnale a impulsi. Se impostato su "1" emette 500ms. A ogni passaggio aumenta di 200ms. È possibile impostare fino a 100 passaggi.
- 4 Ritorna alla schermata iniziale.

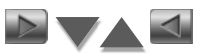

#### **Impostazione del controllo del dispositivo esterno 2 (EXT SW2)**

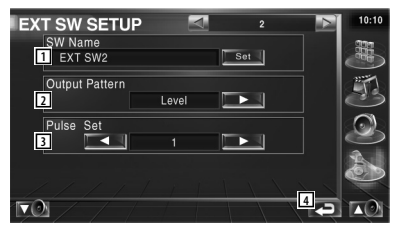

Il metodo di configurazione è lo stesso di "EXT SW1".

## **Controllo dell'audio**

#### **Menu di controllo dell'audio**

Visualizza il menu di controllo dell'audio per impostare la funzione di effetto suono di questa unità.

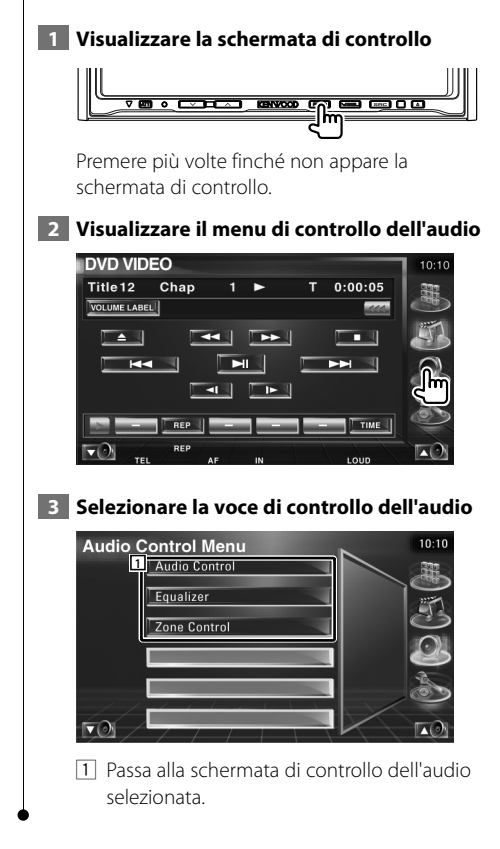

#### **Controllo dell'audio**

E' possibile regolare il bilanciamento audio anteriore/posteriore e destro/sinistro.

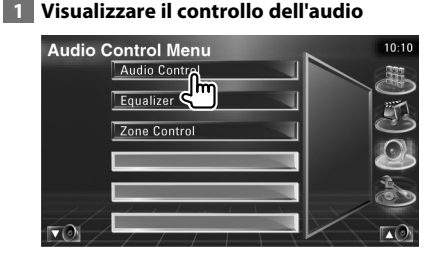

Premere [Audio Control] nel menu di controllo dell'audio (pagina 86).

#### **2 Visualizzare la schermata di controllo dell'audio**

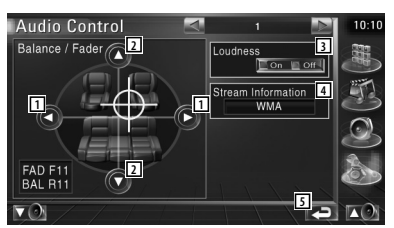

- $\Box$  Regola il bilanciamento del volume a destra e sinistra.
- 2 Regola il bilanciamento del volume anteriore e posteriore.
- 3 Attiva o disattiva la funzione di controllo della sonorità. Se è impostato su "On", i toni alti e bassi

sono automaticamente migliorati con il volume basso

- 4 Visualizza le informazioni relative alla sorgente attuale. Vengono visualizzati il formato (Dolby Digital, dts, Linear PCM, MPEG o MP3/WMA) e i canali di ingresso (anteriori e posteriori).
- 5 Ritorna alla schermata iniziale.

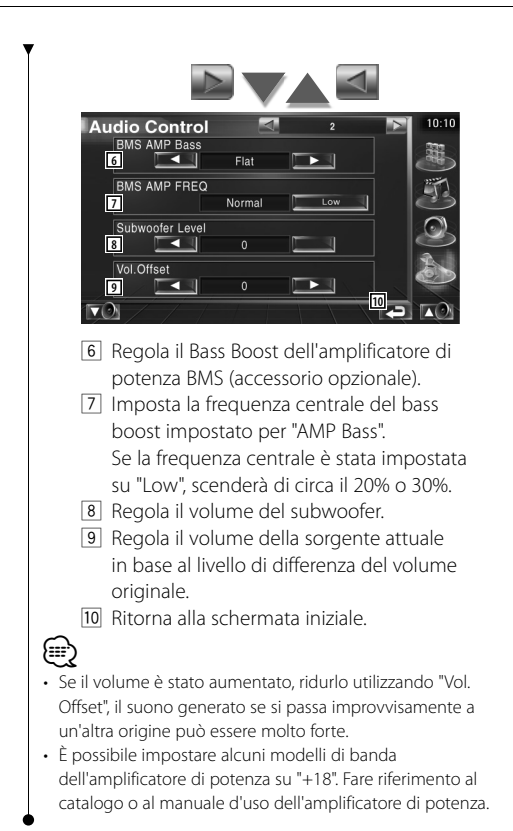

#### **Controllo dell'equalizzatore**

È possibile configurare l'equalizzatore.

#### **1 Visualizzare il controllo dell'equalizzatore**

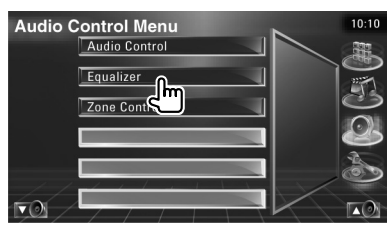

Premere [Equalizer] nel menu di controllo dell'audio (pagina 86).

#### **2 Visualizzare la schermata dell'equalizzatore**

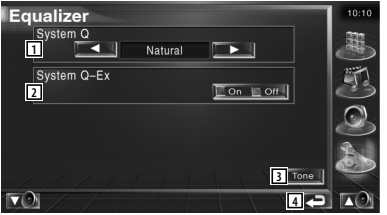

- 1 Seleziona un tipo di curva di equalizzazione. È possibile selezionare una delle seguenti curve di equalizzazione.
	- "Natural"
	- "Rock"
	- "Pops"
	- "Easy"
	- $\cdot$  "Top40"
	- "Jazz"
- 2 Seleziona voci da regolare per l'impostazione della curva di tono. Se impostato su "Off", è possibile impostare solo il livello per le curve di tono.
- 3 Visualizza la schermata di impostazione della curva di tono. (pagina 88)
- 4 Ritorna alla schermata iniziale.

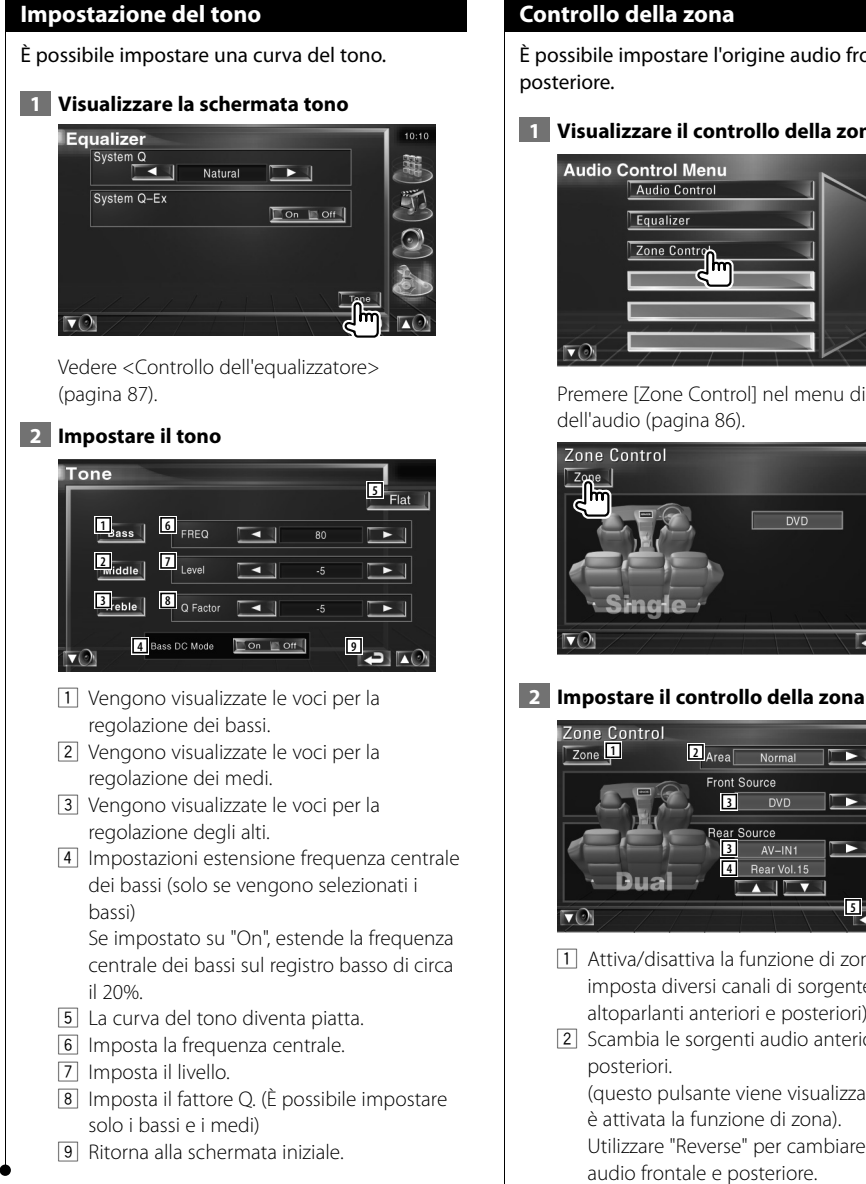

#### **Controllo della zona**

È possibile impostare l'origine audio frontale e posteriore.

#### **1 Visualizzare il controllo della zona**

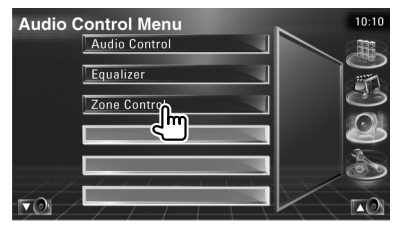

Premere [Zone Control] nel menu di controllo dell'audio (pagina 86).

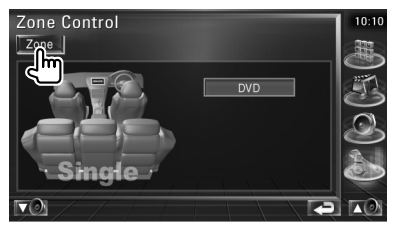

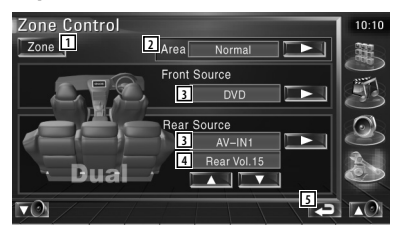

- 1 Attiva/disattiva la funzione di zona (che imposta diversi canali di sorgente per gli altoparlanti anteriori e posteriori).
- 2 Scambia le sorgenti audio anteriori e posteriori. (questo pulsante viene visualizzato quando è attivata la funzione di zona). Utilizzare "Reverse" per cambiare le origini audio frontale e posteriore.
- 3 Imposta le sorgenti audio anteriori e posteriori separatamente. (questo pulsante viene visualizzato quando è attivata la funzione di zona).

## (≘

- Quando il suono dell'altoparlante posteriore viene commutato, l'origine audio emessa dal terminale AV OUTPUT viene commutata alla stessa origine. Tuttavia, se "Area" è stato impostato su "Reverse", l'origine audio emessa dal terminale AV OUTPUT viene attivata in base all'origine audio frontale.
	- 4 Consente di regolare il volume del canale posteriore.

(questo pulsante viene visualizzato quando è attivata la funzione di zona).

- 5 Ritorna alla schermata iniziale.
- (∰
- Sono presenti le seguenti limitazioni quando la funzione di zona viene impostata su "On".
	- Non vi è alcuna uscita dal subwoofer.
	- <Configurazione dell'audio> (pagina 66) e <Controllo dell'equalizzatore> (pagina 87) non sono disponibili.

## **Telecomando**

#### È possibile utilizzare il telecomando fornito con l'unità per far funzionare quest'ultima.

ากใช้เป็นวัน<br>ประโยชน์<br>ประโยชน์

- $\mathbb{A}% _{n}$ • Custodire il telecomando in una zona protetta in caso di frenate o altre operazioni. Potrebbero verificarsi situazioni pericolose se il telecomando cadesse e si incastrasse sotto i pedali durante la guida.
- Non disporre la batteria vicino a fiamme libere o fonti di calore. La batteria potrebbe esplodere.
- Non ricaricare, cortocircuitare, smontare, scaldare o posizionare vicino a fiamme libere la batteria. La batteria potrebbe perdere del liquido. Se questo venisse a contatto con occhi o vestiti, sciacquare subito con acqua e consultare un medico.
- Tenere la batteria fuori dalla portata dei bambini. Se un bambino dovesse ingerire la batteria, consultare subito un medico.

#### **Installazione della batteria**

Utilizzare batterie del tipo "AAA"/"R03". Far scorrere il coperchio premendo verso il basso per rimuovere le batterie, come illustrato nell'immagine.

Installare le batterie con le polarità  $\oplus$  e  $\ominus$ allineate correttamente, seguendo l'illustrazione all'interno del vano.

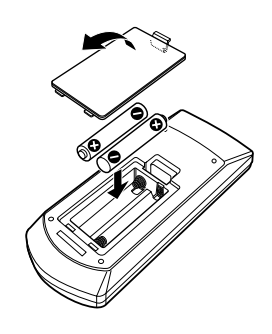

#### ⁄

• Se il telecomando dovesse funzionare solo a distanze ravvicinate o non dovesse proprio funzionare, è possibile che le batterie siano scariche. In questo caso, sostituire le batterie.

#### **Interruttore del modo del telecomando**

Le funzioni del telecomando variano in base alla posizione dell'interruttore del modo.

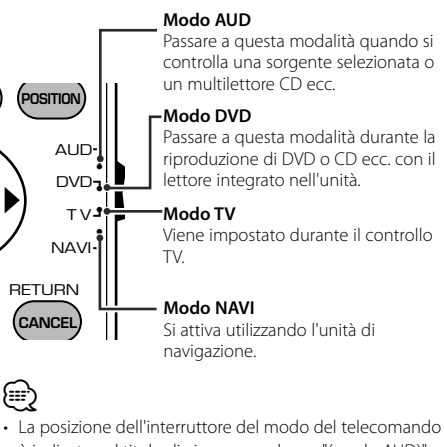

- è indicata nel titolo di ciascun modo, es. "(modo AUD)". • Se si controlla un lettore non integrato nell'unità,
- selezionare il modo "AUD".

#### **Funzioni comuni (modo AUD)**

#### **Commutazione sorgente**

Passa alla sorgente da riprodurre.

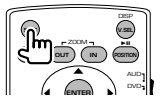

#### **Controllo volume**

Regola il volume.

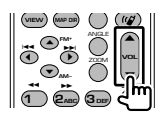

#### **Attenuatore volume**

Premere una volta il tasto per ridurre il volume. Premerlo nuovamente per ripristinare il volume precedente.

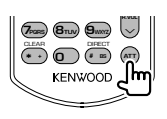

#### **Dual Zone**

Attiva e disattiva la funzione Dual Zone.

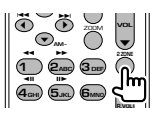

#### **Controllo volume posteriore**

Regola il volume posteriore quando la funzione Dual Zone è attiva.

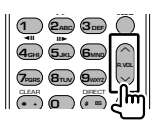

#### **V.SEL**

Commutazione video Ogni volta che lo si preme, commuta il video.

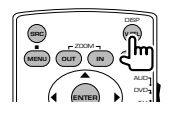

#### **Angolo di visualizzazione**

Ogni volta che lo si preme, cambia l'angolo di visualizzazione.

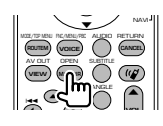

#### **Tasti freccia**

Sposta il cursore nella visualizzazione del menu.

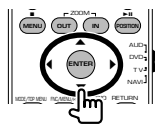

#### **ENTER** Accede alle opzioni.

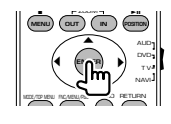

#### **Comunicazione "mani libere"**

Accede al modo di selezione del metodo di composizione. All'arrivo di una chiamata, risponde.

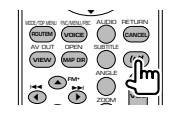

#### **Funzione**

Cambia la schermata delle funzioni

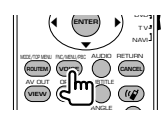

#### **MODE**

Passa da una modalità della schermata a un'altra. Ogni volta che si preme questo tasto, la modalità della schermata cambia.

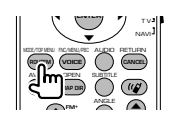

#### **File DVD/DVD Audio/VCD/CD/audio (modo DVD)**

#### **Ricerca cartella**

Seleziona la cartella da riprodurre.

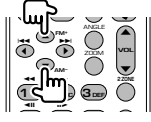

#### **Ricerca traccia e ricerca file**

Seleziona la traccia o il file da riprodurre.

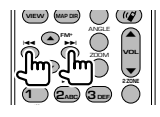

#### **Riproduzione/Pausa**

Mette in pausa la traccia. Premere nuovamente il tasto per riavviare la riproduzione.

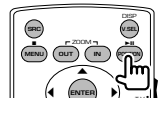

#### **Stop**

Memorizza l'ultimo punto in cui si è arrestato il disco. Premendo nuovamente il tasto, l'ultimo punto viene cancellato.

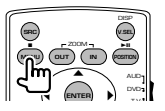

#### **Ricerca diretta**

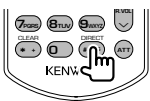

Premendo questo tasto si passa alle funzioni che è possibile ricercare direttamente.

#### **DVD**

Numero titolo

Numero capitolo

Tempo di riproduzione

Numero voce\*

Annulla

\* Nel caso di alcuni dischi o scene non è possibile utilizzare questa funzione.

#### **DVD Audio**

Numero gruppo

Numero traccia

Numero voce\*

Annulla

\* Nel caso di alcuni dischi o scene non è possibile utilizzare questa funzione.

#### **CD**

Numero traccia

Tempo di riproduzione

Annulla

#### **File audio**

Numero cartella

Numero file

Annulla

#### **VCD 1.X, VCD 2.X (PBC OFF)**

Numero traccia Annulla

#### **VCD 2.X (PBC ON)**

Numero scena Numero Annulla

Una volta passati alla funzione di ricerca diretta, specificare il numero di ricerca utilizzando il tastierino numerico, quindi premere il tasto  $\ominus$ [ENTER].

#### **Tastierino numerico**

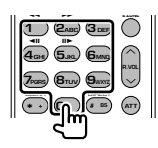

- Specificare il numero da ricercare nella ricerca diretta.
- Premere **1 2**<sup>B</sup>e per l'avanzamento e il riavvolgimento rapidi. Ogni volta che si preme questo tasto, la velocità di avanzamento/ riavvolgimento aumenta.
- Premere **4GHI 5x** per l'avanzamento e il riavvolgimento lenti. Ogni volta che si preme questo tasto, la velocità di riproduzione lenta cambia.

#### **Menu principale DVD**

Ritorna al menu principale del DVD.

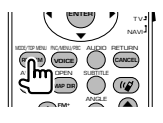

#### **Menu DVD**

Visualizza il menu del DVD. Attiva o disattiva il controllo della riproduzione durante la riproduzione di un VCD.

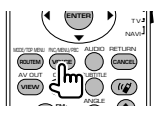

#### **Sottotitoli**

Seleziona la lingua per i sottotitoli.

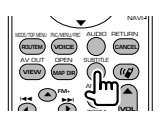

#### **Zoom**

Ogni volta che si preme questo tasto, il livello di zoom cambia.

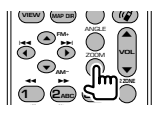

#### **Angolazione immagine**

Cambia l'angolazione dell'immagine ogni volta che si preme questo tasto.

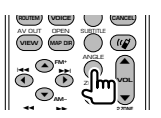

#### **AUDIO**

Modifica della lingua audio Ogni volta che si preme questo tasto, la lingua audio cambia.

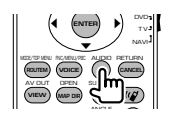

#### **TV (modo TV)**

#### **Commutazione banda/video**

Passa dalla stazione della banda TV da ricevere all'ingresso video.

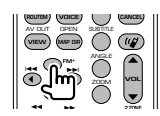

#### **Selezione canale**

Seleziona il canale TV da ricevere.

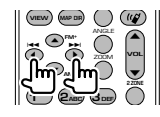

#### **Tastierino numerico**

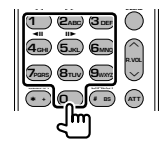

- Viene selezionato il numero della stazione memorizzata. (1 – **6MNO**)
- Premere prima il tasto di sintonizzazione rapida, quindi specificare il canale della stazione da ricevere.

#### **Radio (modo AUD)**

#### **Commutazione banda**

Commuta tra le bande ricevute dall'unità.

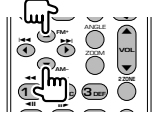

#### **Selezione stazione**

Commuta tra le stazioni radio ricevute dall'unità.

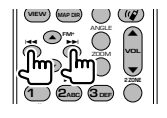

#### **Sintonizzazione rapida**

Dopo aver premuto questo tasto, utilizzare il tastierino numerico per specificare la stazione radio che si desidera ricevere.

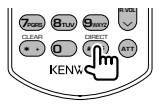

Esempio: 92.1MHz (FM)

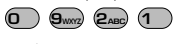

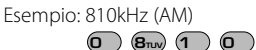

#### **Tastierino numerico**

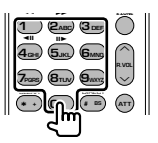

- Per utilizzare la sintonizzazione con preselezione, premere il numero di una stazione radio memorizzata.  $(\mathbf{1}) - \mathbf{6}_{\text{MNO}})$
- Premere prima il tasto di sintonizzazione rapida, quindi specificare il canale della stazione da ricevere.

#### **NAVI (modo NAVI)**

#### **Joystick**

Consente di scorrere la mappa o di muovere il cursore.

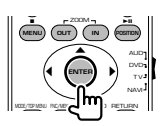

#### **ENTER**

Esegue la funzione selezionata.

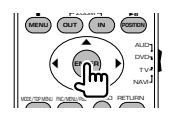

#### **Zoom**

Ingrandisce o rimpicciolisce la mappa di navigazione.

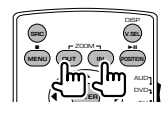

#### **MENU**

Visualizza il menu principale.

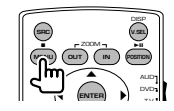

#### **CANCEL** Visualizza la schermata precedente.

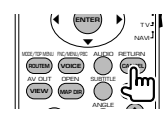

**POSITION** Visualizza la posizione attuale.

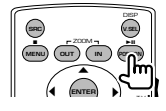

#### **ROUTEM**

Visualizza il menu dell'opzione Strade.

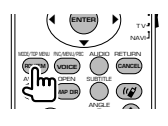

#### **VIEW**

Permette di passare tra le visualizzazioni delle mappe 2D e 3D.

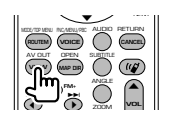

#### **VOICE**

Riproduce la guida vocale.

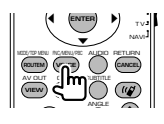

#### **MAP DIR**

Permette di passare tra le visualizzazioni Mappa di navigazione heading up (in basae alla rotta) e Mappa di navigazione verso nord.

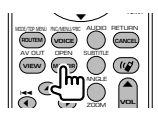

#### **Comunicazione "mani libere"**

Accede al modo di selezione del metodo di composizione. All'arrivo di una chiamata, risponde.

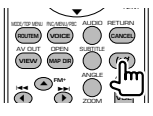

### **Guida Soluzione dei problemi**

Alcune funzioni di questa unità potrebbero essere disattivate dalle impostazioni registrate all'interno.

- **! Non si riesce a impostare il subwoofer.**
	- **Non si riesce a impostare la fase del subwoofer.**
	- **Non vi è alcuna uscita dal subwoofer.**
	- **Non si riesce a impostare il filtro passa basso.**
	- **Non si riesce a impostare il filtro passa alto.**
	- ▲ Il subwoofer non è impostato su On. ☞ <Impostazione audio>(pagina 66)
	- ▶ La funzione Dual è attivata. ☞ <Controllo della zona> (pagina 88)
- **! Non si riesce a impostare la fase del subwoofer.**
	- ▲ Il subwoofer non è impostato su On. ☞ <Configurazione dell'audio>(pagina 66)
	- ▶ Il filtro passa basso è impostato su Through. ☞ <Configurazione della rete crossover> (pagina 67)
- 

#### **! • Non si riesce a selezionare la destinazione di uscita della sottosorgente nella Dual zone.**

- **Non si riesce a regolare il volume degli altoparlanti posteriori.**
- ▶ La funzione Dual è disattivata. ☞ <Controllo della zona> (pagina 88)

#### **! Non si riesce a riprodurre i file audio.**

- ▲ La voce "CD Read" di <Configurazione del sistema> (pagina 71) è impostata su "2".
- 

#### **! Non si riesce a selezionare le cartelle.**

▶ La funzione di scansione dei brani o di riproduzione casuale è attivata.

#### **! Non si riesce a eseguire la funzione di ripetizione.**

- ▶ La funzione PBC è attivata.
- 

#### **! • Non si riesce a impostare l'equalizzatore.**

- **Non si riesce a impostare la rete crossover.**
- ▶ La funzione Dual zone è attivata. ☞ <Controllo della zona> (pagina 88)

Ciò che potrebbe sembrare un difetto dell'unità potrebbe essere semplicemente frutto di un utilizzo o di un cablaggio non corretti. Prima di rivolgersi a un centro di assistenza, è consigliabile eseguire i controlli indicati nella tabella sottostante.

#### **Generale**

#### **? Il tono di conferma operazione non si sente.**

- $\vee$  Il jack di preuscita è in uso.
- ☞ Il tono di conferma operazione non può uscire dal jack di preuscita.

#### **Sorgente sintonizzatore**

#### **? La ricezione radio è scarsa.**

- ✔ L'antenna del veicolo non è allungata.
- ☞ Estrarre completamente l'antenna.
- ✔ Il cavo di controllo dell'antenna non è collegato.
- ☞ Collegare in modo corretto il cavo facendo riferimento alla relativa sezione del <MANUALE DI INSTALLAZIONE>.

#### **Sorgente disco**

#### **? Non viene riprodotto il disco selezionato, ma un altro.**

- $\vee$  II CD specificato è sporco.
- ☞ Pulire il compact disc.
- ✔ Il disco è caricato in un vano differente da quello specificato.
- ☞ Espellere il disco e controllare il numero per il disco specifico.
- ✔ Il disco è graffiato.
- ☞ Provare a inserire un disco diverso.

#### **Sorgente file audio**

#### **? L'audio salta quando viene riprodotto un file audio.**

- $\vee$  Il supporto è graffiato o sporco.
- ☞ Pulire il supporto, facendo riferimento alla parte dedicata alla pulizia del CD nella sezione <Modo d'impiego dei CD> (pagina 8).
- ✔ Le condizioni di registrazione non sono buone.
- ☞ Registrare nuovamente il supporto o usarne un altro.

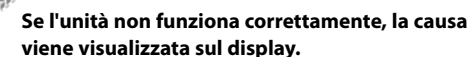

#### **Protect:**

**Guida Errori**

Il circuito di protezione è stato attivato perché un cavo dell'altoparlante è in cortocircuito o è entrato in contatto con il telaio del veicolo.

➡ Collegare o isolare il cavo dell'altoparlante, quindi premere il tasto Reset.

#### **Hot Error:**

Se la temperatura interna dell'unità raggiunge o supera 60°C, il circuito di protezione viene attivato e l'utente non può utilizzare l'unità. In questo caso appare il messaggio.

➡ Riutilizzare l'unità dopo aver ridotto la temperatura all'interno del veicolo.

#### **Hold Error:**

L'attivazione del circuito di protezione quando la temperatura all'interno del multilettore è superiore a 60 gradi Celsius arresta il funzionamento del supporto. In questo caso appare il messaggio.

➡ Utilizzare quando la temperatura nella zona in cui è collocato il multilettore diminuisce.

#### **Mecha Error:**

Il lettore CD non funziona correttamente.

➡ Estrarre il disco e provare a reinserirlo. Contattare un centro di assistenza autorizzato Kenwood se l'indicatore continua ad illuminarsi o se il disco non può essere estratto.

#### **Disc Error:**

È stato inserito un disco non riproducibile.

#### **Read Error:**

- Il disco è sporco.
- ➡ Pulire il disco facendo riferimento alla sezione sul <Modo d'impiego dei CD> (pagina 8).
- Il disco è al contrario.
- ➡ Inserire il disco con il lato etichettato rivolto verso l'alto.

#### **Region code Error:**

Il disco che si desidera riprodurre contiene un codice regionale che non può essere riprodotto con questa unità.

#### **Parental level Error:**

Il disco che si desidera riprodurre ha un livello di protezione superiore rispetto a quello impostato dall'utente.

#### **Error 07–67:**

L'unità può non funzionare correttamente per cause differenti.

➡ Premere il tasto Reset dell'unità. Se il messaggio di errore "Error 07−67" non scompare, rivolgersi al rivenditore Kenwood più vicino.

#### **No Device (Dispositivo USB)/ Disconnected (iPod):**

Il dispositivo USB/iPod è selezionato come sorgente nonostante non vi siano dispositivi USB/iPod collegati.

➡ Selezionare una sorgente diversa da quella USB/ iPod. Collegare un dispositivo USB/iPod e modificare nuovamente la sorgente su USB/iPod.

#### **No Music:**

Il dispositivo USB collegato contiene file audio non riproducibili.

È stato riprodotto un supporto contenente dati registrati non riproducibili dall'unità.

#### **USB Device Error!!:**

Il dispositivo USB collegato ha una capacità attuale superiore rispetto a quella consentita.

- ➡ Controllare il dispositivo USB. È possibile si siano verificati dei problemi nel dispositivo USB collegato.
- ➡ Selezionare una sorgente diversa da quella USB. Rimuovere il dispositivo USB.

#### **Authorization Error:**

- La connessione all'iPod è fallita.
- ➡ Scollegare e ricollegare l'iPod.
- L'unità non supporta l'iPod.
- ➡ Fare riferimento a <iPod collegabili a questa unità> (pagina 7).

#### **Update your iPod:**

La versione del software dell'iPod è più vecchia e non può essere supportata dall'unità.

➡ Assicurarsi che il software dell'iPod sia di ultima versione. Fare riferimento a <iPod collegabili a questa unità> (pagina 7).

#### **EXT SW: Error:**

- La connessione al dispositivo esterno è fallita.
- ➡ Scollegare e ricollegare il dispositivo esterno.
- ➡ Spegnere e riaccendere l'unità o l'ACC.

#### **You can connect only one iPod:**

A questa unità è collegato più di un iPod.

➡ Scollegare tutti gli iPod e ricollegarne solo uno.

# **Codici lingua DVD**

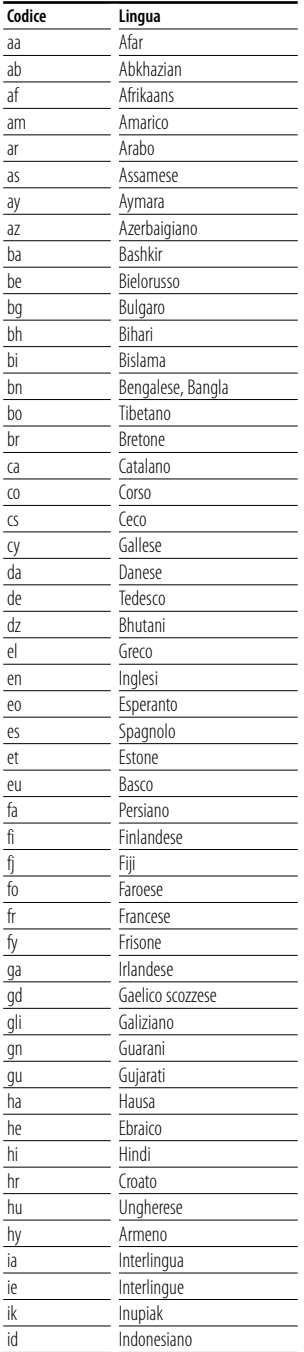

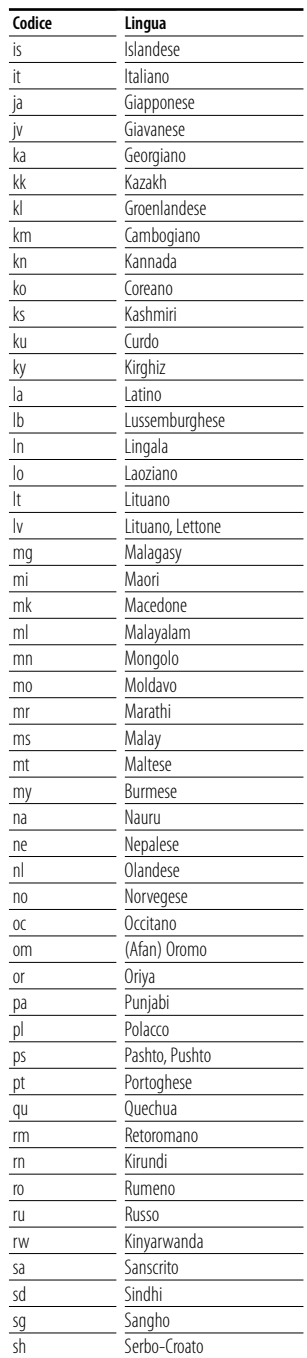

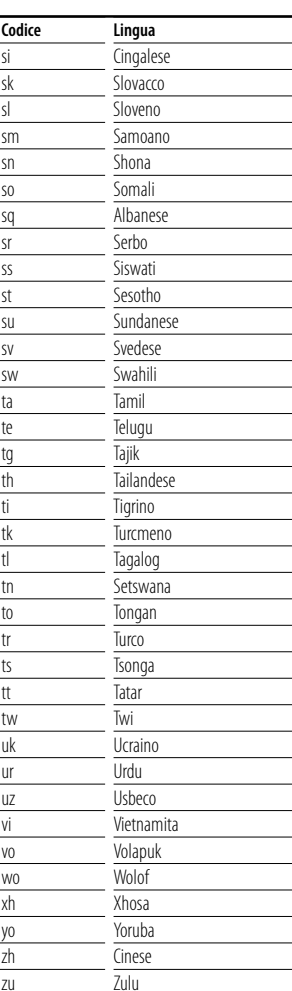

## **Caratteristiche tecniche**

#### **Sezione monitor**

Dimensioni dell'immagine : larghezza 6,95" (diagonale)  $156,2 \times 82,4 \, \text{mm}$ 

Display : pannello TN LCD trasparente

Sistema di pilotaggio : TFT a matrice attiva

Numero di pixel : 336.960 (480H×234V×RGB)

Pixel effettivi : 99.99 %

Disposizione dei pixel : RGB strisce

Controluce : tubo fluirescente a catodo freddo

#### **Sezione DVD**

Convertitore D/A  $\cdot$  24 bit Decoder : Linear PCM/ Dolby Digital/ dts/ MLP/ MP3/ WMA/AAC Wow e Flutter : Sotto il limite misurabile Risposta alle frequenze Frequenza di campionatura; 192 kHz : 20 – 88.000 Hz Frequenza di campionatura; 176,4 kHz : 20 – 80.000 Hz Frequenza di campionatura; 96 kHz : 20 – 44.000 Hz Frequenza di campionatura; 88,2 kHz : 20 – 40.000 Hz Frequenza di campionatura; 48 kHz : 20 – 22.000 Hz Frequenza di campionatura; 44,1 kHz : 20 – 20.000 Hz Distorsione armonica totale : 0,008 % (1 kHz) Rapporto S/R (dB)

: 100 dB (DVD-Audio 192k)

Intervallo dinamico

: 100 dB (DVD-Audio 192k)

Fprmato DISCO

: DVD-Audio/DVD-Video/VIDEO-CD/CD-DA

Frequenza di campionatura : 44,1kHz/48kHz/88,2kHz/96kHz/176,4kHz/192kHz Numero di quantificante

: 16/ 20/ 24 bit

#### **Sezione USB IF**

USB Standard : USB 1.1 / 2.0 File System

: FAT 16/32

Max. corrente di alimentazione : 500 mA

Convertitore D/A  $.24$  Rit

Decoder : MP3/WMA/AAC

#### **Sezione radio FM**

Gamma di frequenza : 87,5MHz – 108,0MHz (50kHz) Sensibilità utile (S/R : 26dB) : 0,7 μV/75 Ω Riduzione sensibilità (S/R : 46 dB) : 1,6 μV/75 Ω Risposta in frequenza  $(\pm 3.0$  dB) : 30 Hz – 15 kHz S/R : 65 dB (MONO) Selettività (± 400 kHz) : ≥ 80 dB Separazione stereo : 35 dB (1kHz)

#### **Sezione sintonizzatore LW**

Intervallo di frequenza (9 kHz) : 153 kHz – 281 kHz Sensibilità utile : 45 μV

#### **Sezione sintonizzatore MW**

Intervallo di frequenza (9 kHz) : 531 kHz – 1611 kHz Sensibilità utile : 25 μV

#### **Sezione video**

Sistema di colori dell'ingresso video esterno : NTSC/PAL

Livello ingresso video esterno (jack RCA) : 1 Vp-p/75 Ω

Livello ingresso audio max (jacks RCA) : 2 V/25 kΩ

Ingresso analogico RGB : 0,7 Vp-p/75 Ω

Livello uscita video (jack RCA) : 1 Vp-p/75 Ω

Livello uscita audio (jack RCA) : 1,2 V/10 kΩ

#### **Sezione audio**

Max potenza (fronte e retro) :  $50 W \times 4$ Potenza a banda piena (fronte e retro) (PWR DIN45324,+B=14,4V) :  $30 W \times 4$ Livello preuscita (V) : 5 V/10 kΩ Impedenza preuscita  $.80<sub>o</sub>$ Impedenza altoparlante  $\cdot$  4 – 8  $\cap$ Controlli di tono Bassi: 100 Hz ±8 dB Medi: 1 kHz ±8 dB Alti: 10 kHz ±8 dB

#### **SW esterno**

Max. corrente di alimentazione : 500 mA

#### **Generale**

Tensione di esercizio : 14,4 V (11 – 16 V consentiti) Consumo attuale : 15 A Dimensioni (Largh. x Alt. x Prof.)  $: 182 \times 112 \times 163$  mm Intervallo temperatura di funzionamento  $: -10 °C - +60 °C$ Intervallo temperatura stoccaggio : -20 °C – +85 °C Peso : 2,75 kg

Le caratteristiche tecniche sono soggette a modifiche senza preavviso.

Nonostante per lo schermo a cristalli liquidi siano indicati 99,99% (o oltre) di pixel effettivi, è possibile che lo 0,01% di pixel non si illumini o si illumini in modo scorretto.

#### **Informazioni su DivX**

DivX è una tecnologia multimediale molto nota creata da DivX, Inc. I file multimediali DivX contengono video altamente compresso con una qualità visiva elevata, pur mantenendo ridotte le dimensioni del file. I file DivX possono includere anche funzioni multimediali avanzate, quali menu, sottotitoli e tracce audio alternative. Molti file multimediali DivX possono essere scaricati online; inoltre, è possibile creare file DivX con contenuti personalizzati grazie agli strumenti di facile utilizzo disponibili presso il sito DivX.com.

#### **Informazioni su DivX Certified**

I prodotti DivX Certified vengono testati ufficialmente dagli sviluppatori di DivX e consentono di riprodurre tutte le versioni di video DivX, incluso DivX 6. I prodotti Certified rispondono a uno dei profili DivX che specificano il tipo di video supportato dal prodotto, da video portatile compatto a video ad alta definizione.

LA DICHIARAZIONE DI CONFORMITA'"CE" DI QUESTO PRODOTTO E' DEPOSITATA PRESSO: KENWOOD ELECTRONICS EUROPE B.V. AMSTERDAMSEWEG 37 1422 AC UITHOORN THE NETHERLANDS

#### **SI DICHIARA CHE :**

 $\epsilon$ 

Il Monitor Video con Lettore DVD e Sintonizzatore AM/FM Kenwood per auto, modello DDX8029 risponde alle prescrizioni dell'art. 2 comma 1 del D.M. 28 agosto 1995, n. 548

Fatto ad Uithoorn il 05 febbraio 2007

Kenwood Electronics Europe B.V.

Amsterdamseweg 37

1422 AC Uithoorn

The Netherlands

#### **Informazioni sullo smaltimento delle vecchie apparecchiature elettriche ed elettroniche (valido per i paesi europei che hanno adottato sistemi di raccolta separata)**

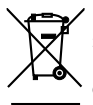

I prodotti recanti il simbolo di un contenitore di spazzatura su ruote barrato non possono essere smaltiti insieme ai normali rifiuti di casa.

I vecchi prodotti elettrici ed elettronici devono essere riciclati presso una apposita struttura in grado di trattare questi prodotti e di smaltirne i loro componenti. Per conoscere dove e come recapitare tali prodotti nel luogo a voi più vicino, contattare l'apposito ufficio comunale. Un appropriato riciclo e smaltimento aiuta a conservare la natura e a prevenire effetti nocivi alla salute e all'ambiente.

#### **Etichetta per i prodotti che impiegano raggi laser (tranne per alcune aree)**

## **CLASS 1 LASER PRODUCT**

L'etichetta si trova sul rivestimento o sulla scatola e serve ad avvertire che il componente impiega raggi laser che sono stati classificati come classe 1. Ciò significa che l'apparecchio utilizza raggi laser di una classe inferiore. Non c'è alcun pericolo di radiazioni pericolose all'esterno dell'apparecchio.

Questo prodotto non è installato dal produttore di un veicolo della linea di produzione, nemmeno dall'importatore professionale di un veicolo negli stati membro della UE.

The "AAC" logo is trademark of Dolby Laboratories.

Apple, the Apple logo, and iPod are trademarks of Apple Inc., registered in the U.S. and other countries.

DivX, DivX Certified e i relativi logo sono marchi di DivX, Inc. e vengono utilizzati dietro licenza

DO is a trademark of DVD Format/Logo Licensing Corporation registered in the U.S., Japan and other countries.

Questo prodotto incorpora la tecnologia di protezione del copyright garantita dai brevetti e da altri diritti di proprietà intellettuali negli Stati Uniti. L'uso della tecnologia di protezione del copyright deve essere autorizzato da Macrovision ed è intesa per l'uso domestico e altri usi di visione limitati solo se non stabilito diversamente da Macrovision. È vietato eseguire la decodificazione e lo smontaggio.

Prodotto su licenza dei Dolby Laboratories.

"Dolby" e il simbolo della doppia D sono marchi dei Dolby Laboratories.

"DTS" and "DTS 2.0 + Digital Out" are trademarks of Digital Theater Systems, Inc.

## **KENWOOD**